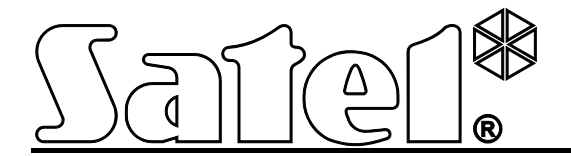

# **Moduł alarmowy z funkcją monitoringu MICRA**

 $C \in$ 

Wersja oprogramowania 2.05 micra\_pl 11/12

SATEL sp. z o.o. ul. Schuberta 79 80-172 Gdańsk POLSKA tel. 58 320 94 00 serwis 58 320 94 30 dz. techn. 58 320 94 20; 604 166 075 info@satel.pl www.satel.pl

### **OSTRZEŻENIA**

Urządzenie powinno być instalowane przez wykwalifikowany personel.

Przed przystąpieniem do montażu należy zapoznać się z instrukcją.

Wprowadzanie w urządzeniu jakichkolwiek modyfikacji, które nie są autoryzowane przez producenta, lub dokonywanie samodzielnych napraw oznacza utratę uprawnień wynikających z gwarancii.

#### **UWAGA!**

Niedopuszczalne jest podłączanie do modułu całkowicie rozładowanego akumulatora (napięcie na zaciskach akumulatora bez podłączonego obciążenia mniejsze od 11 V). Aby uniknąć uszkodzenia sprzętu, mocno rozładowany akumulator należy wstępnie doładować odpowiednią ładowarką.

Akumulatory zawierają ołów. Zużytych akumulatorów nie wolno wyrzucać, należy z nimi postępować w sposób zgodny z obowiązującymi przepisami (Dyrektywy Unii Europejskiej 91/157/EEC i 93/86/EEC).

**Ze względu na specyfikę przesyłania danych przy wykorzystaniu technologii GPRS i potencjalne koszty z tym związane zaleca się montowanie w module karty SIM z planem taryfowym zakładającym miesięczny transfer danych co najmniej 10 MB.**

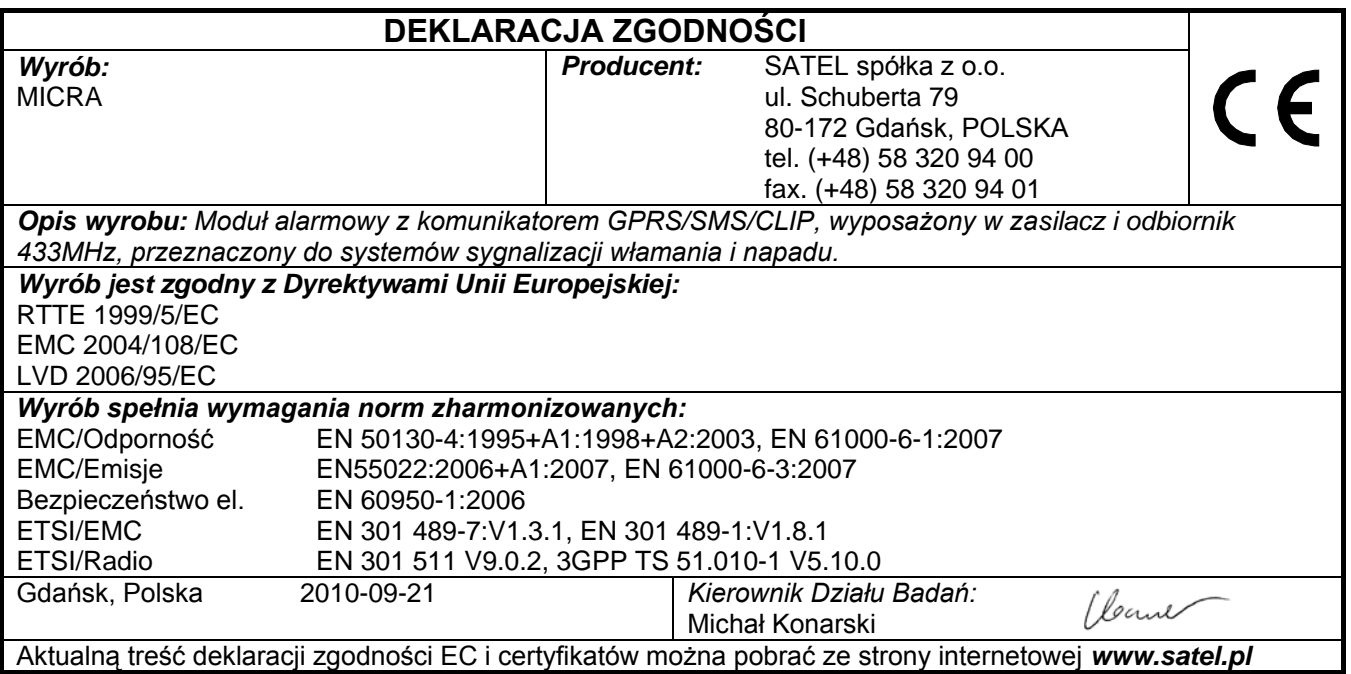

Firma SATEL stawia sobie za cel nieustanne podnoszenie jakości swoich produktów, co może skutkować zmianami w ich specyfikacji technicznej i oprogramowaniu. Aktualna informacja o wprowadzanych zmianach znajduje się na naszej stronie internetowej. Proszę nas odwiedzić:

http://www.satel.pl

### **Zmiany wprowadzone w wersji oprogramowania 2.05**

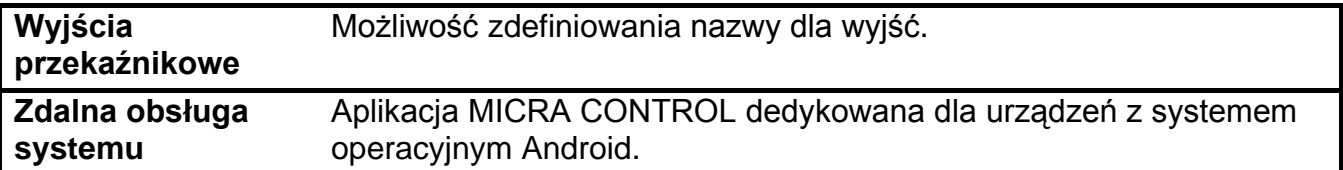

### **SPIS TREŚCI**

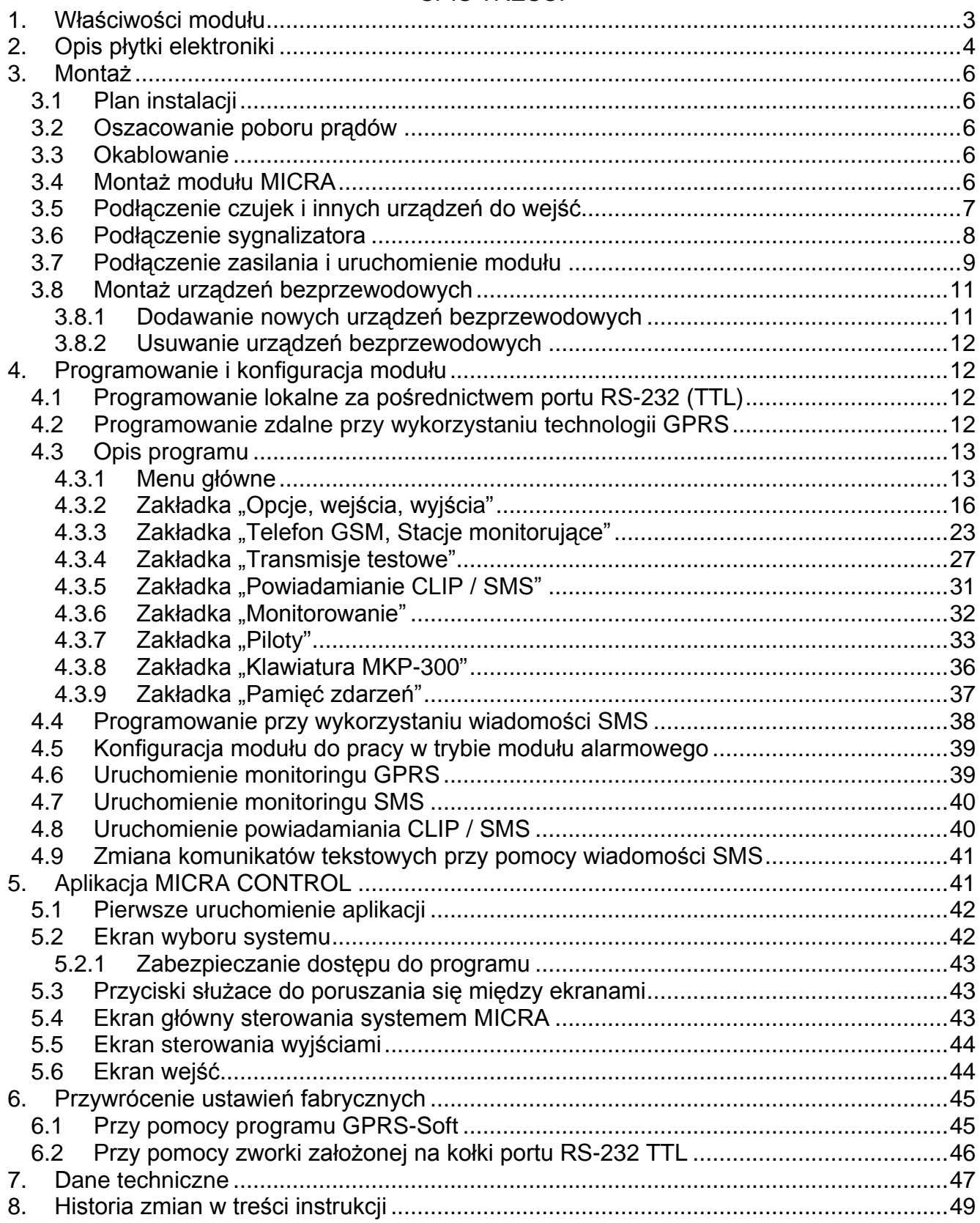

### <span id="page-4-0"></span>**1. WŁAŚCIWOŚCI MODUŁU**

- 4 indywidualnie programowane wejścia przewodowe z możliwością pracy w trybie cyfrowym (NO, NC, EOL) lub analogowym.
- Dodatkowe wejście przewodowe TMP obsługujące linie NO lub NC:
	- w trybie modułu komunikacyjnego pełni rolę wejścia sabotażowego,
	- w trybie modułu alarmowego typ reakcji jest programowalny.
- 2 programowalne wyjścia przekaźnikowe typu NO lub NC.
- Wyjście typu OC pracujące w charakterze wskaźnika sygnalizującego problem z zalogowaniem do sieci GSM lub wskaźnika czuwania.
- Wyjście wysokoprądowe o obciążalności 0,5 A z bezpiecznikiem polimerowym realizujące funkcję wyjścia zasilającego (opcjonalnie może pełnić funkcję wejścia zasilającego).
- Możliwość zdalnego sterowania wyjściami przekaźnikowymi przy pomocy usługi CLIP.
- Wbudowany superheterodynowy odbiornik fal radiowych.
	- obsługa do 8 pilotów 433 MHz produkowanych przez firmę SATEL;
	- obsługa do 8 czujek bezprzewodowych 433 MHz produkowanych przez firmę SATEL;
	- obsługa klawiatury bezprzewodowej MKP-300.
- Nieulotna pamięć rejestrująca do 1024 zdarzeń.
- Informowanie o stanie nadzorowanych urządzeń oraz modułu w formie monitoringu w formacie Contact ID (GPRS, SMS) lub powiadamiania (SMS, CLIP).
- Kodowana transmisja zdarzeń przesyłanych w technologii GPRS.
- Możliwość automatycznego zastąpienia transmisji GPRS wiadomością SMS w przypadku problemów z transmisją GPRS.
- Okresowe transmisje testowe w celu kontroli poprawnego działania modułu:
	- na wybrane numery telefonów (wiadomość SMS lub wykorzystanie usługi CLIP),
	- do stacji monitorujących.
- Możliwość wyzwalania dodatkowych transmisji testowych:
	- po zidentyfikowaniu numeru telefonu dzwoniącego (usługa CLIP),
	- po odebraniu polecenia z programu GPRS-SOFT.
- Możliwość załączania / wyłączania czuwania na obiekcie przy pomocy usługi CLIP.
- Możliwość sprawdzania stanu dostępnych środków oraz ważności konta karty SIM zainstalowanej w module.
- Możliwość nasłuchiwania dźwięków z monitorowanego obiektu za pośrednictwem telefonu (gniazdo do podłączenia mikrofonu).
- <span id="page-4-1"></span>• Możliwość zdalnej obsługi przy pomocy aplikacji MICRA CONTROL.
- Konfiguracja modułu:
	- lokalnie za pośrednictwem portu RS-232 (TTL),
	- zdalnie za pośrednictwem sieci GSM (technologia GPRS),
	- zdalnie przy pomocy wiadomości SMS.
- Wskaźnik poziomu sygnału GSM odbieranego przez przemysłowy telefon komórkowy oraz wskaźnik problemów związanych z logowaniem do sieci GSM.
- Możliwość automatycznego restartu modułu.
- Zasilacz impulsowy o wydajności 2 A z zabezpieczeniem przeciwzwarciowym, wyposażony w układ kontroli stanu akumulatora i odłączania akumulatora rozładowanego.
- Zasilanie napięciem zmiennym 18 V (±10%).
- Możliwość zasilania napięciem stałym 12 V.

### <span id="page-5-0"></span>**2. OPIS PŁYTKI ELEKTRONIKI**

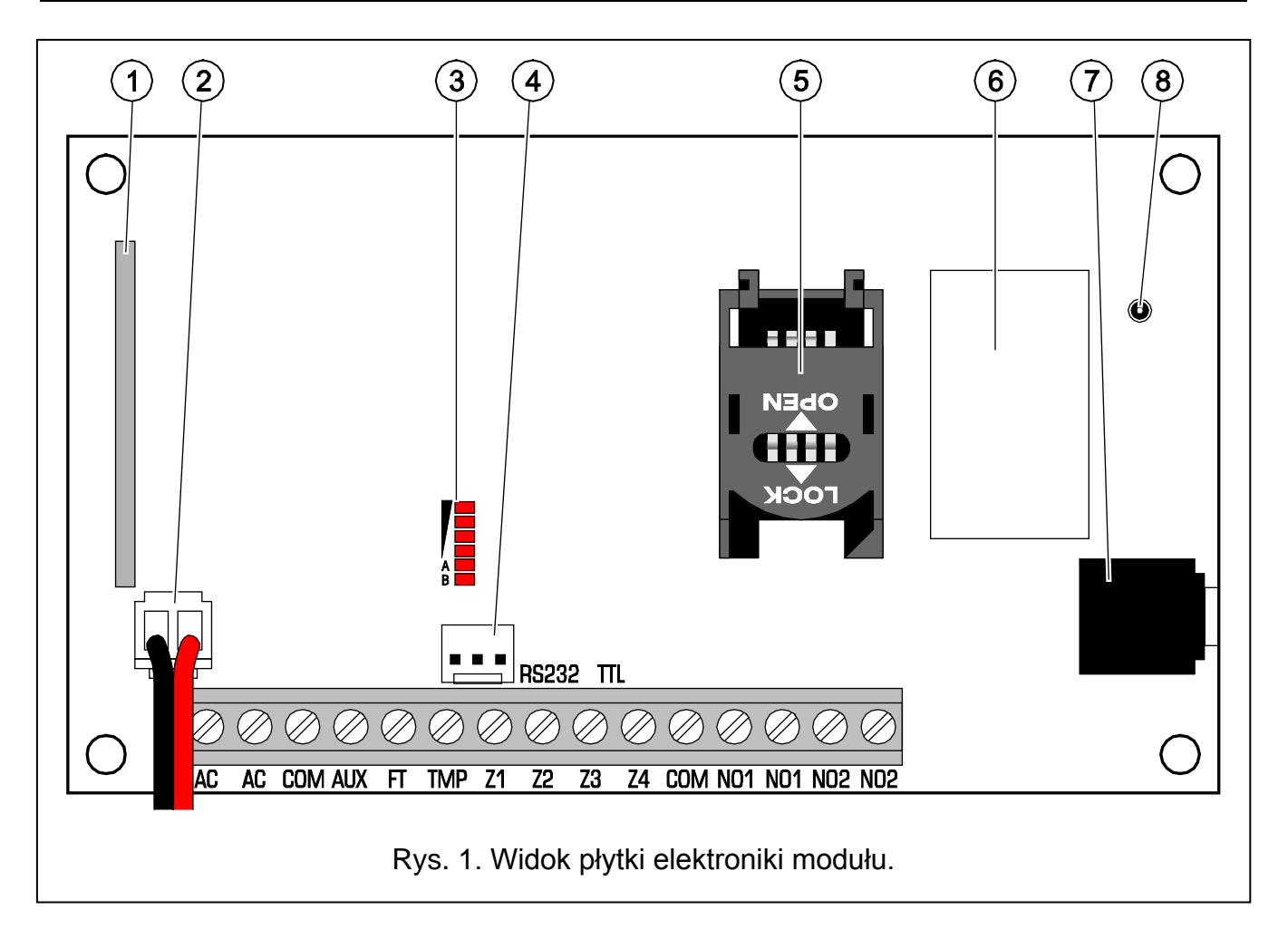

<span id="page-5-1"></span>Objaśnienia do rysunku [1:](#page-5-1)

- 1 **odbiornik superheterodynowy** o wysokiej czułości odporny na sygnały zakłócające.
- 2 **przewody do podłączenia akumulatora**.
- 3 **diody LED** informujące o stanie modułu. Dioda A miga, kiedy realizowana jest transmisja GPRS. Dioda B miga, kiedy wysyłana jest wiadomość SMS lub moduł dzwoni (transmisja testowa CLIP). Pozostałe diody informują świeceniem o poziomie sygnału odbieranego przez telefon GSM. Równoczesne miganie diod A i B sygnalizuje logowanie do sieci GSM. W przypadku, gdy logowanie do sieci GSM nie powiodło się, miganie pozostałych diod informuje o awariach (patrz: rys. [2\)](#page-6-0).
- 4 **port RS-232 (standard TTL)** pozwala na lokalne programowanie przy pomocy programu GPRS SOFT (połączenie można wykonać przy pomocy kabli dostępnych w zestawie produkowanym przez firmę SATEL i noszącym nazwę: DB9FC/RJ-KPL).
- 5 **gniazdo karty SIM.** Nie zaleca się wkładania karty SIM do gniazda przed zaprogramowaniem w module kodu PIN karty (jeśli karta wymaga podania kodu PIN). Montowana w module karta SIM musi mieć aktywną usługę GPRS, jeżeli kody zdarzeń mają być przesyłane przy pomocy technologii GPRS.
- 6 **przemysłowy telefon GSM**.
- <span id="page-5-2"></span>7 - **gniazdo mikrofonowe.** Mikrofon umożliwia podsłuch dźwięków z monitorowanego obiektu (zaleca się podłączanie mikrofonu elektretowego, np. typowego mikrofonu komputerowego).
- 8 **gniazdo do podłączenia anteny**. Przy podłączaniu anteny należy zachować ostrożność, aby nie uszkodzić gniazda.

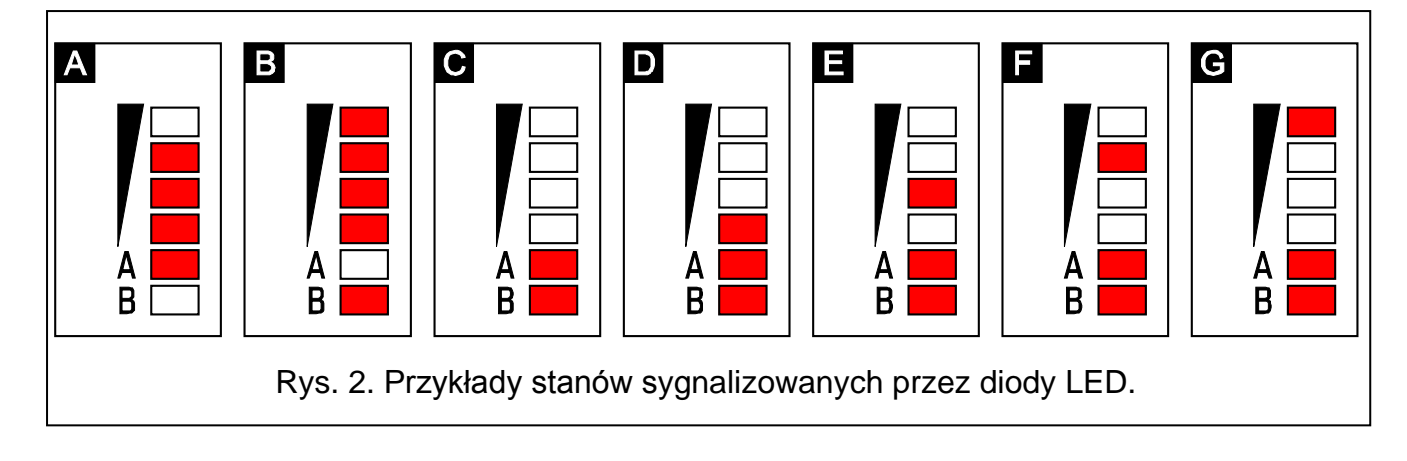

<span id="page-6-0"></span>Objaśnienia do rysunku [2:](#page-6-0)

- **A** (dioda A miga, pozostałe świecą) realizowana jest transmisja GPRS; poziom sygnału: 3.
- **B** (dioda B miga, pozostałe świecą) wysyłana jest wiadomość SMS lub moduł dzwoni (transmisja testowa CLIP); poziom sygnału: 4.
- **C** (diody migają) logowanie do sieci GSM.
- **D** (diody migają) logowanie do sieci GSM nie powiodło się; brak karty SIM.
- **E** (diody migają) logowanie do sieci GSM nie powiodło się; brak kodu PIN.
- **F** (diody migają) logowanie do sieci GSM nie powiodło się; błędny kod PIN.
- **G** (diody migają) logowanie do sieci GSM nie powiodło się; karta została zablokowana po trzech próbach użycia błędnego kodu PIN (konieczne odblokowanie karty przy pomocy kodu PUK).

Opis zacisków:

- **AC**  wejścia zasilania (18 V AC ±10%).
- **COM** masa.
- **AUX** wyjście zasilające / wejście zasilania (12 V DC ±15%).
- **FT** wyjście typu OC (zwierane do masy w stanie aktywnym) dedykowane do pracy w charakterze wskaźnika problemów z zalogowaniem się do sieci GSM (uaktywnia się po około 2 minutach od chwili wystąpienia problemu) lub wskaźnika czuwania (po włączeniu opcji WYJŚCIE FT WSKAZUJE CZUWANIE). Problem z zalogowaniem się do sieci GSM może być spowodowany:
	- niedostępnością sieci GSM (brak zasięgu),
	- brakiem lub uszkodzeniem anteny,
	- wprowadzeniem błędnego kodu PIN,
	- brakiem karty SIM.

Dodatkowych informacji o awarii dostarczają diody LED na płytce elektroniki (patrz: rys. [2\)](#page-6-0).

- **TMP** wejście sabotażowe (może nadzorować styk sabotażowy obudowy modułu, czujek, sygnalizatorów itp.).
- **Z1 ÷ Z4** wejścia przewodowe.
- **NO1** zaciski wyjścia przekaźnikowego 1.
- **NO2** zaciski wyjścia przekaźnikowego 2.

## <span id="page-7-0"></span>**3. MONTAŻ**

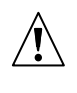

**Wszystkie połączenia elektryczne należy wykonywać przy odłączonym zasilaniu.**

**Przed podłączeniem zasilania (akumulatora, napięcia zmiennego z transformatora) należy zakończyć wszystkie prace połączeniowe.**

Do wykonania montażu przydatne będą:

- wkrętak płaski 2,5 mm,
- wkrętak krzyżakowy,
- szczypce precyzyjne,
- szczypce płaskie,
- wiertarka z kompletem wierteł.

### <span id="page-7-1"></span>**3.1 PLAN INSTALACJI**

Jeżeli moduł ma być elementem systemu alarmowego, montaż powinien zostać poprzedzony przygotowaniem planu rozmieszczenia w obiekcie wszystkich urządzeń, które mają wchodzić w skład tego systemu: modułu MICRA, czujek, klawiatury oraz sygnalizatorów.

### <span id="page-7-2"></span>**3.2 OSZACOWANIE POBORU PRĄDÓW**

Przed przystąpieniem do montażu należy zsumować prądy pobierane przez wszystkie urządzenia, które mają być zasilane przez moduł (w rachunku należy uwzględnić prąd ładowania akumulatora). Suma tych prądów nie może przekroczyć wydajności prądowej zasilacza. W przypadku, gdy suma prądów przekracza wydajność zasilacza modułu, należy zastosować dodatkowy zasilacz.

*Uwaga: Planując podłączenie urządzeń do wyjścia zasilającego należy pamiętać, że suma prądów pobieranych przez te urządzenia nie może przekroczyć maksymalnej obciążalności prądowej tego wyjścia.*

### <span id="page-7-3"></span>**3.3 OKABLOWANIE**

Do wykonania połączeń przewodowych zaleca się stosowanie kabla prostego nieekranowanego (nie zaleca się używania kabla typu "skrętka" – UTP, STP, FTP). Przekrój przewodów zasilających należy tak dobrać, aby spadek napięcia między zasilaczem a zasilanym urządzeniem nie przekroczył 1 V w stosunku do napięcia wyjściowego.

Prowadząc kable należy pamiętać o zachowaniu odpowiedniej odległości między przewodami niskiego napięcia a przewodami zasilania 230 V AC. Należy unikać prowadzenia przewodów sygnałowych równolegle do przewodów zasilających 230 V AC, w ich bezpośrednim sąsiedztwie.

### <span id="page-7-4"></span>**3.4 MONTAŻ MODUŁU MICRA**

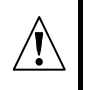

### **Płyta modułu zawiera elementy elektroniczne wrażliwe na wyładowania elektrostatyczne.**

Moduł MICRA powinien być instalowany w pomieszczeniach zamkniętych o normalnej wilgotności powietrza. Miejsce montażu powinno być niedostępne dla osób niepowołanych. Wybierając miejsce montażu należy pamiętać, że grube mury, metalowe ścianki itp. zmniejszają zasięg sygnału radiowego. Nie zaleca się montażu w pobliżu instalacji elektrycznych, ponieważ może to spowodować wadliwe funkcjonowanie urządzenia.

W miejscu montażu modułu powinien być dostępny stały (nie odłączany) obwód zasilania 230 V AC z uziemieniem ochronnym.

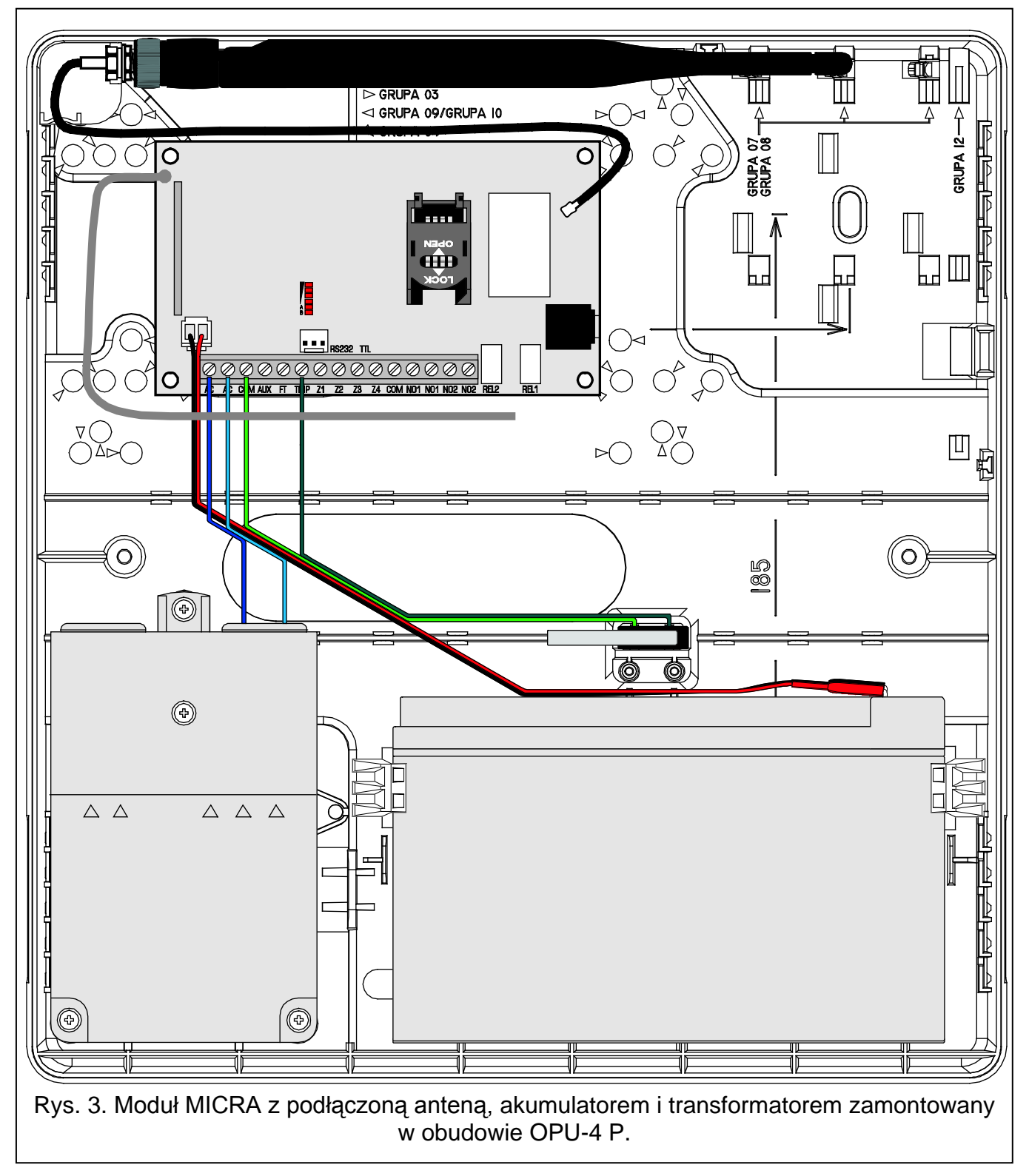

### <span id="page-8-0"></span>**3.5 PODŁĄCZENIE CZUJEK I INNYCH URZĄDZEŃ DO WEJŚĆ**

Wejścia modułu mogą pracować jako:

- cyfrowe typu NC do obsługi urządzenia ze stykami normalnie zamkniętymi,
- cyfrowe typu NO do obsługi urządzenia ze stykami normalnie otwartymi,
- cyfrowe typu EOL [tylko w trybie modułu alarmowego] do obsługi urządzenia ze stykami normalnie otwartymi lub zamkniętymi, gdy na końcu linii zastosowano rezystor parametryczny 2,2 kΩ,
- analogowe [tylko w trybie modułu komunikacyjnego] do obsługi sygnałów analogowych z urządzeń stosowanych w automatyce (pomiar temperatury, ciśnienia, obrotów itd.).

Urządzenia podłączane do wejść mogą być zasilane bezpośrednio z modułu (wyjście AUX) lub z dodatkowego zasilacza. Wybór źródła zasilania powinien zostać uzależniony od wykonanego wcześniej szacunku poboru prądów.

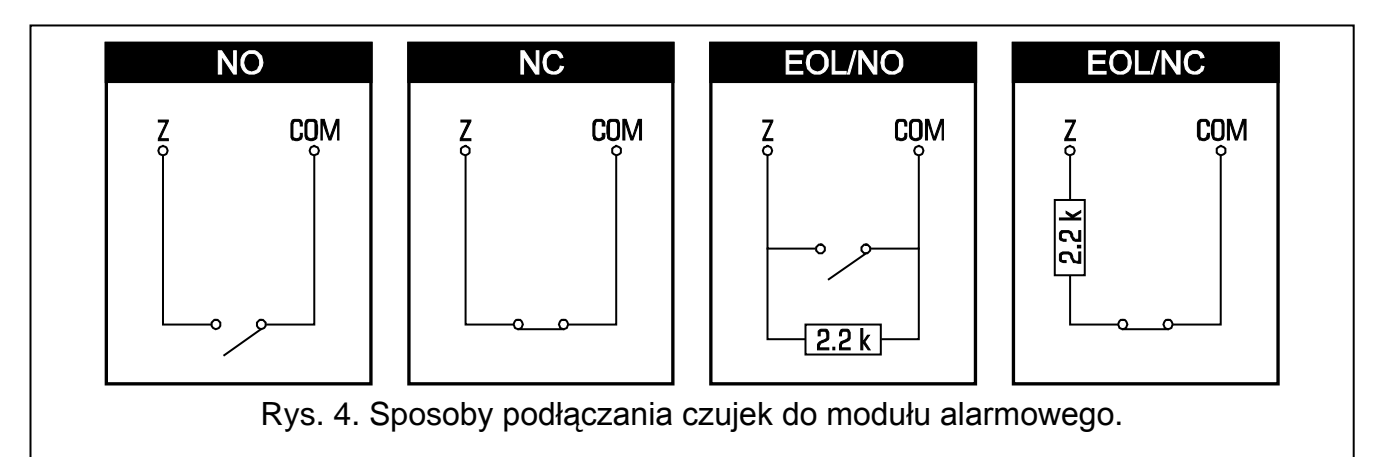

<span id="page-9-1"></span>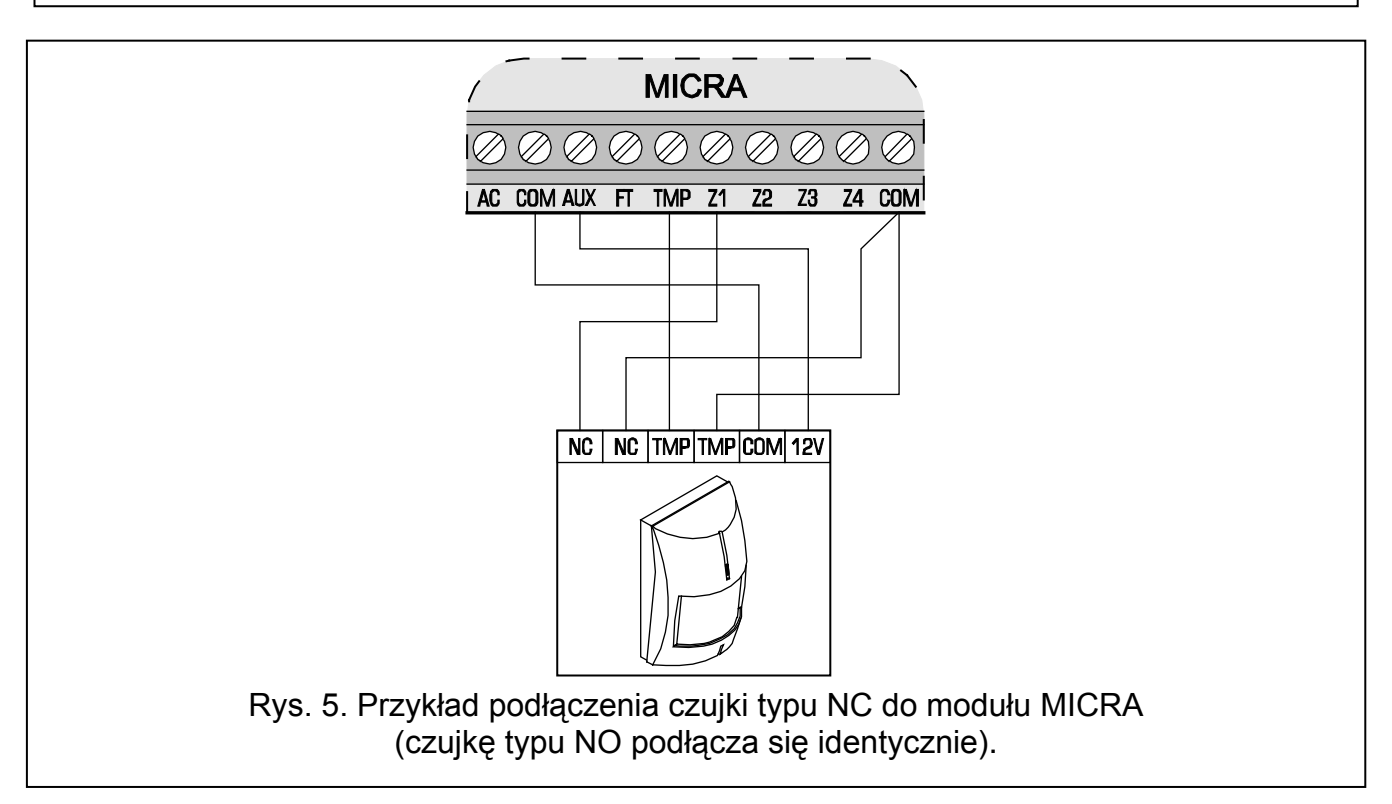

#### <span id="page-9-0"></span>**3.6 PODŁĄCZENIE SYGNALIZATORA**

Do sterowania sygnalizatorem należy stosować wyjścia przekaźnikowe. Sposób zasilania sygnalizatora powinien zostać uzależniony od wykonanego wcześniej szacunku poboru prądów. Sygnalizator może być zasilany z wyjścia AUX modułu, jeżeli pobór prądu przez sygnalizator nie przekroczy maksymalnego dopuszczalnego obciążenia tego wyjścia.

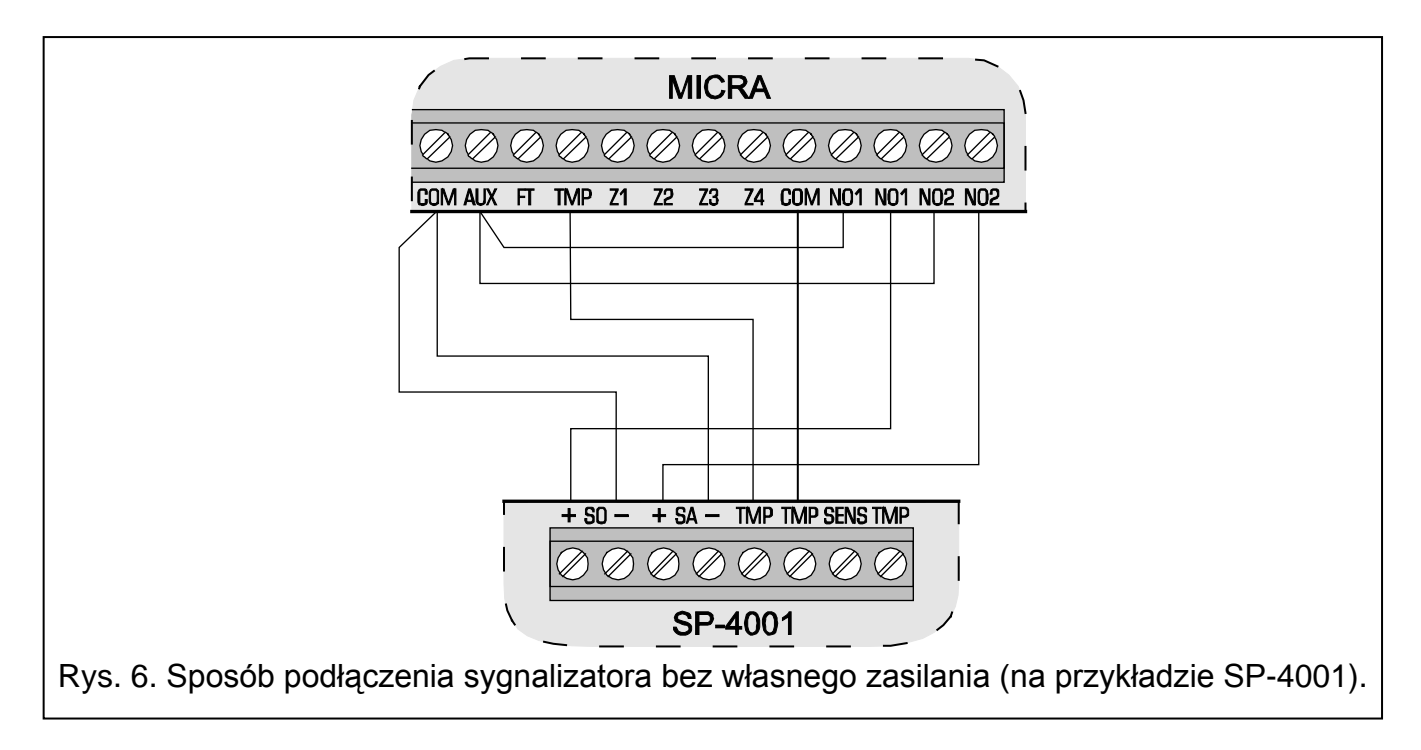

### <span id="page-10-0"></span>**3.7 PODŁĄCZENIE ZASILANIA I URUCHOMIENIE MODUŁU**

**Nie zaleca się włączania zasilania urządzenia, gdy nie jest podłączona antena.**

**Nie wolno podłączać do jednego transformatora dwóch urządzeń z zasilaczem.**

**Przed dołączeniem transformatora do obwodu, z którego będzie on zasilany, należy wyłączyć w tym obwodzie napięcie.**

**Niedopuszczalne jest podłączanie do modułu całkowicie rozładowanego akumulatora (napięcie na zaciskach akumulatora bez podłączonego obciążenia mniejsze od 11 V). Aby uniknąć uszkodzenia sprzętu, mocno rozładowany akumulator należy wstępnie doładować odpowiednią ładowarką.** 

Moduł MICRA wymaga zasilania napięciem zmiennym 18 V (±10%). Do zasilania modułu należy wykorzystać uzwojenie wtórne transformatora. Zaleca się stosowanie transformatora o mocy 40 VA. Transformator powinien być podłączony do zasilania sieciowego 230 V AC na stałe. W związku z tym, przed przystąpieniem do wykonania okablowania, należy zapoznać się z instalacją elektryczną obiektu. Do zasilania należy wybrać obwód, w którym cały czas obecne będzie napięcie. Obwód powinien być chroniony właściwym zabezpieczeniem. Właściciela lub użytkownika systemu alarmowego należy powiadomić o sposobie odłączenia transformatora od zasilania sieciowego (np. poprzez wskazanie bezpiecznika chroniącego obwód zasilający moduł).

W charakterze zasilania awarvinego do modułu MICRA należy podłaczyć akumulator 12 V / 7 Ah.

*Uwaga: Jeżeli napięcie akumulatora spadnie poniżej 11 V na czas dłuższy niż 12 minut (3 testy akumulatora), moduł może zgłosić awarię akumulatora. Po obniżeniu napięcia do ok. 10,5 V akumulator zostanie odłączony.*

Uruchomienie modułu powinno odbywać się według następującej kolejności:

- 1. Upewnić się, że do gniazda na płytce elektroniki jest podłączona antena.
- 2. Wyłączyć zasilanie w obwodzie 230 V AC, do którego ma być podłączony transformator.
- 3. Przewody napięcia zmiennego 230 V podłączyć do zacisków uzwojenia pierwotnego transformatora.
- 4. Zaciski uzwojenia wtórnego transformatora podłączyć do zacisków AC na płytce elektroniki modułu.
- 5. Podłączyć akumulator do dedykowanych przewodów (czerwony do plusa, czarny do minusa akumulatora). **Moduł nie uruchomi się po podłączeniu samego akumulatora.**  Nie wolno obcinać końcówek kabli akumulatorowych.
- 6. Włączyć zasilanie 230 V AC w obwodzie, do którego podłączony jest transformator. Moduł uruchomi się.
- *Uwaga: Opisana wyżej kolejność włączania zasilania (najpierw akumulator, a następnie napięcie zmienne) umożliwi prawidłową pracę zasilacza i układów zabezpieczeń elektronicznych, dzięki którym unika się uszkodzeń spowodowanych ewentualnymi błędami montażowymi. Jeżeli zaistnieje sytuacja, w której konieczne będzie całkowite odłączenie zasilania, to należy odłączyć kolejno napięcie zmienne i akumulator.*
- 7. Podłączyć komputer do portu RS-232 (TTL) modułu (patrz: rozdział "Programowanie [lokalne za pośrednictwem portu RS](#page-13-2)-232 (TTL)").
- 8. Włączyć zasilanie modułu.
- 9. Przy pomocy programu GPRS-SOFT zaprogramować kod PIN karty SIM (jeśli karta wymaga podania kodu PIN), która zostanie zamontowana w module.
- 10.Wyłączyć zasilanie modułu.
- 11.Włożyć kartę SIM do gniazda (patrz: rys. [7\)](#page-11-0).

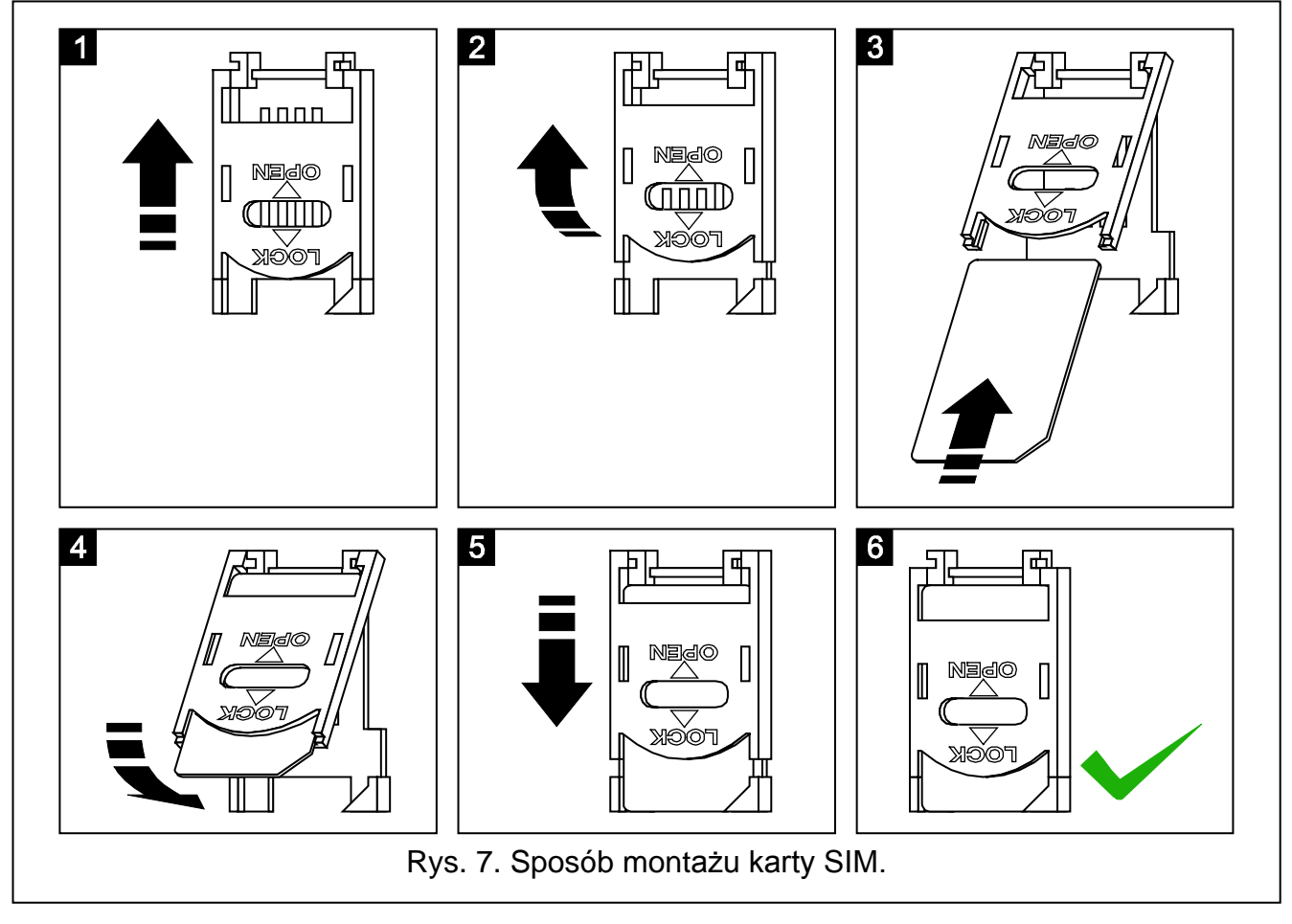

<span id="page-11-0"></span>12.Włączyć zasilanie modułu. Logowanie telefonu do sieci GSM może potrwać kilka minut.

*Uwaga: Jeżeli kod PIN karty SIM będzie niezgodny z wpisanym w ustawieniach modułu, poinformują o tym diody LED na płytce elektroniki (patrz: rys. [2](#page-6-0) przykład F). Kolejna próba użycia kodu PIN nastąpi po 30 sekundach. Po trzeciej próbie użycia błędnego kodu PIN karta SIM zostanie zablokowana. Wprowadzenie kodu PUK i odblokowanie karty SIM możliwe jest po przełożeniu jej do telefonu komórkowego.*

#### <span id="page-12-0"></span>**3.8 MONTAŻ URZĄDZEŃ BEZPRZEWODOWYCH**

Do montażu urządzeń bezprzewodowych przystąpić można dopiero po uruchomieniu modułu, kiedy możliwe jest sprawdzenie jakości połączenia pomiędzy urządzeniami bezprzewodowymi a modułem. Jeśli z przewidywanego miejsca montażu transmisje nie docierają, należy wybrać inne miejsce instalacji. Czasami wystarczy przesunąć urządzenie o kilkanaście centymetrów, aby transmisje były poprawnie odbierane przez moduł. Dopiero w takim przypadku można zamontować urządzenie na stałe.

Moduł MICRA obsługuje:

1. czujki bezprzewodowe:

- − czujkę dymu i ciepła MSD-300,
- − pasywną czujkę podczerwieni MPD-300,
- − czujkę magnetyczną MMD-300,
- <span id="page-12-2"></span>− czujkę zalania wodą MFD-300.
- 2. klawiaturę bezprzewodową MKP-300:

Urządzenia bezprzewodowe należy zarejestrować przy pomocy programu GPRS-SOFT.

#### <span id="page-12-1"></span>**3.8.1 DODAWANIE NOWYCH URZĄDZEŃ BEZPRZEWODOWYCH**

#### **Czujki bezprzewodowe**

Czujki bezprzewodowe dodaje się w zakładce "Opcje, wejścia, wyjścia" w tabeli "Wejścia bezprzewodowe":

- 1. Kliknąć wskaźnikiem myszki na jedno z pól przy czujce, którą chcemy dodać.
- 2. Kliknąć na przycisk "Nowa czujka". Otworzy się okno "Nowa czujka Zn", gdzie n oznacza numer wejścia (Z6 – Z13).
- 3. Zgodnie z poleceniem wyświetlonym w oknie zamknąć i otworzyć styk sabotażowy czujki.
- 4. W oknie wyświetli się komunikat potwierdzający odczytanie typu oraz numeru seryjnego czujki. Kliknąć na przycisk "OK". Okno zostanie zamknięte, a odczytane dane wyświetlą się w odpowiednich polach.

<span id="page-12-3"></span>*Uwaga: Należy sprawdzić, czy odczytany przez moduł numer seryjny zgadza się z numerem dodawanej czujki.*

- 5. W polu "Nazwa" wpisać nazwę czujki.
- 6. Zapisać dane do modułu.

#### **Klawiatura bezprzewodowa**

Klawiaturę MKP-300 dodaje się w zakładce "Klawiatura MKP-300":

- 1. Kliknąć na przycisk "Rejestruj".
- 2. Otworzy się okno "Klawiatura MKP-300", w którym wyświetli się polecenie otwarcia styku sabotażowego klawiatury. Po wykonaniu tej czynności, kliknąć przycisk "OK".
- 3. Po odebraniu transmisji przez moduł, klawiatura zostanie zarejestrowana w systemie.
- 4. Zapisać dane do modułu.

#### <span id="page-13-0"></span>**3.8.2 USUWANIE URZĄDZEŃ BEZPRZEWODOWYCH**

#### **Czujki bezprzewodowe**

- 1. W zakładce "Opcje, wejścia, wyjścia" w tabeli "Wejścia bezprzewodowe" zaznaczyć dowolne pole odpowiadające danej czujce, a następnie kliknąć na przycisk "Usuń czujkę".
- 2. Zapisać wprowadzone zmiany do modułu.

#### **Klawiatura bezprzewodowa**

- 1. W zakładce "Klawiatura MKP-300" w polu "Numer seryjny" zaznaczyć numer seryjny klawiatury, a następnie go skasować.
- 2. Zapisać wprowadzone zmiany do modułu.

### <span id="page-13-1"></span>**4. PROGRAMOWANIE I KONFIGURACJA MODUŁU**

Do programowania i konfiguracji modułu wymagany jest program GPRS-SOFT w wersji 1.04.004. Program dodawany jest bezpłatnie do urządzenia. Komunikacja między programem a modułem może odbywać się lokalnie lub zdalnie. Moduł z ustawieniami fabrycznymi może być programowany tylko lokalnie.

Możliwe jest również programowanie niektórych funkcji modułu przy pomocy wiadomości SMS.

### <span id="page-13-2"></span>**4.1 PROGRAMOWANIE LOKALNE ZA POŚREDNICTWEM PORTU RS-232 (TTL)**

Port szeregowy COM komputera musi zostać połączony z portem RS-232 (TTL) na płytce elektroniki modułu. Kable służące do wykonania połączenia dostępne są w komplecie noszącym nazwę DB9FC/RJ-KPL. W programie GPRS-SOFT należy wskazać port COM komputera służący do komunikacji z modułem. W tym celu należy kliknąć wskaźnikiem myszki na przycisk "Konfiguracja" (patrz: rys. [8](#page-14-2) oraz objaśnienia do rysunku) i w oknie, które się wyświetli, wybrać jeden z dostępnych portów COM komputera. Program nawiąże komunikację z modułem po włączeniu wybranego portu COM.

### <span id="page-13-3"></span>**4.2 PROGRAMOWANIE ZDALNE PRZY WYKORZYSTANIU TECHNOLOGII GPRS**

#### **Podczas programowania zdalnego moduł nie będzie w stanie realizować żadnych funkcji wymagających użycia telefonu GSM.**

Programowanie zdalne możliwe jest po włączeniu w module opcji "Programowanie zdalne" oraz zaprogramowaniu:

- kodu PIN (jeśli karta wymaga podania kodu PIN);
- nazwy punktu dostępu (APN) dla połączenia Internet GPRS;
- nazwy użytkownika dla połączenia Internet GPRS;
- hasła dla połączenia Internet GPRS;
- adresu IP serwera DNS, którego ma używać moduł (adresu serwera DNS nie trzeba programować, jeżeli adres komputera zostanie wpisany w postaci adresu IP, a nie nazwy);
- hasła inicjującego połączenie z komputerem.

#### *Uwaga: Parametry GPRS dla operatorów sieci GSM w Polsce zostały podane w tabelce na końcu instrukcji.*

Komputer, na którym uruchomiony zostanie program GPRS-SOFT, musi mieć adres widoczny w Internecie (tzw. adres publiczny) lub na komputer ten musi być przekierowany port serwera sieciowego, co pozwoli połączyć się z tym komputerem.

W celu nawiązania komunikacji między modułem a komputerem należy:

- 1. Uruchomić program GPRS-SOFT.
- 2. Kliknąć wskaźnikiem myszki na przycisk "Konfiguracja" (patrz: rys. [8](#page-14-2) i objaśnienia do rysunku). W oknie, które się wyświetli, wpisać numer portu TCP wybranego do komunikacji z modułem. Numer ten będzie musiał się znaleźć w wiadomości SMS, która zostanie wysłana na numer telefonu GSM modułu w celu zainicjowania komunikacji.
- 3. Kliknąć wskaźnikiem myszki na przycisk  $\lfloor \cdot \rfloor$  (patrz rys. [8](#page-14-2)). W menu, które się wyświetli, wybrać "TCP/IP". Serwer zostanie aktywowany.
- 4. Wysłać wiadomość SMS na numer telefonu GSM modułu. Wiadomość SMS powinna mieć postać: xxxx=aaaa:p= ("xxxx" to zdefiniowane w module hasło uruchamiające komunikację z programem GPRS-SOFT – "SMS inicjujący"; "aaaa" to adres komputera, z którym moduł ma nawiązać komunikację, podany w postaci adresu IP lub w formie nazwy; "p" to numer portu w sieci, na którym ma się odbywać komunikacja z programem GPRS-SOFT). Moduł połączy się z komputerem, którego adres podany został w wiadomości SMS.

### <span id="page-14-0"></span>**4.3 OPIS PROGRAMU**

#### <span id="page-14-1"></span>**4.3.1 MENU GŁÓWNE**

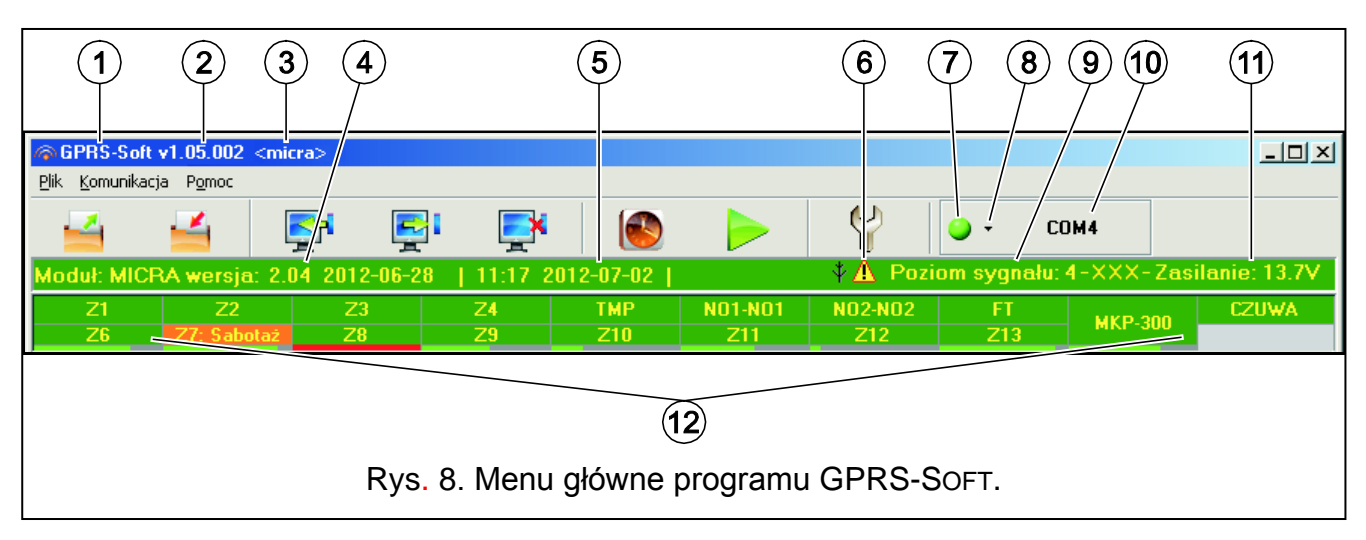

<span id="page-14-2"></span>Objaśnienia do rysunku [8:](#page-14-2)

- 1 nazwa programu.
- 2 wersja programu.
- 3 nazwa pliku z danymi.
- 4 wersja programu modułu (numer wersji i data kompilacji).
- 5 czas i data według zegara w module. Podczas logowania do sieci, moduł aktualizuje te dane automatycznie, jeżeli operator, z którego usług korzysta moduł, oferuję taką funkcję.
	- *Uwaga: Czas i data w module będą automatycznie synchronizowane po każdym restarcie, zgodnie z danymi przesyłanymi przez operatora (na przykład, jeżeli zostanie zaprogramowany okresowy restart modułu – patrz: funkcja ["Automatyczny restart co"](#page-26-0)).*
- 6 ikona informująca o awarii. Po najechaniu na ikonę wyświetli się dodatkowa informacja o rodzaju awarii.
- 7 **Połączenie** w zależności od wybranego przy pomocy przycisku <sup>-</sup> sposobu komunikacji z modułem, kliknięcie na przycisk:
	- włącza/wyłącza port COM komputera (programowanie lokalne za pośrednictwem portu RS-232);
	- aktywuje/dezaktywuje serwer (programowanie zdalne przy wykorzystaniu technologii GPRS i protokołu TCP/IP) – kliknięcie na przycisk otwiera równocześnie okno informujące o statusie serwera.

Kolor przycisku informuje o aktualnym stanie komunikacji:

- – kolor zielony port COM komputera włączony / serwer aktywny;
- – kolor szary port COM komputera wyłączony / serwer nieaktywny.
- 8 przycisk umożliwia wybór sposobu komunikacji z modułem: programowanie lokalne przez port RS-232 albo programowanie zdalne przy wykorzystaniu technologii GPRS i protokołu TCP/IP.
- 9 poziom sygnału odbieranego przez antenę GSM oraz nazwa operatora, z którego usług korzysta moduł.
- 10 informacja o sposobie komunikacji z modułem:
	- COMn (n = numer portu COM) komunikacja za pośrednictwem portu RS-232;
	- TCP/IP komunikacja przy wykorzystaniu technologii GPRS.
- 11 aktualne napięcie na wyjściu wbudowanego zasilacza (w przypadku braku zasilania AC jest to napięcie podawane z akumulatora).
- 12 informacja o stanie:
	- Z1...Z4 i TMP wejść przewodowych. W zależności od trybu pracy, kolory przekazują następujące informacje:

### **moduł komunikacyjny:**

- − zielony wejście w stanie normalnym;
- − niebieski wejście zablokowane;
- − czerwony naruszenie wejścia cyfrowego / przekroczenie wartości napięcia zaprogramowanej dla progu H wejścia analogowego;
- − pomarańczowy spadek napięcia poniżej wartości zaprogramowanej dla progu L wejścia analogowego;
- − szary wejście niewykorzystywane.

### **moduł alarmowy:**

- − zielony wejście w stanie normalnym;
- − niebieski wejście zablokowane;
- − jasnozielony wejście naruszone;
- − czerwony alarm z wejścia;
- − bordowy pamięć alarmu;
- − szary wejście niewykorzystywane.
- Z6...Z13 wejść bezprzewodowych. W zależności od trybu pracy, kolory przekazują następujące informacje:

### **moduł komunikacyjny:**

- − zielony wejście w stanie normalnym;
- − niebieski wejście zablokowane;
- − czerwony wejście naruszone;
- − pomarańczowy sabotaż wejścia;

− szary – wejście niewykorzystywane.

#### **moduł alarmowy:**

- − zielony wejście w stanie normalnym;
- − niebieski wejście zablokowane;
- − jasnozielony wejście naruszone;
- − pomarańczowy sabotaż wejścia;
- − czerwony alarm z wejścia;
- − bordowy pamięć alarmu;
- − szary wejście niewykorzystywane.

Pod każdym wejściem bezprzewodowym wyświetla się pasek obrazujący poziom łączności czujki z modułem. Kolor paska informuje o:

- − czerwony braku transmisji z czujki od 30 minut.
- − zielony jakości komunikacji między czujką a modułem. Długość paska ilustruje liczbę wyświetlaną w nawiasie w polu konkretnego wejścia w kolumnie "Kontrola obecności" w zakładce "Opcje, wejścia, wyjścia". Im krótszy pasek i niższa liczba w nawiasie, tym słabsza jakość łączności.
- NO1-NO1 i NO2-NO2 wyjść przekaźnikowych:
	- zielony wyjście nieaktywne;
	- czerwony wyjście aktywne.
- FT wyjścia FT (kolory mają identyczne znaczenie, jak w przypadku wyjść przekaźnikowych);
- MKP-300 klawiatury bezprzewodowej:

zielony – klawiatura zarejestrowana;

pomarańczowy – sabotaż klawiatury;

szary – klawiatura niezarejestrowana.

Pod polem odpowiadającym klawiaturze bezprzewodowej wyświetla się pasek obrazujący poziom jej łączności z modułem. Kolor paska informuje o:

- − czerwony braku transmisji z klawiatury od 30 minut.
- − zielony jakości komunikacji między klawiaturą a modułem. Długość paska ilustruje, ile pakietów zostało odebranych podczas ostatniej transmisji.
- modułu pracującego w trybie modułu alarmowego (np. o czuwaniu, czasie na wyjście, czasie na wejście, alarmie).

#### **Przyciski:**

**Odczyt z pliku** – przycisk umożliwia wczytanie danych konfiguracyjnych z pliku.

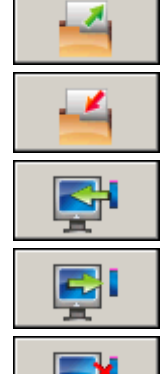

**Zapis do pliku** – przycisk umożliwia zapisanie danych konfiguracyjnych do pliku.

**Odczyt** – przycisk umożliwia odczytanie danych z modułu.

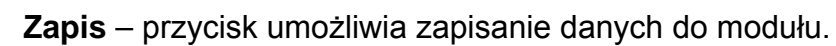

**Przerwij** – przycisk umożliwia przerwanie odczytu/zapisu danych.

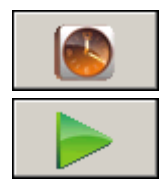

**Ustaw zegar** – przycisk umożliwia zapisanie do modułu czasu z komputera.

**Start transmisji testowej** – przycisk powoduje wysłanie transmisji testowej (w przypadku programowania zdalnego transmisja testowa zostanie wysłana dopiero po zakończeniu komunikacji z modułem).

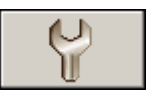

- Konfiguracja przycisk umożliwia otwarcie okna "Połączenie". W oknie tym skonfigurować można parametry dotyczące sposobu komunikacji programu z modułem:
	- wybrać port COM komputera, za pośrednictwem którego odbywać ma się programowanie lokalne;
	- wpisać numer portu TCP, który ma być wykorzystywany do programowania zdalnego modułu. Wprowadzić można wartości od 1 do 65535.

#### <span id="page-17-0"></span>**4.3.2 ZAKŁADKA "OPCJE, WEJŚCIA, WYJŚCIA"**

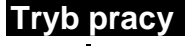

### **Wybór trybu pracy skutkuje zmianą funkcjonalności modułu.**

Należy wybrać, w jakim trybie moduł ma pracować:

- **Moduł komunikacyjny** głównym zadaniem urządzenia ma być informowanie o stanie urządzeń podłączonych do modułu oraz samego modułu przy pomocy monitoringu lub powiadamiania.
- **Moduł alarmowy** głównym zadaniem urządzenia ma być ochrona obiektu i sygnalizowanie ewentualnego włamania (ustawienie domyślne).

#### **Parametry i opcje**

- **Wyjście FT wskazuje czuwanie** opcja dostępna dla trybu modułu alarmowego. Jeśli jest włączona, wyjście FT pracuje w charakterze wskaźnika czuwania (jest aktywne, gdy w module jest załączone czuwanie). Jeżeli opcja jest wyłączona, wyjście pracuje identycznie jak w trybie modułu komunikacyjnego tzn. jako wskaźnik problemów z zalogowaniem się do sieci GSM.
- <span id="page-17-1"></span>**Alarm po czasie na wyjście, jeśli naruszono wejścia** – zaznaczenie opcji skutkuje wywołaniem alarmu, jeżeli w momencie zakończenia odliczania czasu na wyjście któreś z wejść (o typach reakcji: 0. ZWYKŁA, 1. 24H lub 4. OPÓŹNIONA) będzie naruszone. W przypadku niezaznaczenia opcji, alarm zostanie wywołany wtedy, gdy podczas czuwania stan wejścia zmieni się z normalnego na naruszony.
- **Zasilanie 12V DC**  zaznaczenie opcji skutkuje wyłączeniem zasilacza, jego układu kontroli oraz odłączeniem akumulatora. W celu podłączenia do urządzenia zasilania z zewnątrz, należy do zacisku COM na płytce elektroniki modułu podłączyć masę, do zacisku AUX napięcie stałe 12 V DC.
	- *Uwaga: W przypadku włączenia opcji "Zasilanie 12V DC" do modułu nie należy podłączać akumulatora.*
- **Czas na wejście**  parametr dostępny dla trybu modułu alarmowego. Czas, o który opóźniony jest alarm po naruszeniu czuwającego wejścia o typie reakcji 4. OPÓŹNIONA. Pozwala to wyłączyć czuwanie przed wywołaniem alarmu. Maksymalnie zaprogramować można 255 sekund. Zaprogramowanie wartości 0 oznacza, że naruszenie czuwającego wejścia typu 4. OPÓŹNIONA natychmiast wywoła alarm.
- **Czas na wyjście** parametr dostępny dla trybu modułu alarmowego. Czas odliczany od momentu załączenia czuwania. Naruszenie wejścia o typie reakcji 0. ZWYKŁA lub 4. OPÓŹNIONA w trakcie czasu na wyjście nie wywoła alarmu, co pozwala opuścić chroniony obszar bez wywołania alarmu. Maksymalnie zaprogramować można

255 sekund. W przypadku zaprogramowania wartości 0 wszystkie wejścia czuwają natychmiast.

**Maksymalny czas braku zasilania AC** – czas, przez który moduł musi być pozbawiony zasilania AC, aby zgłoszona została awaria. Opóźnienie zgłaszania awarii zapobiega informowaniu o krótkotrwałych zanikach zasilania nie mających wpływu na normalną pracę modułu. Maksymalnie zaprogramować można 99 minut i 99 sekund.

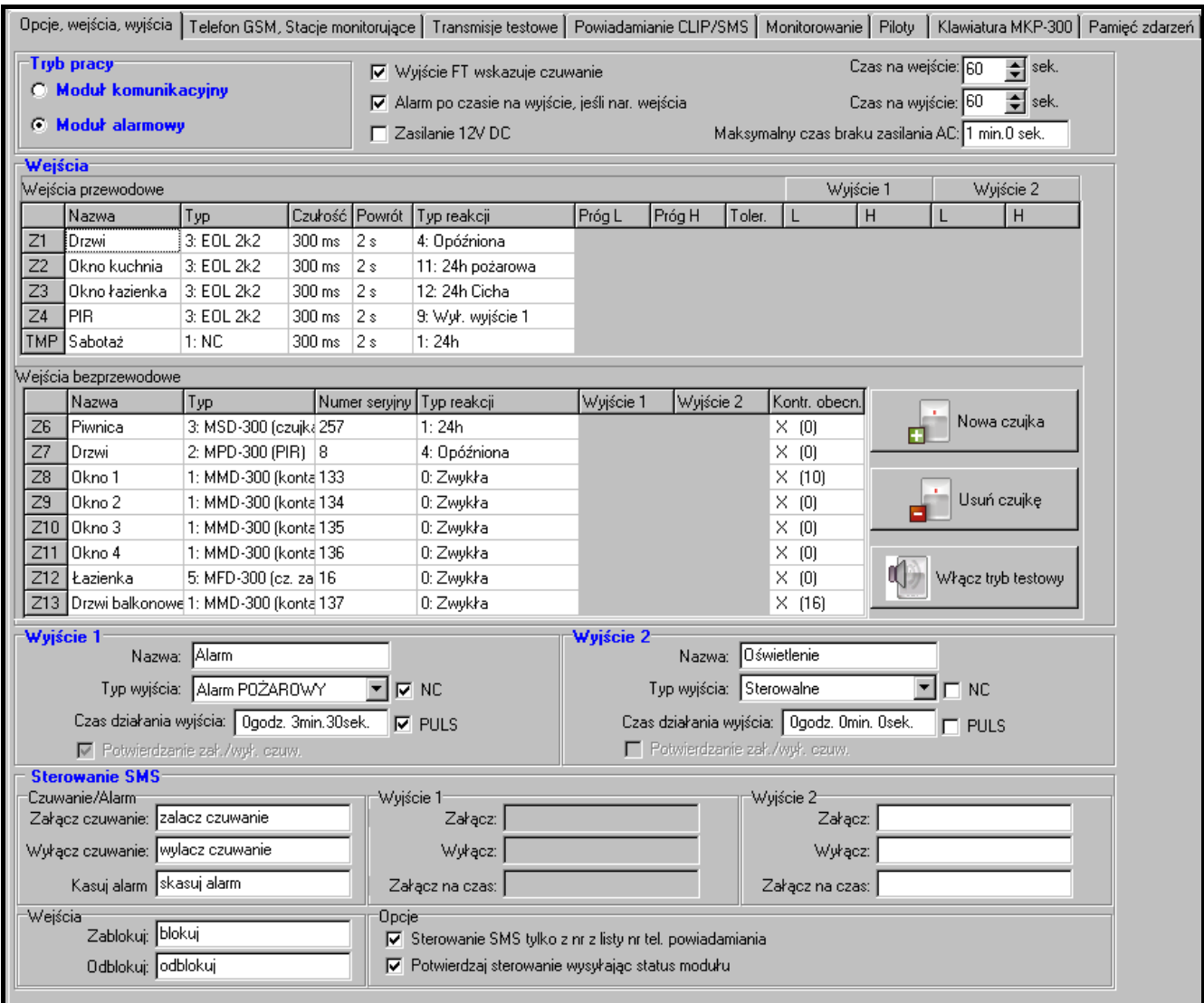

<span id="page-18-1"></span>Rys. 9. Zakładka "Opcje, wejścia, wyjścia", gdy wybrany został tryb modułu alarmowego.

#### **Wejścia**

W odrębnych tabelach programuje się parametry pracy wejść przewodowych i bezprzewodowych.

#### <span id="page-18-0"></span>**Wejścia przewodowe**

**Nazwa** – indywidualna nazwa wejścia (do 16 znaków).

- **Typ**  można zaprogramować następujące typy linii (wyboru można dokonać w menu rozwijanym, które zostanie wyświetlone po kliknięciu na prawy klawisz myszki lub wpisując cyfrę odpowiadającą typowi linii):
	- **0. wyłączone** typ należy wybrać, jeżeli do wejścia nie jest podłączone żadne urządzenie;
- **1. NC** typ należy wybrać, jeżeli do wejścia podłączone jest urządzenie ze stykami normalnie zamkniętymi;
- **2. NO** typ należy wybrać, jeżeli do wejścia podłączone jest urządzenie ze stykami normalnie otwartymi;
- **3.** w zależności od trybu pracy:
	- − moduł komunikacyjny: **3. analogowe** typ należy wybrać, jeżeli wejście ma obsługiwać sygnały analogowe;
	- − moduł alarmowy: **3. EOL 2k2** typ należy wybrać, jeżeli na końcu linii zastosowano rezystor parametryczny 2,2 kΩ.

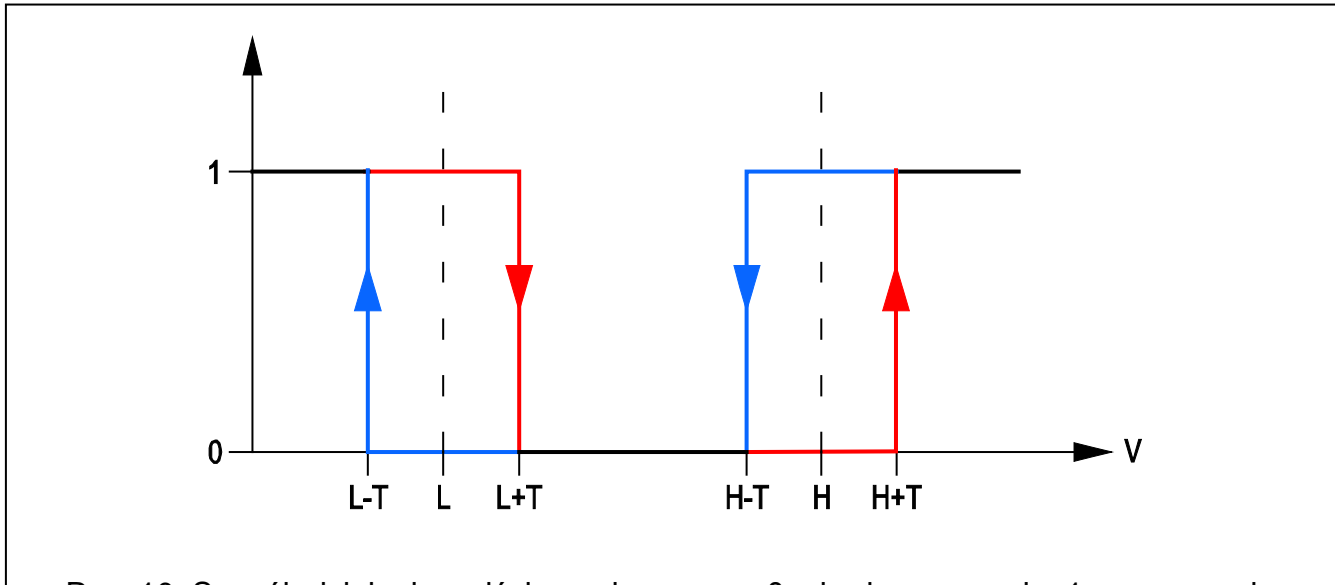

<span id="page-19-0"></span>Rys. 10. Sposób działania wejścia analogowego. 0 – brak naruszenia. 1 – naruszenie. L-T - poziom napięcia L minus tolerancja. L – dolny poziom napięcia. L+T – poziom napięcia L plus tolerancja. H-T – poziom napięcia H minus tolerancja. H – górny poziom napięcia. H+T - poziom napięcia H plus tolerancja.

**Czułość** – czas, przez który:

- wejście typu NC musi być odcięte od masy, żeby moduł zarejestrował naruszenie wejścia,
- wejście typu NO musi być zwarte do masy, żeby moduł zarejestrował naruszenie wejścia,
- wejście typu EOL musi być zwarte lub odcięte od masy, żeby moduł zarejestrował naruszenie wejścia,
- napięcie na wejściu analogowym musi spaść poniżej progu L (minus tolerancja) lub wzrosnąć powyżej progu H (plus tolerancja), żeby moduł zarejestrował przekroczenie zaprogramowanej wartości (patrz: rys. [10\)](#page-19-0).

Zaprogramować można wartości z przedziału od 0 do 5100 ms (co 20 ms).

**Powrót** – czas, przez który:

- wejście typu NC ponownie musi być zwarte do masy, aby moduł zarejestrował koniec naruszenia,
- wejście typu NO ponownie musi być odcięte od masy, aby moduł zarejestrował koniec naruszenia,
- na wejściu typu EOL ponownie pojawi się rezystancja, aby moduł zarejestrował koniec naruszenia,

– napięcie na wejściu analogowym musi wzrosnąć powyżej progu L (plus tolerancja) lub spaść poniżej progu H (minus tolerancja), aby moduł zarejestrował koniec naruszenia (patrz: rys. [10\)](#page-19-0).

Zdefiniowany czas pozwala ograniczyć ilość przesyłanych transmisji. Zaprogramować można wartości z przedziału od 0 do 255 sekund.

- **Blokujące** opcja dostępna dla trybu modułu komunikacyjnego. Jeżeli jest włączona, wejście pełni funkcję wejścia blokującego, tzn. jego naruszenie będzie skutkować zablokowaniem innych wejść modułu. Tylko jedno wejście modułu spośród przewodowych i bezprzewodowych może pełnić funkcję wejścia blokującego.
- **Blokowane** opcja dostępna dla trybu modułu komunikacyjnego. Jeżeli jest włączona, wejście zostanie zablokowane po naruszeniu wejścia blokującego lub po odebraniu przez moduł odpowiedniego polecenia sterującego w wiadomości SMS (treść polecenia definiuje się w polu "Zablokuj").
- <span id="page-20-0"></span>**Typ reakcji** – parametr dostępny dla trybu modułu alarmowego. Dla wejścia można wybrać jeden z następujących typów reakcji (wyboru można dokonać w menu rozwijanym, które zostanie wyświetlone po kliknięciu na prawy klawisz myszki lub wpisując cyfrę odpowiadającą typowi reakcji):
	- **0. ZWYKŁA** wejście alarmowe natychmiastowe.
	- **1. 24H** wejście alarmowe czuwające stale.
	- **2. ZAŁĄCZAJĄCA/WYŁĄCZAJĄCA CZUWANIE (PRZEŁĄCZNIK)** naruszenie wejścia załącza czuwanie, a koniec naruszenia wejścia wyłącza.
	- **3. ZAŁĄCZAJĄCA/WYŁĄCZAJĄCA CZUWANIE (PRZYCISK)** naruszenie wejścia załącza lub wyłącza czuwanie, zależnie od jego aktualnego stanu.
	- **4. OPÓŹNIONA** wejście alarmowe o opóźnionym działaniu. Naruszenie czuwającego wejścia uruchamia odliczanie czasu na wejście. Jeżeli czuwanie nie zostanie wyłączone, wejście wywoła alarm po zakończeniu odliczania czasu na wejście.
	- **5. ZAŁĄCZAJĄCA WYJŚCIE 1** naruszenie wejścia włączy wyjście 1, jeżeli wyjście to jest typu STEROWALNE.
	- **6. ZAŁĄCZAJĄCA WYJŚCIE 2** naruszenie wejścia włączy wyjście 2, jeżeli wyjście to jest typu STEROWALNE.
	- **7. ZAŁĄCZAJĄCA WYJŚCIE 1 NA CZAS** naruszenie wejścia włączy wyjście 1 na zaprogramowany czas działania, jeżeli wyjście to jest typu STEROWALNE.
	- **8. ZAŁĄCZAJĄCA WYJŚCIE 2 NA CZAS** naruszenie wejścia włączy wyjście 2 na zaprogramowany czas działania, jeżeli wyjście to jest typu STEROWALNE.
	- **9. WYŁĄCZAJĄCA WYJŚCIE 1** naruszenie wejścia wyłączy wyjście 1, jeżeli wyjście to jest typu STEROWALNE.
	- **10. WYŁĄCZAJĄCA WYJŚCIE 2** naruszenie wejścia wyłączy wyjście 2, jeżeli wyjście to jest typu STEROWALNE.
	- **11. 24H POŻAROWA** wejście alarmowe czuwające stale, dedykowane do obsługi czujek pożarowych.
	- **12. 24H CICHA**  wejście alarmowe czuwające stale, ale alarm z wejścia nie uruchamia głośnej sygnalizacji. Przeznaczone do obsługi np. czujki zalania.
- **Próg L** dolny próg napięcia dla wejścia analogowego. Jeżeli napięcie spadnie poniżej zdefiniowanej wartości (minus tolerancja), moduł zarejestruje naruszenie wejścia. Zaprogramowanie wartości 0 oznacza, że próg napięcia nie jest kontrolowany.
- **Próg H** górny próg napięcia dla wejścia analogowego. Jeżeli napięcie wzrośnie powyżej zdefiniowanej wartości (plus tolerancja), moduł zarejestruje naruszenie wejścia. Zaprogramowanie wartości 0 oznacza, że próg napięcia nie jest kontrolowany. Maksymalna wartość, jaką można zaprogramować to 16,56 V.

**Tolerancja** – wartość napięcia odejmowana od zdefiniowanej wartości na progu L, gdy napięcie spada poniżej progu L lub dodawana do zdefiniowanej wartości na progu H, gdy napięcie wzrasta powyżej progu H, żeby moduł zarejestrował **przekroczenie zaprogramowanej wartości** / wartość napięcia dodawana do zdefiniowanej wartości na progu L, gdy napięcie wzrasta powyżej progu L lub odejmowana od zdefiniowanej wartości na progu H, gdy napięcie spada poniżej progu H, żeby moduł zarejestrował **powrót wejścia do stanu normalnego**. Pole dostępne dla wejść analogowych.

- **Wyjście 1 / 2**  pola dostępne dla trybu modułu komunikacyjnego. Pozwalają określić, czy i w jaki sposób wejście steruje wyjściem. Po dwukrotnym kliknięciu wskaźnikiem myszki na pole wyświetlane są kolejno:
	- **puste pole** wejście nie steruje wyjściem,
	- **Zał.** naruszenie wejścia lub przekroczenie zdefiniowanej dla wejścia wartości napięcia na progu L lub H załączy wyjście,
	- **Czas** naruszenie wejścia lub przekroczenie zdefiniowanej dla wejścia wartości napięcia na progu L lub H załączy wyjście na czas (dla wyjścia musi być zdefiniowany czas działania),
	- **Wył.** naruszenie wejścia lub przekroczenie zdefiniowanej dla wejścia wartości napięcia na progu L lub H wyłączy wyjście.

#### **Wejścia bezprzewodowe**

**Nazwa** – indywidualna nazwa wejścia bezprzewodowego (do 16 znaków).

**Typ** – informacja dotycząca typu urządzenia bezprzewodowego:

**0: brak**;

- **1: MMD-300 (kontaktron)**;
- **2: MPD-300 (PIR)**;
- **3: MSD-300 (czujka dymu i ciepła)**;
- **5: MFD-300 (czujka zalania wodą)**.

<span id="page-21-0"></span>**Numer seryjny** – w polu wyświetlany jest numer seryjny czujki.

- *Uwaga: Po dodaniu czujki do systemu i wyświetleniu jej numeru seryjnego w odpowiednim polu, zaleca się sprawdzenie tego numeru z numerem seryjnym czujki.*
- **Blokujące** opcja dostępna dla trybu modułu komunikacyjnego. Jeżeli jest włączona, wejście pełni funkcję wejścia blokującego, tzn. jego naruszenie zablokuje inne wejścia modułu. Tylko jedno wejście modułu spośród przewodowych i bezprzewodowych może pełnić funkcję wejścia blokującego.
- **Blokowane** opcja dostępna dla trybu modułu komunikacyjnego. Jeżeli jest włączona, wejście zostanie zablokowane po naruszeniu wejścia blokującego lub po odebraniu przez moduł odpowiedniego polecenia sterującego w wiadomości SMS. Jego treść definiuje się w polu "Zablokuj".
- **Typ reakcji** parametr dostępny dla trybu modułu alarmowego. Dla wejścia można wybrać jeden z typów reakcji opisanych w rozdziale ["Wejścia przewodowe](#page-18-0)". Wyboru można dokonać w menu rozwijanym, które zostanie wyświetlone po kliknięciu prawym klawiszem myszki lub wpisując cyfrę odpowiadającą typowi reakcji.
- **Wyjście 1 / 2** pola dostępne dla trybu modułu komunikacyjnego. Pozwalają określić, czy i w jaki sposób wejście ma sterować wyjściem. Po dwukrotnym kliknięciu wskaźnikiem myszki na pole wyświetlane są kolejno:
	- **puste pole** wejście nie steruje wyjściem,
	- **Zał.** naruszenie wejścia załączy wyjście,
- **Czas** naruszenie wejścia załączy wyjście na czas (dla wyjścia musi być zdefiniowany czas działania),
- **Wył.** naruszenie wejścia wyłączy wyjście.
- **Kontrola obecności** pole należy zaznaczyć (pole jest zaznaczone, jeśli wyświetlony jest w nim symbol "x"), jeżeli moduł ma kontrolować obecność czujek. Moduł będzie wówczas analizował transmisje wysyłane okresowo przez czujki. W polu, w nawiasie, wyświetlana będzie liczba odebranych pakietów podczas ostatniej transmisji (maksymalnie 18). W głównym menu, pod polami odpowiadającymi konkretnym wejściom bezprzewodowym pojawią się paski symbolizujące jakość komunikacji. Im krótszy pasek i niższa liczba w nawiasie, tym słabsza jakość łączności. Jeśli pole jest zaznaczone i moduł nie odbierze przez godzinę żadnej transmisji od czujki, zgłosi awarię – w programie GPRS-SOFT wyświetli się komunikat "Brak komunikacji i łączności z czujką" (domyślnie: opcja wyłączona).
- **Nowa czujka** przycisk umożliwia dodanie czujki bezprzewodowej (patrz: [Dodawanie](#page-12-1)  [nowych urządzeń bezprzewodowych\)](#page-12-1). Jeżeli na danej pozycji czujka była już dodana, wyświetli się okno z pytaniem, czy zastąpić ją nową. W przypadku potwierdzenia i kliknięcia przycisku "OK", wyświetli się okno dodawania nowej czujki. Typ i numer seryjny zostaną zastąpione, ale nazwa oraz typ reakcji przypisane do starej czujki zostaną zachowane.
- **Usuń czujkę** przycisk umożliwia usunięcie czujki bezprzewodowej (patrz: [Usuwanie](#page-13-0)  [urządzeń bezprz](#page-13-0)ewodowych).
- **Włącz / Wyłącz tryb testowy** przycisk umożliwia włączenie / wyłączenie trybu testowego w module. Tryb testowy pozwala sprawdzić poprawność działania czujek bezprzewodowych oraz przewodowych. Naruszenie czujki skutkuje włączeniem na 300 ms wyjść przekaźnikowych modułu (dotyczy to wszystkich typów wyjść z wyjątkiem "Niewykorzystane"). Jeśli do wyjścia podłączony jest sygnalizator, to każde naruszenie czujki zostanie odpowiednio zasygnalizowane. Po uruchomieniu trybu testowego, paski ilustrujące jakość komunikacji w menu głównym dla czujek bezprzewodowych zmienią kolor na czerwony, a w polach "Kontrola obecności" wyświetlona zostanie liczba 0. Dopiero po odebraniu transmisji od czujki bezprzewodowej wyświetlona zostanie informacja o jakości komunikacji. Tryb testowy zostanie automatycznie wyłączony po 30 minutach. Załączenie czuwania wyłącza tryb testowy.
- *Uwaga: Włączenie trybu testowego blokuje sygnalizowanie alarmu wywołanego z wejścia TMP o typie reakcji 1. 24h oraz alarmów sabotażowych wywołanych przez czujki bezprzewodowe i klawiaturę bezprzewodową.*

#### **Wyjście 1 / Wyjście 2**

<span id="page-22-2"></span>**Nazwa** – indywidualna nazwa wyjścia przekaźnikowego.

<span id="page-22-1"></span>**Typ wyjścia** – parametr dostępny dla trybu modułu alarmowego. Wybrać można jeden z poniższych typów:

**Niewykorzystane** – nie jest wykorzystywane.

<span id="page-22-0"></span>**Alarm włamaniowy** – sygnalizuje:

- − alarmy z wejść o typach reakcji 0. ZWYKŁA, 1. 24H i 4. OPÓŹNIONA;
- − alarmy sabotażowe wywołane przez czujki bezprzewodowe i klawiaturę bezprzewodową;
- − alarmy napadowe wywołane z pilota (do przycisku jest przypisana funkcja "10: alarm napadowy");
- − alarmy wywołane z klawiatury bezprzewodowej (medyczny, napadowy i trzy błędne hasła).

Wyjście jest aktywne przez zaprogramowany czas działania.

<span id="page-23-0"></span>**Alarm do skasowania** – sygnalizuje te same alarmy, co wyjście typu ALARM WŁAMANIOWY, ale wyjście jest aktywne do czasu skasowania alarmu.

**Wskaźnik czuwania** – aktywne, gdy włączone jest czuwanie.

**Sterowalne** – sterowane przy pomocy wejść, pilota lub wiadomości SMS.

**Alarm pożarowy** – sygnalizuje:

- − alarmy z wejścia o typie reakcji 11. 24H POŻAROWA;
- − alarm pożarowy wywołany z klawiatury bezprzewodowej.
- **Alarm pożarowy do skasowania**  sygnalizuje te same alarmy, co wyjście typu ALARM POŻAROWY, ale wyjście jest aktywne do czasu skasowania alarmu.
- **NC**  jeśli opcja jest włączona, wyjście będzie pracować jako NC (normalnie zamknięte). Gdy opcja nie jest włączona, wyjście będzie pracować jako NO (normalnie otwarte).
- **Czas działania wyjścia** czas, przez który aktywne ma być wyjście. Parametr uwzględniany, gdy wyjście jest włączane na czas. Jeżeli czas działania wyjścia nie zostanie zaprogramowany, włączenie wyjścia na czas będzie niemożliwe.
- <span id="page-23-1"></span>**PULS** – opcja określa, czy wyjście ma sygnalizować w sposób ciągły czy pulsujący  $(1/1$  sek.).
- **Potwierdzanie załączenia / wyłączenia czuwania** opcja dostępna dla trybu modułu alarmowego dla wyjść typu ALARM WŁAMANIOWY i ALARM DO SKASOWANIA. Wyjście sygnalizuje przy pomocy trwających około 0,3 sekundy impulsów:
	- załączenie czuwania 1 impuls;
	- wyłączenie czuwania 2 impulsy;
	- wyłączenie czuwania, jeśli w trakcie czuwania był alarm 4 impulsy.

#### **Sterowanie SMS**

#### **Czuwanie / Alarm**

Pola dostępne są dla trybu modułu alarmowego.

- **Załącz czuwanie** treść polecenia sterującego, które używane będzie do załączania czuwania w module przy pomocy wiadomości SMS.
- **Wyłącz czuwanie** treść polecenia sterującego, które używane będzie do wyłączania czuwania w module przy pomocy wiadomości SMS.
- **Kasuj alarm** treść polecenia sterującego, które używane będzie do kasowania alarmu przy pomocy wiadomości SMS.

#### **Wyjście 1 / 2**

Sterowanie wyjściami przy pomocy poleceń wysyłanych w wiadomościach SMS jest możliwe w trybie modułu komunikacyjnego oraz w przypadku wyjść typu STEROWALNE w trybie modułu alarmowego.

**Załącz** – treść polecenia sterującego, które używane będzie do włączenia wyjścia przekaźnikowego.

- **Wyłącz** treść polecenia sterującego, które używane będzie do wyłączenia wyjścia przekaźnikowego.
- **Załącz na czas** treść polecenia sterującego, które używane będzie do włączenia wyjścia przekaźnikowego na czas (dla wyjścia musi być zdefiniowany czas działania).

### **Wejścia**

- **Zablokuj** treść polecenia sterującego, które powinno znaleźć się w wiadomości SMS wysyłanej do modułu, aby zablokowane zostały wejścia. W zależności od trybu pracy modułu:
	- **moduł komunikacyjny** zablokowane zostaną wszystkie wejścia z włączoną opcją "Blokowane".
	- **moduł alarmowy** zablokowane zostaną wejścia wymienione w odebranej wiadomości SMS, która powinna mieć postać: xxxx=n= ("xxxx" to zdefiniowane w polu "Zablokuj" polecenie uruchamiające funkcję blokowania wejść w module; "n" to numer wejścia, które ma zostać zablokowane – jeżeli ma zostać zablokowane kilka wejść, należy je oddzielić przecinkami i przykładowe polecenie powinno wówczas mieć postać: zablokuj=1,2,3= ). Wejście pozostanie zablokowane do czasu odblokowania przy pomocy polecenia sterującego odebranego w wiadomości SMS.
- **Odblokuj** treść polecenia sterującego, które powinno znaleźć się w wiadomości SMS wysyłanej do modułu, aby odblokowane zostały wejścia. W zależności od trybu pracy modułu:

**moduł komunikacyjny** – odblokowane zostaną wszystkie zablokowane wejścia.

- **moduł alarmowy** odblokowane zostaną wejścia wymienione w odebranej wiadomości SMS, która powinna mieć postać: yyyy=n= ("yyyy" to zdefiniowane w polu "Odblokuj" polecenie uruchamiające funkcję odblokowania wejść w module; "n" to numer wejścia, które ma zostać odblokowane – jeżeli ma zostać odblokowane kilka wejść, należy je oddzielić przecinkami i przykładowe polecenie powinno wówczas mieć postać: odblokuj=1,2,3= ).
- *Uwaga: Wejść nie można blokować i odblokowywać, jeżeli załączone jest czuwanie (tryb modułu alarmowego).*

### **Opcje**

Możliwe jest sterowanie modułem przy pomocy wiadomości SMS. Polecenia sterujące definiuje się w kolejnych zakładkach. W wiadomości SMS wysyłanej do modułu może być tylko jedno polecenie sterujące. Polecenie sterujące może liczyć maksymalnie 24 znaki.

<span id="page-24-2"></span>**Sterowanie SMS tylko z numeru z listy numerów telefonów powiadamiania** – jeśli opcja jest włączona, tylko wiadomości SMS wysłane z autoryzowanych numerów telefonów umożliwią:

- sterowanie (załączenie/wyłączenie czuwania, kasowanie alarmu, zablokowanie/odblokowanie wejścia, włączenie/wyłączenie wyjścia),
- zmianę treści komunikatów tekstowych wykorzystywanych do powiadamiania przy pomocy wiadomości SMS.

Numery telefonów muszą znajdować się na liście "Numery telefonów powiadamiania i transmisji testowych".

<span id="page-24-1"></span>**Potwierdzaj sterowanie wysyłając status modułu** – jeśli opcja jest włączona, uruchomienie funkcji sterowania (załączenie/wyłączenie czuwania, kasowanie alarmu, zablokowanie/odblokowanie wejścia, włączenie/wyłączenie wyjścia) skutkuje wysłaniem przez moduł na numer telefonu, z którego przysłano wiadomość sterującą, wiadomości SMS zawierającej informacje o statusie modułu (patrz: opcja "Wysłać SMS ze statusem [modułu na](#page-30-0) CLIP").

### <span id="page-24-0"></span>**4.3.3 ZAKŁADKA "TELEFON GSM, STACJE MONITORUJĄCE"**

#### **Programowanie**

**Identyfikator MICRA** – ciąg od 1 do 8 znaków alfanumerycznych identyfikujących moduł. Komunikacja między programem a modułem jest możliwa tylko wówczas, gdy identyfikator 24 MICRA SATEL

wpisany w tym polu jest zgodny z identyfikatorem zapisanym w module. Moduł z ustawieniami fabrycznymi nie ma zaprogramowanego żadnego identyfikatora. Komunikację z takim modułem można nawiązać bez wprowadzania identyfikatora w programie, ale po nawiązaniu łączności program automatycznie wygeneruje losowy identyfikator. Można zapisać go w module albo wprowadzić inny i go zapisać.

- **Programowanie zdalne** opcję należy włączyć, jeżeli dostępne ma być zdalne programowanie modułu przy wykorzystaniu technologii GPRS.
- **Numer inicjujący tylko z listy numerów powiadamiania** jeżeli opcja jest włączona, SMS inicjujący programowanie zdalne musi zostać wysłany z telefonu, którego numer jest zapisany w pamięci modułu na liście telefonów do powiadamiania.
- **SMS inicjujący**  hasło, które musi znaleźć się w wiadomości SMS wysłanej na numer telefonu GSM modułu, aby moduł podjął próbę połączenia się z komputerem, którego adres IP oraz port komunikacji podane zostały w tej wiadomości SMS.

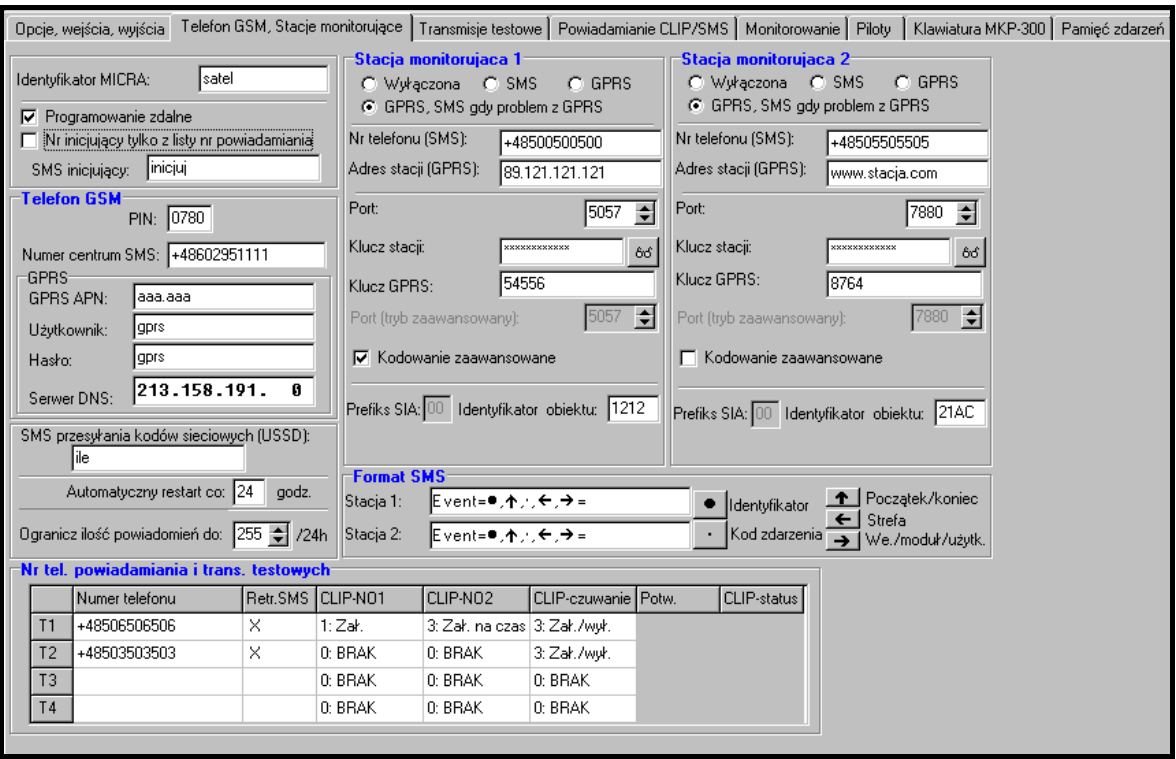

<span id="page-25-0"></span>Rys. 11. Zakładka "Telefon GSM, Stacje monitorujące".

#### **Telefon GSM**

**PIN** – kod PIN karty SIM (jeśli karta wymaga podania kodu PIN).

*Uwaga: Wpisanie błędnego kodu PIN może spowodować zablokowanie karty SIM.*

- **Numer centrum SMS**  numer telefoniczny centrum zarządzającego wiadomościami SMS. Pośredniczy ono przy przesyłaniu wiadomości SMS. Jeżeli numer został wpisany przez operatora do pamięci karty SIM zamontowanej w urządzeniu, nie trzeba go wpisywać w polu. W takiej sytuacji moduł pobierze go automatycznie. W przeciwnym razie wpisanie numeru jest konieczne, jeżeli moduł ma wysyłać wiadomości SMS. Należy pamiętać o tym, żeby wpisany w module numer był odpowiedni dla sieci, w jakiej pracuje telefon GSM (zależy to od zamontowanej w module karty SIM).
- *Uwaga: Numery centrum SMS dla operatorów sieci GSM w Polsce zostały podane w tabelce na końcu instrukcji.*
- **GPRS APN**  nazwa punktu dostępu dla połączenia Internet GPRS.

**Użytkownik** – nazwa użytkownika dla połączenia Internet GPRS.

**Hasło** – hasło dla połączenia Internet GPRS.

*Uwaga: APN, nazwa użytkownika i hasło muszą być zdefiniowane, jeżeli dostępne ma być przesyłanie danych w technologii GPRS (kody zdarzeń, programowanie).*

**Serwer DNS** – adres IP serwera DNS, którego ma używać moduł. Adres serwera DNS jest niezbędny w przypadku przesyłania danych w technologii GPRS, gdy adres urządzenia, z którym moduł ma się połączyć (stacja monitorująca, komputer z programem GPRS-SOFT), podany został w formie nazwy. Jeżeli wszystkie adresy podane zostaną w formie adresu IP (4 liczby dziesiętne oddzielone kropkami), adresu serwera DNS nie trzeba programować.

#### **Stan modułu**

- **SMS przesyłania kodów sieciowych (USSD)** treść polecenia sterującego, którym poprzedzony musi być kod USSD w wiadomości SMS wysyłanej do modułu. Dzięki kodom USSD możliwe jest np. sprawdzenie stanu konta karty SIM zainstalowanej w module. Wiadomość SMS wysyłana do modułu musi mieć postać: xxxx=yyyy=, gdzie "xxxx" to polecenie sterujące, a "yyyy" to kod USSD obsługiwany przez operatora sieci GSM w jakiej pracuje telefon (zależy to od zamontowanej w module karty SIM). Po odebraniu takiej wiadomości SMS moduł wykona kod USSD w niej zawarty. Uzyskana od operatora odpowiedź przesyłana jest w formie wiadomości SMS na numer telefonu, z którego wysłane zostało polecenie sterujące.
- *Uwaga: Nie zaleca się korzystania z zaawansowanych funkcji dostępnych dzięki usłudze USSD, gdy w odpowiedzi na wprowadzony kod prezentowane jest menu.*
- <span id="page-26-0"></span>**Automatyczny restart co** – jeżeli restart modułu ma mieć charakter okresowy, należy zaprogramować, co ile godzin ma się odbywać. Pierwszy restart modułu nastąpi po upływie zaprogramowanego czasu od chwili zapisania ustawień w module. W przypadku wybrania 0, funkcja będzie wyłączona.
- <span id="page-26-1"></span>**Ogranicz ilość powiadomień do** – pole umożliwia określenie maksymalnej liczby transmisji (GPRS, wiadomości SMS, usługi CLIP) wysyłanych przez moduł w ciągu doby. Transmisje testowe i wiadomości SMS z informacją o statusie modułu nie są uwzględniane w liczbie transmisji i nie są limitowane. Można wprowadzić wartości od 0 do 255. Wpisanie 0 oznacza brak limitu transmisji (domyślnie: 0).

#### **Stacja monitorująca 1 / Stacja monitorująca 2**

#### *Uwagi:*

- *W technologii GPRS kody zdarzeń można przesyłać do stacji monitorującej STAM-2 lub do konwertera SMET-256.*
- *Stacja monitorująca powinna testować komunikację z abonentem przesyłającym zdarzenia przy pomocy technologii GPRS jak najrzadziej. Jeżeli w stacji monitorującej w polu "Okres testu" zaprogramowana zostanie wartość mniejsza niż 1 minuta, moduł zaokrągli ten czas do 1 minuty. Zaleca się ustawienie maksymalnej wartości – 255 sekund.*
- **Wyłączona** jeżeli pole zostanie wybrane, kody zdarzeń nie będą przesyłane do stacji monitorującej.
- **SMS** jeżeli pole zostanie wybrane, kody zdarzeń będą przesyłane do stacji monitorującej w formie wiadomości SMS.
- **GPRS**  jeżeli pole zostanie wybrane, kody zdarzeń będą przesyłane do stacji monitorującej przy pomocy technologii GPRS.
- **GPRS, SMS, gdy problem z GPRS** jeżeli pole zostanie wybrane, kody zdarzeń będą przesyłane do stacji monitorującej przy pomocy technologii GPRS, ale po nieudanej próbie przesłania zdarzenia (stacja monitorująca nie potwierdziła odebrania zdarzenia), kod zdarzenia wysłany zostanie w formie wiadomości SMS.
- **Nr telefonu (SMS)**  numer telefonu GSM, za pośrednictwem którego stacja monitorująca odbiera wiadomości SMS. Musi być poprzedzony numerem kierunkowym kraju (+48 dla Polski).
- **Adres stacji (GPRS)**  adres sieciowy stacji monitorującej. Może zostać wprowadzony w formie adresu IP (4 liczby dziesiętne oddzielone kropkami) lub w postaci nazwy.
- **Port** numer portu TCP, na którym będzie odbywała się transmisja zdarzeń do stacji monitorującej. **Numer portu musi być zgodny z numerem portu zdefiniowanym w stacji monitorującej.**
- **Klucz stacji** w polu należy wpisać ciąg od 1 do 12 znaków alfanumerycznych (cyfry, litery i znaki specjalne) określających klucz, jakim kodowane będą dane przesyłane do stacji monitorującej. **Musi być zgodny ze zdefiniowanym w stacji monitorującej dla trybu prostego**.
- **Klucz GPRS** ciąg od 1 do 5 znaków alfanumerycznych identyfikujących moduł. Musi być zgodny ze zdefiniowanym w stacii monitorującej ("Klucz ETHM/GPRS").
- **Kodowanie zaawansowane**  zaznaczenie opcji zwiększy poziom zabezpieczenia transmisji danych przesyłanych do stacji monitorującej. Opcja wymaga konwertera SMET-256 z oprogramowaniem w wersji 1.06 i wyższej lub kart STAM-1 PE i STAM-1 RE w wersji 3.03 i wyższej.
- **Identyfikator obiektu** w polu należy wpisać 4 znaki (cyfry lub litery od A do F), które będą pełniły funkcję identyfikatora podczas transmisji testowych wysyłanych przez moduł. Nie wolno wpisać: 0000 (moduł nie będzie wówczas wysyłał transmisji testowych do stacji monitorującej). Nie zaleca się używania w identyfikatorze cyfry 0.

#### **Format SMS**

Format wiadomości SMS dla monitoringu SMS musi zostać zdefiniowany zgodnie z wymaganiami stacji monitorującej. Zaprogramowany domyślnie w module format wiadomości SMS odpowiada domyślnym ustawieniom stacji monitorującej STAM-2 (wersja programu 1.2.0 lub nowsza). W przypadku, gdy zdarzenia mają być wysyłane w formie dwóch znaków, w polu odpowiadającym danej stacji, należy wybrać symbol strefy  $\leftarrow$  .

#### <span id="page-27-0"></span>**Numery telefonów powiadamiania i transmisji testowych**

- **Numer telefonu** zaprogramować można 4 numery telefonów, na które moduł będzie mógł wysyłać wiadomości SMS i transmisje testowe, a także z których będzie możliwa realizacja usługi CLIP sterującej wyjściem oraz czuwaniem. Numer telefonu musi być poprzedzony numerem kierunkowym kraju (+48 dla Polski).
- **Retransmisja SMS** pole należy zaznaczyć (pole jest zaznaczone, jeśli wyświetlony jest w nim symbol "x"), jeżeli na dany numer telefonu mają być przesyłane wiadomości SMS odebrane przez moduł, a wysłane z numerów telefonów, których nie ma na liście (np. informacje otrzymywane od operatora sieci GSM, w której pracuje moduł).
- **CLIP-NO1 / NO2** w polu można określić, czy i w jaki sposób usługa CLIP zrealizowana z wybranego numeru telefonu (T1 – T4) ma sterować wyjściem. Do wyboru dostępne są następujące opcje:
	- − 0: BRAK usługa CLIP nie steruje wyjściem,
	- − 1: Zał. usługa CLIP załączy wyjście,
	- − 2: Wył. usługa CLIP wyłączy wyjście,
	- − 3: Zał. na czas usługa CLIP załączy wyjście na czas (czas definiuje się w polu "Czas działania wyjścia" w zakładce "Opcje, wejścia, wyjścia").

**CLIP-czuwanie** – w polu można określić, czy i w jaki sposób usługa CLIP zrealizowana z wybranego numeru telefonu (T1 – T4) ma sterować czuwaniem. Do wyboru dostępne są następujące opcje:

- − 0: BRAK usługa CLIP nie steruje czuwaniem,
- − 1: Zał. usługa CLIP załączy czuwanie,
- − 2: Wył. usługa CLIP wyłączy czuwanie,
- − 3: Zał. / wył. zależnie od aktualnego stanu systemu, usługa CLIP załączy lub wyłączy czuwanie.
- **Potwierdzenie**  pole należy zaznaczyć, jeżeli przy pomocy usługi CLIP lub wiadomości SMS moduł ma informować o załączeniu lub wyłączeniu czuwania z wykorzystaniem usługi CLIP. W celu wybrania formy powiadamiania i zdefiniowania treści wiadomości SMS należy przejść do zakładki "Klawiatura MKP-300" (tabela "Powiadamianie / monitorowanie").
	- *Uwaga: Ustawienia dotyczące usługi CLIP oraz wiadomości SMS programuje się w zakładce "Klawiatura MKP-300" niezależnie od tego, czy klawiatura MKP-300 jest zarejestrowana w systemie MICRA, czy nie.*
- **CLIP-status** pole należy zaznaczyć, jeżeli w odpowiedzi na CLIP z danego numeru telefonu ma zostać wysłana wiadomość SMS z informacjami o statusie modułu (patrz: opcia "[Wysłać SMS ze statusem modułu na CLIP](#page-30-0)" w zakładce "Transmisje testowe"). Pole dostępne, jeżeli opcja ["Wysłać SMS ze statusem modułu na CLIP"](#page-30-0) nie jest włączona.

#### <span id="page-28-1"></span><span id="page-28-0"></span>**4.3.4 ZAKŁADKA "TRANSMISJE TESTOWE"**

#### **Transmisje testowe**

Transmisje testowe modułu mogą być wysyłane co określony czas, a ponadto mogą być wyzwalane po zidentyfikowaniu numeru telefonu dzwoniącego (usługa CLIP). Transmisja testowa może mieć postać wiadomości SMS wysyłanej na wybrane numery telefonów, może być realizowana przy pomocy usługi CLIP na wybrane numery telefonów lub przesyłana w formie kodu zdarzenia do stacji monitorującej.

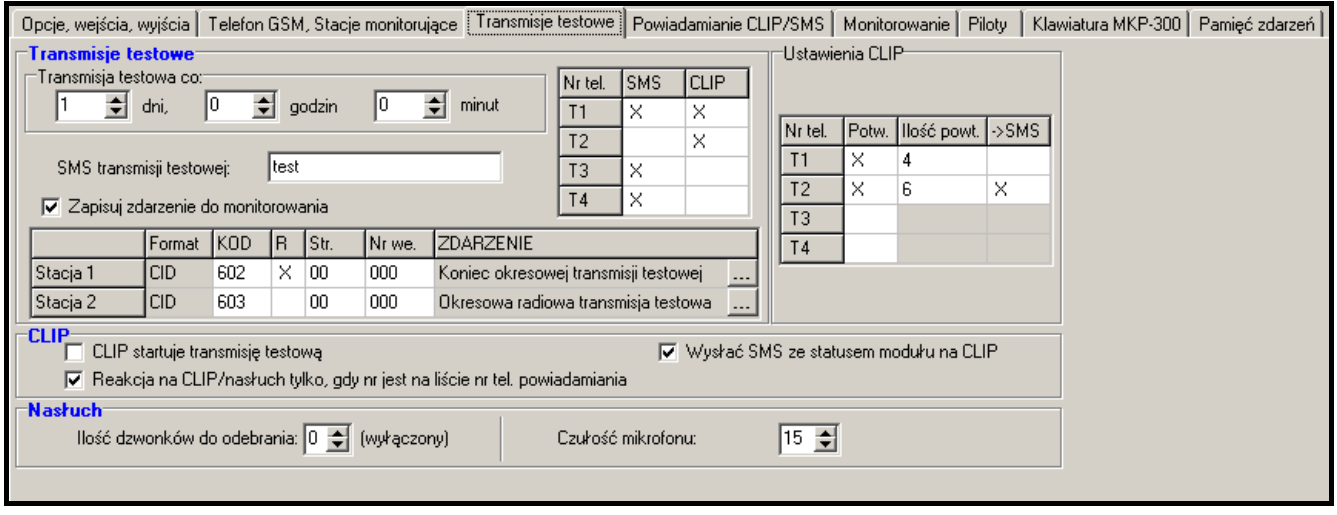

Rys. 12. Zakładka "Transmisje testowe".

**Transmisja testowa co** – jeżeli transmisja testowa modułu ma mieć charakter okresowy, należy zaprogramować co ile dni, godzin i minut ma być wysyłana. Pierwsza transmisja testowa zostanie wysłana po upływie zaprogramowanego czasu od chwili zapisania ustawień w module.

- *Uwaga: Wyzwolenie dodatkowej transmisji testowej (wykorzystanie usługi CLIP lub skorzystanie z polecenia w programie GPRS-SOFT) spowoduje, że czas do wysłania okresowej transmisji testowej będzie odliczany od nowa.*
- **SMS transmisji testowej** w polu należy wpisać treść wiadomości SMS, która wysłana zostanie jako transmisja testowa modułu na wybrane numery telefonów.
- *Uwaga: Jeżeli zostanie zdefiniowany czas, co jaki ma być wysyłana transmisja testowa, a pole "SMS transmisji testowej" pozostanie puste, na wybrane numery telefonów będą wysyłane – jako transmisje testowe – wiadomości SMS zawierające informacje o statusie modułu (patrz: opcja "W[ysłać SMS ze statusem modułu na](#page-30-0)  [CLIP"](#page-30-0)).*
- **Zapisuj zdarzenie do monitorowania** jeżeli opcja jest włączona, każda transmisja testowa jest zapisywana w pamięci zdarzeń modułu. Po włączeniu opcji możliwe jest wysyłanie transmisji testowej do stacji monitorujących. Sposób przesłania kodu zdarzenia (SMS, GPRS) zależy od zasad określonych dla każdej stacji monitorującej w zakładce "Telefon GSM, Stacje monitorujące". Kod zdarzenia, który ma być wysyłany, należy zdefiniować.

#### **Kody zdarzenia dla transmisji testowej modułu**

Tabela umożliwia zdefiniowanie kodów Contact ID, jakie będą wysyłane do stacji monitorujących dla transmisji testowej modułu (kod zapisywany będzie również w pamięci zdarzeń modułu).

**Format** – w polu wyświetlana jest informacja, że kod wysyłany jest w formacie Contact ID.

- **Kod** w polu należy zaprogramować 3 cyfry kodu zdarzenia. Można też skorzystać z pomocy edytora kodów. Okno edytora kodów otwiera się po kliknięciu wskaźnikiem myszki na przycisk ... dostępny w polu "Zdarzenie".
- **R** pole należy zaznaczyć, jeżeli kod zdarzenia ma dotyczyć końca zdarzenia/załączenia czuwania (dwukrotne kliknięcie wskaźnikiem myszki zaznacza/odznacza pole).
- **Str.** w polu należy wpisać numer strefy, który znajdzie się w zdarzeniu wysłanym do stacji monitorującej.
- **Nr we.** w polu należy wpisać numer wejścia, który znajdzie się w zdarzeniu wysłanym do stacji monitorującej.
- **Zdarzenie** w polu wyświetlany jest opis zdarzenia, którego kod wpisany jest w polu "Kod". W polu "Zdarzenie" dostępny jest ponadto przycisk ...., który umożliwia otwarcie edytora kodów Contact ID.
- *Uwaga: Transmisja testowa w formie zdarzenia zostanie wysłana, jeżeli dla stacji monitorującej:*
	- *uruchomiony jest monitoring GPRS (patrz: rozdział ["Uruchomienie monitoringu](#page-40-1)  [GPRS"](#page-40-1)) lub SMS (patrz: rozdział ["Uruchomienie monitoringu SMS"](#page-41-0)),*
	- *zaprogramowany jest identyfikator obiektu różny od "0000",*
	- *zaprogramowany jest format monitoringu,*
	- *zaprogramowany jest kod zdarzenia różny od "000".*

#### **Transmisje testowe wysyłane na numery telefonów**

Tabela umożliwia określenie, w jakiej formie wysyłane będą transmisje testowe na zaprogramowane w zakładce "Telefon GSM, Stacje monitorujące" numery telefonów. Dwukrotne kliknięcie wskaźnikiem myszki na wybrane pole zaznaczy/odznaczy to pole (pole jest zaznaczone, jeśli wyświetlony jest w nim symbol "x").

**SMS** – pole należy zaznaczyć, jeżeli na wybrany numer telefonu transmisja testowa modułu ma być wysyłana w formie wiadomości SMS.

- **CLIP**  pole należy zaznaczyć, jeżeli na wybrany numer telefonu transmisja testowa modułu ma być realizowana przy wykorzystaniu usługi CLIP (moduł zadzwoni pod zaprogramowany numer i przez 30 sekund będzie próbował uzyskać połączenie - w telefonie zostanie wyświetlony numer telefonu modułu).
- *Uwaga: Nie wolno odbierać połączeń od modułu, jeżeli transmisja testowa CLIP ma być realizowana bez ponoszenia kosztów.*

#### **Ustawienia CLIP**

Tabela umożliwia szczegółowe określenie sposobu realizacji transmisji testowych CLIP dla zaprogramowanych w zakładce "Telefon GSM, Stacje monitorujące" czterech numerów telefonów. Dwukrotne kliknięcie wskaźnikiem myszki na wybrane pole zaznaczy/odznaczy to pole (pole jest zaznaczone, jeśli wyświetlony jest w nim symbol "x").

- **Potwierdzenie** pole należy zaznaczyć, jeżeli moduł ma oczekiwać potwierdzenia odebrania transmisji testowej wykorzystującej usługę CLIP. W celu potwierdzenia odebrania transmisji testowej CLIP należy odrzucić połączenie przychodzące od modułu.
- **Ilość powtórzeń** jeżeli zaznaczone jest pole "Potwierdzenie", transmisja testowa przy wykorzystaniu usługi CLIP może zostać wykonana określoną ilość razy. Zaprogramować można wartości od 1 do 15. Potwierdzenie odebrania transmisji testowej CLIP spowoduje, że moduł zaprzestanie powtarzania tej transmisji (np. jeżeli zaprogramowano, że transmisja testowa ma zostać powtórzona 5 razy, ale już pierwsza transmisja zostanie potwierdzona, moduł nie wykona pozostałych 4 transmisji).
- -> SMS jeżeli zaznaczone jest pole "Potwierdzenie", a odebranie transmisji testowej CLIP nie zostanie potwierdzone, moduł może wysłać wiadomość SMS o treści "CLIP failed" na wybrany numer telefonu.

#### **CLIP**

- **CLIP startuje transmisję testową** jeżeli opcja jest włączona, możliwe jest wyzwolenie transmisji testowej przy wykorzystaniu usługi CLIP. Należy zadzwonić na numer telefonu modułu i po usłyszeniu sygnału dzwonka odłożyć słuchawkę – moduł zidentyfikuje numer telefonu dzwoniącego i wyśle transmisję testową według zaprogramowanych ustawień.
- <span id="page-30-0"></span>**Wysłać SMS ze statusem modułu na CLIP** – jeżeli opcja jest włączona, możliwe jest uzyskanie informacji o statusie modułu przy wykorzystaniu usługi CLIP. Należy zadzwonić na numer telefonu modułu i po usłyszeniu sygnału dzwonka odłożyć słuchawkę – moduł zidentyfikuje numer telefonu dzwoniącego i wyśle na ten numer wiadomość SMS zawierającą następujące informacje:
	- nazwa modułu;
	- wersja programu modułu (numer wersji i data jej kompilacji);
	- S0 ÷ S4 aktualny poziom sygnału odbieranego przez antenę;
	- P aktualna wartość napięcia zasilania.
	- Z1 ÷ Z4 informacja o stanie wejść Z1 ÷ Z4:
		- i wejście cyfrowe / analogowe w stanie normalnym,
		- I wejście cyfrowe naruszone,
		- L napięcie na wejściu analogowym spadło poniżej progu L; informacja o wartości napięcia na wejściu,

H – napięcie na wejściu analogowym przekroczyło próg H; informacja o wartości napięcia na wejściu,

- b wejście cyfrowe / analogowe zablokowane,
- A alarm z wejścia,
- a pamięć alarmu z wejścia.
- TMP informacja o stanie wejścia TMP:
	- i wejście w stanie normalnym,
	- I wejście naruszone,
	- b wejście zablokowane,
	- A alarm z wejścia,
	- a pamięć alarmu z wejścia.
- Z6 ÷ Z13 informacja o stanie wejść Z6 ÷ Z13:
	- i wejście w stanie normalnym,
	- I wejście naruszone,
	- b wejście zablokowane,
	- A alarm z wejścia,
	- a pamięć alarmu z wejścia,
	- T sabotaż wejścia,
	- B słaba bateria w czujce bezprzewodowej,
	- C brak komunikacji z czujką bezprzewodową.
- informacja o statusie modułu, jeśli pracuje w trybie modułu alarmowego:
	- ARM moduł czuwa,

DISARM – moduł nie czuwa.

- AC informacja o stanie napięcia w module:
	- i obecność napięcia zmiennego,
	- I brak napięcia zmiennego.
- AK informacja o stanie akumulatora:
	- i akumulator naładowany,
	- I akumulator rozładowany.
- OUT 1 ÷ OUT2 informacja o stanie wyjść przekaźnikowych OUT 1 ÷ OUT2:
	- o wyjście nieaktywne,
	- O wyjście aktywne.
- EVb osiągnięta została maksymalna liczba transmisji (patrz: parametr ["Ogranic](#page-26-1)z ilość [powiadomień do"](#page-26-1) w zakładce "Telefon GSM, Stacje monitorujące").
- **Reakcja na CLIP / nasłuch tylko, gdy numer jest na liście numerów telefonów powiadamiania** – jeżeli opcja jest włączona, moduł wyśle transmisję testową lub wiadomość SMS z informacjami o statusie, lub włączy nasłuch tylko wówczas, gdy zidentyfikowany dzięki usłudze CLIP numer telefonu będzie jednym z numerów zaprogramowanych w zakładce "Telefon GSM, Stacje monitorujące" na liście "Numery telefonów powiadamiania i transmisji testowych".
- *Uwaga: Jeżeli opcja "Reakcja na CLIP / nasłuch tylko, gdy numer jest na liście numerów telefonów powiadamiania" nie jest włączona, transmisje testowe oraz wiadomości SMS z informacjami o statusie urządzenia:*
	- − *dla numerów z listy wysyłane są przez moduł natychmiast,*
	- − *dla numerów spoza listy mogą być wysyłane przez moduł nie częściej niż raz na 10 minut.*

#### **Nasłuch**

**Ilość dzwonków do odebrania** – w polu należy wpisać liczbę dzwonków, po której moduł odbierze telefon i włączy mikrofon. Można zaprogramować wartości od 0 do 9. Zaprogramowanie wartości 0 oznacza, że nasłuch będzie niedostępny.

**Czułość mikrofonu** – czułość można zaprogramować w zakresie od 0 do 15.

### **4.3.5 ZAKŁADKA "POWIADAMIANIE CLIP / SMS"**

<span id="page-32-0"></span>Powiadomienie może być realizowane przy pomocy wiadomości SMS lub przy wykorzystaniu usługi CLIP (przy pomocy usługi CLIP moduł nie informuje o powrocie wejścia do stanu normalnego / zakończeniu awarii).

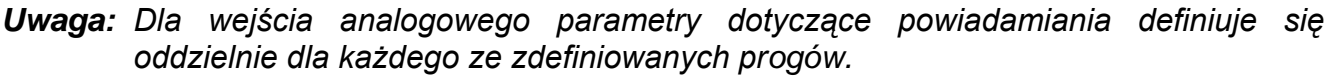

|                |                                                 |             |  |     |                   |     | Opcje, wejścia, wyjścia   Telefon GSM, Stacje monitorujące   Transmisje testowe   Powiadamianie CLIP/SMS   Monitorowanie   Piloty |        |                  | Klawiatura MKP-300 Pamięć zdarzeń |  |
|----------------|-------------------------------------------------|-------------|--|-----|-------------------|-----|----------------------------------------------------------------------------------------------------|--------|------------------|-----------------------------------|--|
|                |                                                 | <b>CLIP</b> |  |     |                   | SMS |                                                                                                    |        | $\blacktriangle$ |                                   |  |
|                |                                                 |             |  |     |                   |     | T1   T2   T3   T4   T1   T2   T3   T4   Naruszenie/przekroczenie                                                                  | Powrót |                  |                                   |  |
|                | N <sub>O</sub>                                  |             |  |     | $\times$ $\times$ |     | Alarm - wejscie                                                                                                    |        |                  |                                   |  |
| Z1             |                                                 |             |  |     |                   |     |                                                                                                    |        |                  |                                   |  |
|                | N <sub>O</sub>                                  |             |  |     | $\times$ $\times$ |     | Alarm - kuchnia                                                                                                    |        |                  |                                   |  |
| Z2             |                                                 |             |  |     |                   |     |                                                                                                    |        |                  |                                   |  |
|                | N <sub>O</sub>                                  |             |  | x x |                   |     | Alarm - lazienka                                                                                                    |        |                  |                                   |  |
| Z3             |                                                 |             |  |     |                   |     |                                                                                                    |        |                  |                                   |  |
|                | N <sub>O</sub>                                  |             |  |     | $\times$ $\times$ |     | Alarm - pokoj 1                                                                                                    |        |                  |                                   |  |
| Z4             |                                                 |             |  |     |                   |     |                                                                                                    |        |                  |                                   |  |
| <b>TMP</b>     | N <sub>0</sub>                                  |             |  |     | $\times$ $\times$ |     | Sabotaz - MICRA                                                                                                    |        |                  |                                   |  |
|                | NC                                              |             |  |     |                   | ×   | alarm - piwnica                                                                                                    |        |                  |                                   |  |
| Z6             | <b>TAMP</b>                                     |             |  |     |                   | Χ   | sabotaz - piwnica                                                                                                    |        |                  |                                   |  |
|                | NC                                              |             |  |     |                   | ×   | alarm - wejscie                                                                                                    |        |                  |                                   |  |
| Z7             | <b>TAMP</b>                                     |             |  |     |                   | ×   | sabotaz - wejscie                                                                                                    |        |                  |                                   |  |
|                | <b>NC</b>                                       |             |  |     |                   | ×   | alarm - okno 1                                                                                                    |        |                  |                                   |  |
| Z <sub>8</sub> | <b>TAMP</b>                                     |             |  |     |                   | ×   | sabotaz - okno 1                                                                                                    |        |                  |                                   |  |
| Z9             | NC                                              |             |  |     |                   | ×   | alarm - okno 2                                                                                                    |        |                  |                                   |  |
|                | <b>TAMP</b>                                     |             |  |     |                   | ×   | sabotaz - okno 2                                                                                                    |        |                  |                                   |  |
| Z10            | <b>NC</b>                                       |             |  |     |                   | ×   | alarm - okno 3                                                                                                    |        |                  |                                   |  |
|                | TAMP                                            |             |  |     |                   | ×   | sabotaz - okno 3                                                                                                    |        |                  |                                   |  |
| Z11            | NC.                                             |             |  |     |                   | ×   | alarm - okno 4                                                                                                    |        |                  |                                   |  |
|                | <b>TAMP</b>                                     |             |  |     |                   | ×   | sabotaz - okno 4                                                                                                    |        |                  |                                   |  |
| Z12            | NC                                              |             |  |     |                   |     |                                                                                                    |        |                  |                                   |  |
|                | <b>TAMP</b>                                     |             |  |     |                   |     |                                                                                                    |        |                  |                                   |  |
| Z13            | NC                                              |             |  |     |                   |     |                                                                                                    |        |                  |                                   |  |
|                | <b>TAMP</b>                                     |             |  |     |                   |     |                                                                                                    |        |                  |                                   |  |
| <b>Brak AC</b> |                                                 |             |  | ×   | $\times$ $\times$ |     | Brak zasilania AC-MICRA                                                                                                    |        |                  |                                   |  |
|                | Brak akum.                                      |             |  | X   | x                 |     | Brak akumulatora-MICRA                                                                                                    |        |                  |                                   |  |
|                | Nied. akum.                                     |             |  |     | $x \mid x \mid x$ |     | Rozlad, akumulator-MICRA                                                                                                    |        |                  |                                   |  |
|                | Przec. AUX                                      |             |  |     |                   |     |                                                                                                    |        |                  |                                   |  |
| Bat. pilota    |                                                 |             |  |     |                   |     |                                                                                                    |        |                  |                                   |  |
| Bat. czujki    |                                                 |             |  |     |                   |     |                                                                                                    |        |                  |                                   |  |
|                | Brak łączn.                                     |             |  |     |                   |     |                                                                                                    |        |                  |                                   |  |
|                | Awaria czujki                                   |             |  |     |                   |     |                                                                                                    |        |                  |                                   |  |
|                | Dodaj do komunikatu wartość napięcia na wejściu |             |  |     |                   |     |                                                                                                    |        |                  |                                   |  |

Rys. 13. Zakładka "Powiadamianie CLIP / SMS" dla trybu modułu alarmowego.

- **CLIP T1 – T4**  należy zaznaczyć pola tych telefonów (patrz: numery zaprogramowane w zakładce "Telefon GSM, Stacje monitorujące" na liście "Numery telefonów powiadamiania i transmisji testowych"), które o zmianie stanu danego wejścia lub o wystąpieniu danej awarii będą informowane przy pomocy usługi CLIP.
- **SMS T1 – T4**  należy zaznaczyć pola tych telefonów (patrz: numery zaprogramowane w zakładce "Telefon GSM, Stacje monitorujące" na liście "Numery telefonów powiadamiania i transmisji testowych"), na które wysłana ma być wiadomość SMS informująca o zmianie stanu danego wejścia lub o wystąpieniu danej awarii.
- **Naruszenie/przekroczenie**  treść wiadomości SMS, która zostanie wysłana po naruszeniu wejścia / przekroczeniu zaprogramowanej wartości napięcia na wejściu (wzrost powyżej zdefiniowanej wartości na progu H lub spadek poniżej zdefiniowanej wartości na progu L) / wystąpieniu awarii. Wiadomość może zawierać maksymalnie 24 znaki. W jej treści nie

<span id="page-33-2"></span>mogą występować znaki narodowe. Jeśli pole pozostanie puste, wiadomość nie zostanie wysłana.

**Powrót** – treść wiadomości SMS, która zostanie wysłana po powrocie wejścia do stanu normalnego / zakończeniu awarii. Wiadomość może zawierać maksymalnie 24 znaki. W jej treści nie mogą występować znaki narodowe. Jeśli pole pozostanie puste, wiadomość nie zostanie wysłana.

**Dodaj do komunikatu wartość napięcia na wejściu** – opcja dostępna dla trybu modułu komunikacyjnego. Jeżeli jest włączona, wiadomość SMS o stanie wejścia analogowego zostanie uzupełniona o informację o aktualnej wartości napięcia na wejściu.

#### <span id="page-33-0"></span>**4.3.6 ZAKŁADKA "MONITOROWANIE"**

<span id="page-33-1"></span>

|                 |  |                                   |        |     |                                      |         |      |        | Opcje, wejścia, wyjścia   Telefon GSM, Stacje monitorujące   Transmisje testowe   Powiadamianie CLIP/SMS   Monitorowanie   Piloty | Klawiatura MKP-300   Pamięć zdarzeń |  |
|-----------------|--|-----------------------------------|--------|-----|--------------------------------------|---------|------|--------|----------------------------------------------------------------------------------------------------|-------------------------------------|--|
|                 |  | $\nabla$ Ustaw kody automatycznie |        |     |                                      |         |      |        |                                                                                                    |                                     |  |
|                 |  | Naruszenie/przekroczenie          |        |     |                                      |         |      |        | Powrót                                                                                                    |                                     |  |
|                 |  | S1 S2 KOD                         |        |     | Str. Nr we. ZDARZENIE                | KOD     | Str. | Nr we. | <b>ZDARZENIE</b>                                                                                                    |                                     |  |
| Z1              |  | 1-134                             | 01     | 001 | Włamanie od linii wejście/wyjś 3-134 |         | 01   | 001    | Koniec włamania od linii wejśc                                                                                                    |                                     |  |
|                 |  |                                   |        |     |                                      |         |      |        |                                                                                                    |                                     |  |
| Z2              |  | $1-130$                           | 01     | 002 | Włamanie                             | 3-130   | 01   | 002    | Koniec włamania                                                                                                    |                                     |  |
|                 |  |                                   |        |     |                                      |         |      |        |                                                                                                    |                                     |  |
| Z3              |  | 1-130                             | 01     | 003 | Włamanie                             | 3-130   | 01   | 003    | Koniec włamania                                                                                                    |                                     |  |
|                 |  |                                   |        |     |                                      |         |      |        |                                                                                                    |                                     |  |
| Z <sub>4</sub>  |  | $1-130$                           | 01     | 004 | Włamanie                             | $3-130$ | 01   | 004    | Koniec włamania                                                                                                    |                                     |  |
|                 |  |                                   |        |     |                                      |         |      |        |                                                                                                    |                                     |  |
| <b>TMP</b>      |  | 1-137                             | 01     | 005 | Sabotaż                              | 3-137   | 01   | 005    | Koniec sabotażu                                                                                                    |                                     |  |
| Z6              |  | $1-130$                           | 01     | 006 | Włamanie                             | 3-130   | 01   | 006    | Koniec włamania                                                                                                    |                                     |  |
|                 |  | $1-144$                           | 01     | 006 | Sabotaż czujki                       | 3-144   | 01   | 006    | Koniec sabotażu czujki                                                                                                    |                                     |  |
| Z7              |  | 3-401                             | 01     | 007 | Załączenie czuwania                  | $1-401$ | 01   | 007    | Wyłączenie czuwania                                                                                                    |                                     |  |
|                 |  | 1-144                             | 01     | 007 | Sabotaż czujki                       | 3-144   | 01   | 007    | Koniec sabotażu czujki                                                                                                    |                                     |  |
| Z8              |  | 1-130                             | 01     | 008 | Włamanie                             | 3-130   | 01   | 008    | Koniec włamania                                                                                                    |                                     |  |
|                 |  | $1-144$                           | 01     | 008 | Sabotaż czujki                       | $3-144$ | 01   | 008    | Koniec sabotażu czujki                                                                                                    |                                     |  |
| Z9              |  | 1-130                             | 01     | 009 | Włamanie                             | 3-130   | 01   | 009    | Koniec włamania                                                                                                    |                                     |  |
|                 |  | 1-144                             | 01     | 009 | Sabotaż czujki                       | 3-144   | 01   | 009    | Koniec sabotażu czujki                                                                                                    |                                     |  |
| Z10             |  | 1-130                             | 01     | 010 | Włamanie                             | 3-130   | 01   | 010    | Koniec włamania                                                                                                    |                                     |  |
|                 |  | $1 - 144$                         | 01     | 010 | Sabotaż czujki                       | $3-144$ | 01   | 010    | Koniec sabotażu czujki                                                                                                    |                                     |  |
| Z11             |  | 1-130                             | 01     | 011 | Włamanie                             | 3-130   | 01   | 011    | Koniec włamania                                                                                                    |                                     |  |
|                 |  | $1-144$                           | 01     | 011 | Sabotaż czujki                       | $3-144$ | 01   | 011    | Koniec sabotażu czujki                                                                                                    |                                     |  |
| Z12             |  | 1-130                             | 01     | 012 | Włamanie                             | 3-130   | 01   | 012    | Koniec włamania                                                                                                    |                                     |  |
|                 |  | $1-144$                           | 01     | 012 | Sabotaż czujki                       | $3-144$ | 01   | 012    | Koniec sabotażu czujki                                                                                                    |                                     |  |
| Z13             |  | 1-130                             | 01     | 013 | Włamanie                             | 3-130   | 01   | 013    | Koniec włamania                                                                                                    |                                     |  |
|                 |  | 1-144                             | 01     | 013 | Sabotaż czujki                       | 3-144   | 01   | 013    | Koniec sabotażu czujki                                                                                                    |                                     |  |
| Brak AC         |  | 1-301                             | 00     | 000 | Brak zasilania sieciowego            | 3-301   | 00   | 000    | Koniec braku zasilania sieciow                                                                                                    |                                     |  |
| Brak akum.      |  | $1-311$                           | 00     | 000 | Brak baterii                         | 3-311   | 00   | 000    | Koniec braku baterii                                                                                                    |                                     |  |
| Nied. akum.     |  | 1-302                             | 00     | 000 | Rozładowanie akumulatora             | 3-302   | 00   | 000    | Koniec rozładowania akumula                                                                                                    |                                     |  |
| Przec. AUX      |  | 1-321                             | 00     | 000 | Uszkodzenie wyjścia/syreny 1 3-321   |         | 00   | 000    | Koniec uszkodzenia wyjścia/sł                                                                                                    |                                     |  |
| Bat, pilota     |  | 1-384                             | 00     | 000 | Słaba bateria urządzenia radio 3-384 |         | 00   | 000    | Bateria urządzenia radiowego i                                                                                                    |                                     |  |
| Restart         |  | 1-305                             | 00     | 000 | Restart systemu                      |         |      |        |                                                                                                    |                                     |  |
| Prog. zegara    |  | 1-625                             | 00     | 000 | Programowanie zegara                 |         |      |        |                                                                                                    |                                     |  |
| Aw. GSM         |  | 1-357                             | 00     | 000 | Awaria nadajnika radiowego d. 3-357  |         | 00   | 000    | Koniec awarii nad. radiowego i                                                                                                    |                                     |  |
| Aw. GPRS        |  | 1-357                             | 00     | 000 | Awaria nadajnika radiowego d. 3-357  |         | 00   | 000    | Koniec awarii nad. radiowego i                                                                                                    |                                     |  |
| Czuwanie SMS    |  | 3-407                             | 00     | 000 | Załączenie czuwania zdalne   1-407   |         | 00   | 000    | Wyłączenie czuwania zdalne                                                                                                    |                                     |  |
| Kas, al. SMS    |  | 1-406                             | 00     | 000 | Skasowanie alarmu                    |         |      |        |                                                                                                    |                                     |  |
| Brak łączn.     |  | 1-381                             | 00     | 000 | Utrata łączności RF                  | 3-381   | 00   | 000    | Koniec utraty łączności RF                                                                                                    |                                     |  |
| Bat. czujki     |  | 1-384                             | 00     | 000 | Słaba bateria urządzenia radio 3-384 |         | 00   | 000    | Bateria urządzenia radiowego i                                                                                                    |                                     |  |
| Awaria czujki . |  | 1-380                             | $00\,$ | 000 | Uszkodzenie czujki                   | 3-380   | 00   | 000    | Koniec uszkodzenia czujki                                                                                                    | $\overline{\phantom{a}}$            |  |

Rys. 14. Zakładka "Monitorowanie" dla trybu modułu alarmowego.

**Ustaw kody automatycznie** – opcja dostępna dla trybu modułu alarmowego. Jeżeli jest włączona, program automatycznie dobiera kody Contact ID dla:

– zdarzeń z wejść o typach reakcji 0. ZWYKŁA, 1. 24H, 2. ZAŁĄCZAJĄCA/WYŁĄCZAJĄCA CZUWANIE (PRZEŁĄCZNIK), 3. ZAŁĄCZAJĄCA/WYŁĄCZAJĄCA CZUWANIE (PRZYCISK) i 4. OPÓŹNIONA;

- awarii, zdarzeń dotyczących modułu (restart ustawień, programowanie zegara) i sterowania SMS;
- załączenia/wyłączenia czuwania, skasowania alarmu i wywołania alarmu napadowego przy pomocy pilota (kody tych zdarzeń programuje się w zakładce "Piloty").
- *Uwaga: Gdy włączona jest opcja "Ustaw kody automatycznie", ręczne wpisywanie kodów zdarzeń jest niemożliwe.*

#### <span id="page-34-1"></span>**Parametry dotyczące monitorowania**

- *Uwaga: Dla wejścia analogowego parametry dotyczące monitorowania definiuje się oddzielnie dla każdego ze zdefiniowanych progów.*
- **S1**  pole należy zaznaczyć, jeżeli zdarzenie ma być wysłane do stacji monitorującej 1.
- **S2**  pole należy zaznaczyć, jeżeli zdarzenie ma być wysłane do stacji monitorującej 2.

#### **Naruszenie/przekroczenie / Powrót**

- **KOD**  kod zdarzenia w formacie Contact ID, który zostanie wysłany do stacji monitorującej. Dla każdego zdarzenia, które ma być monitorowane, programuje się 4 cyfry w postaci: Q-XYZ, gdzie:
	- **Q** cyfra 1 lub 3 (1 nowe zdarzenie/wyłączenie czuwania, 3 koniec zdarzenia/ załączenie czuwania),
	- **XYZ** 3-cyfrowy kod zdarzenia.

Wprowadzenie kodu ułatwia edytor kodów Contact ID uruchamiany po kliknięciu wskaźnikiem myszki na przycisk ... dostępny w polu "Zdarzenie".

**Str.** – numer strefy, który zostanie wysłany w zdarzeniu. Można wpisać cyfry oraz litery od A do F.

*Uwaga: Podczas programowania kodów, które będą wysyłane w formie dwóch znaków, nie należy korzystać z edytora kodów.*

**Nr we.** – numer wejścia / modułu / użytkownika, który zostanie wysłany w zdarzeniu.

**ZDARZENIE** – opis zdarzenia odpowiadający kodowi Contact ID wpisanemu w polu "KOD". W polu "Zdarzenie" dostępny jest ponadto przycisk ...., który umożliwia otwarcie edytora kodów.

#### <span id="page-34-0"></span>**4.3.7 ZAKŁADKA "PILOTY"**

#### **Piloty**

**Nr seryjny** – w polu wyświetlany jest numer seryjny pilota.

- **Nazwa użytkownika**  w polu można wpisać nazwę użytkownika, któremu został przydzielony pilot. Nazwa może zawierać do 16 znaków. Po wpisaniu nazwy, obok niej automatycznie pojawi się cyfra (1 – 8), która będzie odpowiadać numerowi hasła w klawiaturze MKP-300.
- **Przyciski**  do każdego z przycisków pilota oraz do kombinacji przycisków 1 i 2 / oraz 1 i 3 / można przypisać jedną z poniższych funkcji (wyboru można dokonać w menu rozwijanym, które zostanie wyświetlone po kliknięciu na prawy klawisz myszki lub wpisując cyfrę odpowiadającą wybranej funkcji):
	- 0: brak funkcji
	- 1: załącz wyjście 1
	- 2: załącz wyjście 2
	- 3: załącz wyjście 1 na czas
	- 4: załącz wyjście 2 na czas
- 5: wyłącz wyjście 1
- 6: wyłącz wyjście 2
- 7: blokuj wejścia [moduł komunikacyjny] / 7: wyłącz czuwanie [moduł alarmowy]
- 8: odblokuj wejścia [moduł komunikacyjny] / 8: załącz czuwanie [moduł alarmowy]
- 9: kasuj alarm [moduł alarmowy]
- 10: alarm napadowy [moduł alarmowy]

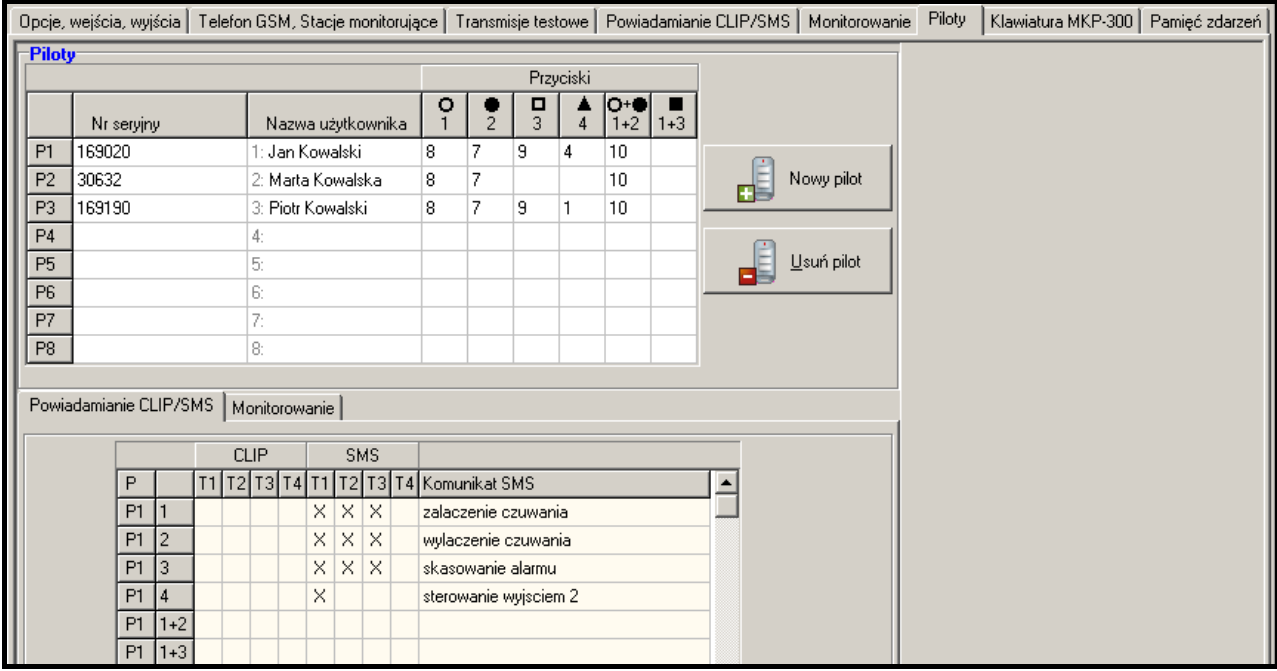

Rys. 15. Zakładka "Piloty".

### *Uwagi:*

- *Numery przycisków oraz ich kombinacje odnoszą się do pilotów P-2, P-4, T-1, T-2, T-4, natomiast ikony oraz ich kombinacje do pilota MPT-300.*
- *Nawet jeżeli naciśnięcie przycisku nie uruchamia żadnej funkcji w module (wybrano: "0: brak funkcji"), może skutkować wysłaniem kodu zdarzenia, który został przypisany do tego przycisku poniżej, w zakładce "Monitorowanie". Pozwala to np. wywołać cichy alarm napadowy – kod zdarzenia zostanie wysłany do stacji monitorującej, ale moduł w żaden sposób nie zasygnalizuje alarmu.*
- **Nowy pilot**  przycisk umożliwia dodanie pilota (jeżeli na danej pozycji pilot był już dodany, zostanie on zastąpiony nowym, ale nazwa i funkcje przypisane do przycisków pilota zostaną zachowane).
- **Usuń pilot**  przycisk umożliwia usunięcie pilota (usunięte zostaną też nazwa i funkcje przypisane do przycisków pilota).

### <span id="page-35-0"></span>**Dodawanie pilotów – ręczne wpisanie numeru seryjnego**

- 1. W polu "Numer seryjny" wpisać numer seryjny dodawanego pilota.
- 2. W polu "Nazwa użytkownika" wpisać nazwę użytkownika.
- 3. Zapisać dane do modułu.

### **Dodawanie pilotów – odczytanie numeru seryjnego w czasie transmisji**

- 1. Kliknąć wskaźnikiem myszki na jedno z pól przy pilocie, którego chcemy dodać.
- 2. Kliknąć na przycisk "Nowy pilot". Otworzy się okno "Nowy pilot nr n" (n numer pilota).
- 3. Zgodnie z poleceniem wyświetlonym w oknie nacisnąć dowolny przycisk pilota.
- 4. Po wyświetleniu w oknie numeru seryjnego pilota, kliknąć na przycisk "OK". Okno zostanie zamknięte, a odczytany w czasie transmisji numer seryjny pilota zostanie wyświetlony w odpowiednim polu.
- 5. W polu "Nazwa użytkownika" wpisać nazwę użytkownika.
- 6. Zapisać dane do modułu.

#### **Przypisywanie funkcji do klawiszy pilota**

- 1. Kliknąć wskaźnikiem myszki przy wybranym pilocie w kolumnie odpowiadającej przyciskowi (kombinacji przycisków), do którego chcemy przypisać funkcję.
- 2. Nacisnąć prawy klawisz myszki. Wyświetli się menu rozwijane, w którym można wybrać żądaną funkcję. Numer funkcji można również wpisać przy pomocy klawiatury (numery wszystkich dostępnych funkcji podane są wyżej – w opisie pola "Przyciski") i zatwierdzić klawiszem "Enter".
- 3. Zapisać dane do modułu.

#### **Zakładka "Powiadamianie CLIP / SMS"**

Podobnie, jak w przypadku powiadamiania o innych zdarzeniach, informacja o użyciu przycisku w pilocie może być przekazana przy pomocy wiadomości SMS lub przy wykorzystaniu usługi CLIP.

- **CLIP T1 – T4**  należy zaznaczyć pola tych telefonów (patrz: numery zaprogramowane w zakładce "Telefon GSM, Stacje monitorujące" na liście "Numery telefonów powiadamiania i transmisji testowych"), które o użyciu przycisku danego pilota będą informowane przy pomocy usługi CLIP.
- **SMS T1 – T4**  należy zaznaczyć pola tych telefonów (patrz: numery zaprogramowane w zakładce "Telefon GSM, Stacje monitorujące" na liście "Numery telefonów powiadamiania i transmisji testowych"), na które wysłana ma być wiadomość SMS informująca o użyciu przycisku danego pilota.
- **Komunikat SMS**  treść wiadomości SMS, która zostanie wysłana po użyciu przycisku danego pilota. Wiadomość może zawierać maksymalnie 24 znaki. W jej treści nie mogą występować znaki narodowe.

**Zakładka "Monitorowanie"**

<span id="page-36-0"></span>

| Monitorowanie<br>Powiadamianie CLIP/SMS |                |                |    |  |                 |                 |                  |                     |  |
|-----------------------------------------|----------------|----------------|----|--|-----------------|-----------------|------------------|---------------------|--|
|                                         |                |                |    |  |                 |                 |                  |                     |  |
|                                         | P              |                |    |  | $S1$ $S2$ $KOD$ | Str.            |                  | Nr we. ZDARZENIE    |  |
|                                         | P <sub>1</sub> |                | ×! |  | $3-401$         | 01              | 001              | Załączenie czuwania |  |
|                                         | P <sub>1</sub> | 2              | ×  |  | $1-401$         | 01              | 001              | Wyłączenie czuwania |  |
|                                         | P <sub>1</sub> | 3              | ×  |  | 1-406           | 01              | 001              | Skasowanie alarmu   |  |
|                                         | P <sub>1</sub> | 4              |    |  |                 | 00 <sub>1</sub> | 000 <sub>1</sub> | ???                 |  |
|                                         | P <sub>1</sub> | $1+2$          | X  |  | 1-120           | 01              | 001              | Alarm napadowy      |  |
|                                         | P <sub>1</sub> | $1 + 3$        |    |  |                 | $00\,$          | 000              | 222                 |  |
|                                         | P <sub>2</sub> |                | ×  |  | $3-401$         | 00              | 000              | Załączenie czuwania |  |
|                                         | P <sub>2</sub> | 2              | X  |  | $1-401$         | 00              | 000 <sub>1</sub> | Wyłączenie czuwania |  |
|                                         | P <sub>2</sub> | 3              |    |  |                 | 00              | 000              | ???                 |  |
|                                         | P <sub>2</sub> | $\overline{4}$ |    |  |                 | 00              | 000              | ???                 |  |
|                                         | P <sub>2</sub> | $1+2$          | ×. |  | 1-120           | 00              | 000              | Alarm napadowy      |  |
|                                         |                | $P2$  1+3      |    |  |                 | 00              | 000              | ???                 |  |
|                                         |                |                |    |  |                 |                 |                  |                     |  |

Rys. 16. Zakładka "Monitorowanie" w zakładce "Piloty".

<span id="page-37-1"></span>*Uwaga: Jeżeli włączona jest opcja "Ustaw kody automatycznie" (patrz: s. [32](#page-33-1)), ręczne wpisywanie kodów zdarzeń jest niemożliwe.* 

Zasady programowania są identyczne, jak opisane w rozdziale ["Parametry dotyczące](#page-34-1)  [monitorowania"](#page-34-1) (s. [33\)](#page-34-1).

<span id="page-37-0"></span>**4.3.8 ZAKŁADKA "KLAWIATURA MKP-300"**

#### **MKP-300**

**Numer seryjny** – w polu wyświetlany jest numer seryjny klawiatury.

**Rejestruj** – przycisk umożliwia rejestrację klawiatury w systemie.

- **Kontrola obecności klawiatury** opcję należy włączyć, jeżeli moduł ma kontrolować obecność klawiatury. Moduł będzie wówczas analizował transmisje wysyłane okresowo przez klawiaturę. W głównym menu, pod polem odpowiadającym klawiaturze, pojawi się pasek ilustrujący jakość komunikacji. Im krótszy pasek, tym słabsza jakość łączności. Jeśli pole jest zaznaczone i moduł nie odbierze przez godzinę żadnej transmisji, wygeneruje awarię – w programie GPRS-SOFT wyświetli się komunikat "Brak komunikacji i łączności z klawiaturą".
- **Alarm 3 błędne hasła** po zaznaczeniu opcji trzykrotne wprowadzenie błędnego hasła na klawiaturze wywoła alarm.
- **Alarm pożarowy** po zaznaczeniu opcji moduł będzie sygnalizował alarm pożarowy wywołany z klawiatury (po naciśnięciu i przytrzymaniu przez około 3 sekundy klawisza  $\left[\begin{array}{c} \star \end{array}\right]$
- **Alarm medyczny** po zaznaczeniu opcji moduł będzie sygnalizował alarm wezwania pomocy medycznej wywołany z klawiatury (po naciśnięciu i przytrzymaniu przez około 3 sekundy klawisza  $\begin{bmatrix} 0 \end{bmatrix}$
- **Alarm napadowy** po zaznaczeniu opcji moduł będzie sygnalizował alarm napadowy wywołany z klawiatury (po naciśnięciu i przytrzymaniu przez około 3 sekundy klawisza  $\vert \# \vert$ ).
- **Alarm napadowy cichy** po zaznaczeniu opcji alarm napadowy z klawiatury będzie traktowany jako alarm cichy (bez sygnalizacji na wyjściach alarmowych). Pole aktywne po zaznaczeniu opcji "Alarm napadowy".

|                         | Opcje, wejścia, wyjścia   Telefon GSM, Stacje monitorujące   Transmisje testowe   Powiadamianie CLIP/SMS |   |  |             |  |   |  |                      |  |                      |                                                       |                |  |            |      |                   | Monitorowanie Piloty     | Klawiatura MKP-300 | Pamieć zdarzeń |
|-------------------------|----------------------------------------------------------------------------------------------------|---|--|-------------|--|---|--|----------------------|--|----------------------|-------------------------------------------------------|----------------|--|------------|------|-------------------|--------------------------|--------------------|----------------|
| MKP-300-<br>"Sterowanie |                                                                                                    |   |  |             |  |   |  |                      |  |                      |                                                       |                |  |            |      |                   |                          |                    |                |
|                         | Numer seryiny 610                                                                                        |   |  |             |  |   |  | Rejestruj            |  |                      |                                                       |                |  |            |      | 1: zał. wyjście 1 |                          |                    |                |
|                         | Kontrola obecności klawiatury.<br>⊽                                                                      |   |  |             |  |   |  | $\nabla$ Alarm MED.  |  |                      |                                                       | $\overline{2}$ |  |            |      | 5: wył. wyjście 1 |                          |                    |                |
|                         | Alarm 3 bł., hasła                                                                                       |   |  |             |  |   |  | <b>▽</b> Alarm NAPAD |  |                      |                                                       | З              |  |            |      | 2: zał. wyjście 2 |                          |                    |                |
|                         | <b>V</b> Alarm POŻAROWY                                                                                  |   |  |             |  |   |  |                      |  | Alarm napadowy cichy |                                                       | 4              |  |            |      | 6: wył. wyjście 2 |                          |                    |                |
|                         |                                                                                                    |   |  |             |  |   |  |                      |  |                      |                                                       |                |  |            |      |                   |                          |                    |                |
|                         | Powiadamianie/monitorowanie <sup>.</sup>                                                                 |   |  |             |  |   |  |                      |  |                      |                                                       |                |  |            |      |                   |                          |                    |                |
|                         |                                                                                                    |   |  | <b>CLIP</b> |  |   |  | <b>SMS</b>           |  |                      | Stacja                                                |                |  |            |      |                   |                          |                    |                |
|                         |                                                                                                    |   |  |             |  |   |  |                      |  |                      | T1   T2   T3   T4   T1   T2   T3   T4   Komunikat SMS |                |  | IS1 S2 KOD | Str. |                   | Nr we. ZDARZENIE         |                    |                |
|                         | Załączenie czuwania                                                                                      |   |  |             |  | × |  |                      |  | Zal. czuwania        |                                                       |                |  | $3-400$ 00 |      | 000               | Załączenie czuwania      |                    |                |
|                         | Wyłączenie czuwania                                                                                      |   |  |             |  | × |  |                      |  |                      | Wyl. czuwania                                         |                |  | $1-400$ 00 |      | 000               | Wwłaczenie czuwania      |                    |                |
|                         | Alarm 3 bł., hasła                                                                                       |   |  |             |  |   |  |                      |  |                      |                                                       |                |  | $1-461$ 00 |      | 000               | Podanie złego hasła      |                    |                |
|                         | Alarm POŻAROWY                                                                                           | × |  |             |  |   |  |                      |  |                      |                                                       |                |  | $1-115$ 00 |      | 000 <sub>1</sub>  | Alarm pożarowy z przycis |                    |                |
|                         | Alarm MED.                                                                                               | × |  |             |  |   |  |                      |  |                      |                                                       |                |  | $1-100$ 00 |      | 000 <sub>1</sub>  | Potrzebna pomoc medyc    |                    |                |
|                         | Alarm NAPAD                                                                                              | × |  |             |  |   |  |                      |  |                      |                                                       |                |  | $1-120$ 00 |      | 000 <sub>1</sub>  | Alarm napadowy           |                    |                |
|                         | Sabotaż klawiatury                                                                                       |   |  |             |  | × |  |                      |  |                      | Sabotaz klawiatury                                    |                |  | $1-341$ 00 |      | 000 <sub>1</sub>  | Sabotaż modułu           |                    |                |
|                         | Koniec sabotażu                                                                                          |   |  |             |  | × |  |                      |  |                      | Koniec sabotazu klaw.                                 |                |  | $3-341$ 00 |      | 000               | Koniec sabotażu modułu   |                    |                |
|                         |                                                                                                    |   |  |             |  |   |  |                      |  |                      |                                                       |                |  |            |      |                   |                          |                    |                |

Rys. 17. Zakładka "Klawiatura MKP-300".

#### **Funkcje sterowania**

Istnieje możliwość przypisania funkcji sterowania wyjściami do klawiszy 1 – 4. Do każdego z nich można przydzielić jedną z poniższych funkcji (wyboru można dokonać w menu rozwijanym, które zostanie wyświetlone po kliknięciu na przycisk **iek** lub wpisując cyfrę odpowiadającą wybranej funkcji):

0: BRAK

- 1: załącz wyjście 1,
- 2: załącz wyjście 2,
- 3: załącz wyjście 1 na czas,
- 4: załącz wyjście 2 na czas,
- 5: wyłącz wyjście 1,
- 6: wyłącz wyjście 2.

#### **Powiadamianie / monitorowanie**

Informacja o użyciu klawiatury do włączenia / wyłączenia czuwania, wywołania alarmu lub o sabotażu klawiatury może być przekazana przy pomocy wiadomości SMS lub przy wykorzystaniu usługi CLIP. W tabeli można też określić, czy ma być wysyłany do stacji monitorującej kod dotyczący któregoś z tych zdarzeń.

- **CLIP T1 – T4**  należy zaznaczyć pola tych telefonów (patrz: numery zaprogramowane w zakładce "Telefon GSM, Stacje monitorujące" na liście "Numery telefonów powiadamiania i transmisji testowych"), które o użyciu klawiatury w przypadku zajścia któregoś ze zdarzeń opisanych wyżej, będą informowane przy pomocy usługi CLIP.
- **SMS T1 – T4**  należy zaznaczyć pola tych telefonów (patrz: numery zaprogramowane w zakładce "Telefon GSM, Stacje monitorujące" na liście "Numery telefonów powiadamiania i transmisji testowych"), na które zostanie wysłana wiadomość SMS informująca o zajściu któregoś ze zdarzeń opisanych wyżej.
- **Komunikat SMS**  treść wiadomości SMS, która zostanie wysłana w przypadku zajścia któregoś ze zdarzeń opisanych wyżej. Wiadomość może zawierać maksymalnie 24 znaki. W jej treści nie mogą występować znaki narodowe.

<span id="page-38-1"></span>Zasady programowania parametrów dotyczących monitorowania są identyczne, jak opisane w rozdziale "[Parametry dotyczące monitorowania](#page-34-1)" (s. [33\)](#page-34-1).

#### <span id="page-38-0"></span>**4.3.9 ZAKŁADKA "PAMIĘĆ ZDARZEŃ"**

W zakładce prezentowana jest lista zdarzeń. Zdarzenia pobierane są po naciśnięciu przycisku "Odczyt" i wyświetlane w kolejności od najnowszych (na górze) do najstarszych (na dole). W poszczególnych kolumnach prezentowane są następujące informacje:

**Data** – data wystąpienia zdarzenia.

**Godz.** – czas wystąpienia zdarzenia.

- **Źródło**  co wygenerowało zdarzenie (np. wejście, awaria, przycisk w pilocie, polecenie zawarte w wiadomości SMS itp). Jeżeli w polu dodatkowo znajduje się (R), oznacza to powrót do stanu normalnego (np. koniec naruszenia wejścia, koniec awarii).
- **KOD**  kod w formacie Contact ID i jego opis, które przypisane zostały do danego zdarzenia (jeżeli do zdarzenia nie został przypisany żaden kod w zakładce "Monitorowanie", pole pozostanie puste).
- **S1 S2**  status monitoringu (S1 stacja monitorująca 1, S2 stacja monitorująca 2):

**brak symbolu** – zdarzenie nie jest monitorowane.

- **+** zdarzenie pomyślnie wysłane do stacji monitorującej.
- **.** zdarzenie oczekuje na wysłanie do stacji monitorującej.
- **Odczyt** przycisk umożliwiający wczytanie zdarzeń z modułu.

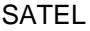

|    |                  |          |                                    | Opcje, wejścia, wyjścia   Telefon GSM, Stacje monitorujące   Transmisje testowe   Powiadamianie CLIP/SMS   Monitorowanie   Piloty   Klawiatura MKP-300   Pamięć zdarzeń |
|----|------------------|----------|------------------------------------|----------------------------------------------------------------------------------------------------|
|    | Data             | Godz.    | <b>Žródło</b>                      | $\mathbf{s_1} \mathbf{s_1}$<br>KOD                                                                                                    |
| 34 | $2010 - 01 - 01$ | 0:08:00  | 11: Pilot nr 1 "Jan Kowalski" k.   | 3-401-00-000 : Załączenie czuwania                                                                                                    |
| 35 | $2010 - 01 - 01$ | 0:04:39  | 4B: Sabotaż wejścia Z6 Piwnica     | $1-144-01-006$ : Sabotaż czujki                                                                                                    |
| 36 | $2010 - 01 - 01$ | 0:00:10  | 0D: Brak akumulatora               | $1-311-00-000$ : Brak baterii                                                                                                    |
| 37 | $2010 - 01 - 01$ | 0:00:00  | 41: Restart                        | $1-305-00-000$ : Restart systemu                                                                                                    |
| 38 | $2010 - 01 - 01$ | 0:17:36  | OE: Rozładowany akumulator.        | 1-302-00-000 : Rozładowanie akumulatora                                                                                                    |
| 39 | $2010 - 01 - 01$ | 0:05:30  | 4B: Sabotaż wejścia Z6 Piwnica     | $1-144-01-006$ : Sabotaż czujki                                                                                                    |
| 40 | $2010 - 01 - 01$ | 0:05:20  | 4A: Naruszenie wejścia<br>26 Piwni | 1-133-01-006 : Włamanie od linii 24-godzinnej                                                                                                    |
| 41 | $2010 - 01 - 01$ | 0:00:10  | OD: Brak akumulatora               | $1-311-00-000$ : Brak baterii                                                                                                    |
| 42 | $2010 - 01 - 01$ | 0:00:00  | 41: Restart                        | $1-305-00-000$ : Restart systemu                                                                                                    |
| 43 | $2011 - 11 - 03$ | 12:35:39 | OE: Rozładowany akumulator.        | 1-302-00-000 : Rozładowanie akumulatora                                                                                                    |
| 44 | $2011 - 11 - 03$ | 12:30:08 | 12: Pilot nr 1 "Jan Kowalski" k.   | 1-401-00-000 : Wyłączenie czuwania                                                                                                    |
| 45 | $2011 - 11 - 03$ | 12:28:42 | 11: Pilot nr 1 "Jan Kowalski" k.   | 3-401-00-000 : Załączenie czuwania                                                                                                    |
| 46 | $2011 - 11 - 03$ | 12:19:00 | 42: Prog. zegara                   | 1-625-00-000 : Programowanie zegara                                                                                                    |
| 47 | $2010 - 01 - 01$ | 0:00:10  | OD: Brak akumulatora               | $1-311-00-000$ : Brak baterii                                                                                                    |
| 48 | $2010 - 01 - 01$ | 0:00:00  | 41: Restart                        | $1-305-00-000$ : Restart systemu                                                                                                    |
| 49 | $2011 - 11 - 03$ | 12:06:02 | OE: Rozładowany akumulator.        | 1-302-00-000 : Rozładowanie akumulatora                                                                                                    |
| 50 | $2011 - 11 - 03$ | 11:56:09 | 4B: Sabotaż wejścia z6 Piwnica     | $1-144-01-006$ : Sabotaż czujki                                                                                                    |
| 51 | $2011 - 11 - 03$ | 11:49:00 | 42: Prog. zegara                   | 1-625-00-000 : Programowanie zegara                                                                                                    |
| 52 | $2010 - 01 - 01$ | 0:00:10  | OD: Brak akumulatora               | $1-311-00-000$ : Brak baterii                                                                                                    |
| 53 | $2010 - 01 - 01$ | 0:00:00  | 41: Restart                        | $1-305-00-000$ : Restart systemu                                                                                                    |
| 54 | $2011 - 10 - 28$ | 9:06:41  | 5A: Wyłączenie czuwania MKP-300 l  | 1-400-00-000 : Wyłączenie czuwania                                                                                                    |
| 55 | $2011 - 10 - 28$ | 9:06:30  | 5A: Załączenie czuwania MKP-300 U  | 3-400-00-000 : Załączenie czuwania<br>П                                                                                                    |
|    |                  |          |                                    | $\blacktriangleright$                                                                                                    |
|    | Odczyt           |          |                                    |                                                                                                    |

Rys. 18. Zakładka "Pamięć zdarzeń".

#### <span id="page-39-0"></span>**4.4 PROGRAMOWANIE PRZY WYKORZYSTANIU WIADOMOŚCI SMS**

Moduł można programować przy pomocy wiadomości SMS:

- w dowolnym momencie z telefonu, którego numer jest zaprogramowany na liście "Numery telefonów powiadamiania i transmisji testowych" w zakładce "Telefon GSM, Stacje monitorujące";
- przez 15 minut po uruchomieniu (restarcie) modułu z dowolnego telefonu. Po odebraniu wiadomości SMS służącej do programowania, tryb programowania zostanie każdorazowo wydłużony o 15 minut odliczanych od momentu odebrania tej wiadomości.

Przy pomocy wiadomości SMS można:

1. Dodać numery telefonów do listy "[Numery telefonów powiadamiania i](#page-27-0) transmisji testowych" (zakładka "Telefon GSM, Stacje monitorujące" w programie GPRS-Soft) wysyłając:

"**SET1=+48XXXXXXXXX=**" - dodanie numeru telefonu T1,

"**SET2=+48XXXXXXXXX=**" - dodanie numeru telefonu T2,

"**SET3=+48XXXXXXXXX=**" - dodanie numeru telefonu T3,

"**SET4=+48XXXXXXXXX=**" - dodanie numeru telefonu T4,

gdzie XXXXXXXXX oznaczają cyfry dodawanego numeru.

- 2. Skasować numery telefonów z listy "[Numery telefonów powiadamiania i](#page-27-0) transmisji [testowych"](#page-27-0) wysyłając:
	- "**DEL1**" skasowanie numeru telefonu T1,
	- "**DEL2**" skasowanie numeru telefonu T2,
	- "**DEL3**" skasowanie numeru telefonu T3,
	- "**DEL4**" skasowanie numeru telefonu T4.
- 3. Skasować wszystkie numery telefonów z listy "[Numery telefonów powiadamiania](#page-27-0)  i [transmisji testowych"](#page-27-0) wysyłając "**DELALL**".
- 4. Zresetować liczbę transmisji wysłanych przez moduł wysyłając "**RESET**" (patrz: parametr "[Ogranicz ilość powiadomień do"](#page-26-1) w zakładce "Telefon GSM, Stacje monitorujące"

w programie GPRS-Soft). Po otrzymaniu takiej wiadomości, moduł zacznie odliczać wysyłane transmisje od nowa.

- 5. Ustawić w module czas z telefonu wysyłając "TIME".
- 6. Włączyć tryb testowy wysyłając "**TESTON**".
- 7. Wyłączyć tryb testowy wysyłając "TESTOFF".
- *Uwaga: Moduł rozróżnia wielkość liter, dlatego treść wiadomości SMS służących do programowania jego ustawień należy wpisywać dużymi literami.*

#### <span id="page-40-0"></span>**4.5 KONFIGURACJA MODUŁU DO PRACY W TRYBIE MODUŁU ALARMOWEGO**

- 1. Kliknąć na zakładkę "Opcje, wejścia, wyjścia", a następnie:
	- włączyć opcję "Moduł alarmowy";
	- zdefiniować parametry wejść przewodowych (typ linii, czułość, powrót i typ reakcji), zarejestrować czujki bezprzewodowe i je skonfigurować (typ reakcji, opcja kontroli obecności);
	- jeżeli są wykorzystywane wejścia opóźnione, zdefiniować czas na wejście;
	- jeżeli po załączeniu czuwania ma być odliczany czas na wyjście, pozwalający na opuszczenie obiektu bez wywołania alarmu, zdefiniować odpowiedni parametr;
	- zdefiniować parametry wyjść (typ wyjścia, czas działania);
	- jeżeli użytkownicy modułu mają mieć możliwość zdalnego sterowania przy pomocy wiadomości SMS (załączenie/wyłączenie czuwania, kasowanie alarmu, blokowanie/odblokowanie wejść, sterowanie wyjściami), zdefiniować odpowiednie polecenia sterujące.
- 2. Jeżeli moduł ma być obsługiwany przy pomocy pilotów, kliknąć na zakładkę "Piloty" i dodać piloty (patrz: opis dodawania pilotów na s. [34\)](#page-35-0).
- 3. Jeżeli moduł ma być obsługiwany przy pomocy klawiatury MKP-300, kliknąć na zakładkę "Klawiatura MKP-300", zarejestrować urządzenie (patrz: Dodawanie nowych urządzeń [bezprzewodowych\)](#page-12-1) i odpowiednio zaprogramować (patrz: [Zakładka "Klawiatura MKP](#page-37-1)-[300"\)](#page-37-1).
- 4. Kliknąć na zakładkę "Monitorowanie", a następnie włączyć opcję "Ustaw kody automatycznie". Kody zostaną automatycznie dobrane do odpowiednich zdarzeń (patrz: opis opcji "Ustaw kody automatycznie" s. [32\)](#page-33-1). Włączenie opcji jest zalecane nie tylko wtedy, gdy kody zdarzeń mają być wysyłane do stacji monitorującej. Kody i ich opisy są zapisywane w pamięci zdarzeń, co ułatwia diagnostykę.
- 5. Jeżeli moduł ma realizować funkcje monitoringu lub powiadamiania, skonfigurować odpowiednie parametry i opcje zgodnie z zaleceniami przedstawionymi w rozdziałach ["Uruchomienie monitoringu GPRS"](#page-40-1), ["Uruchomienie monitoringu SMS"](#page-41-0) i "Uruchomienie [powiadamiania CLIP / SMS"](#page-41-1).

### <span id="page-40-1"></span>**4.6 URUCHOMIENIE MONITORINGU GPRS**

- 1. Wprowadzić parametry komunikacji GPRS (zakładka "Telefon GSM, Stacje monitorujące"):
	- nazwę punktu dostępu (APN) dla połączenia Internet GPRS;
	- nazwę użytkownika dla połączenia Internet GPRS;
	- hasło dla połączenia Internet GPRS;
	- adres IP serwera DNS, którego ma używać moduł (adresu serwera DNS nie trzeba programować, jeżeli dla stacji monitorującej zostanie wpisany adres IP);
	- hasło inicjujące połączenie z komputerem.
- 2. Skonfigurować parametry stacji monitorującej / stacji monitorujących (zakładka "Telefon GSM, Stacje monitorujące"):
	- zaznaczyć pole "GPRS";
	- wpisać adres stacji monitorującej (pole "Adres stacji (GPRS)");
	- wpisać numer portu TCP, na którym będzie odbywała się komunikacja ze stacją monitorującą;
	- wpisać klucz kodowania danych przesyłanych do stacji monitorującej ("Klucz stacji");
	- wpisać klucz GPRS.
- 3. Wskazać stację monitorującą, do której ma być wysłany kod zdarzenia (zdarzenie może zostać wysłane do obu stacji monitorujących) oraz zdefiniować kody Contact ID dla zdarzeń, które mają być monitorowane. Należy to zrobić w zakładce "Monitorowanie", w zakładce "Piloty" (zakładka "Monitorowanie") oraz w zakładce "Klawiatura MKP-300" w tabeli "Powiadamianie / monitorowanie". W trybie modułu alarmowego, gdy włączona jest opcja "Ustaw kody automatycznie", kody przydzielane są automatycznie.

### <span id="page-41-0"></span>**4.7 URUCHOMIENIE MONITORINGU SMS**

- 1. Wpisać numer telefoniczny centrum zarządzającego wiadomościami SMS w polu "Numer centrum SMS" w zakładce "Telefon GSM, Stacje monitorujące", jeżeli nie został wpisany przez operatora do pamięci karty SIM.
- 2. Skonfigurować parametry stacji monitorującej / stacji monitorujących (zakładka "Telefon GSM, Stacje monitorujące"):
	- zaznaczyć pole "SMS";
	- wpisać numer telefonu GSM, za pośrednictwem którego stacja monitorująca odbiera wiadomości SMS (pole "Nr telefonu (SMS)").
- 3. Zdefiniować format wiadomości SMS, w jakim przesyłane będą kody zdarzeń do stacji monitorującej (zakładka "Telefon GSM, Stacje monitorujące").
- 4. Wskazać stację monitorującą, do której ma być wysłany kod zdarzenia (zdarzenie może zostać wysłane do obu stacji monitorujących) oraz zdefiniować kody Contact ID lub dwuznakowe kody dla zdarzeń, które mają być monitorowane. Należy to zrobić w zakładce "Monitorowanie", w zakładce "Piloty" (zakładka "Monitorowanie") oraz w zakładce "Klawiatura MKP-300" w tabeli "Powiadamianie / monitorowanie". W trybie modułu alarmowego, gdy włączona jest opcja "Ustaw kody automatycznie", kody przydzielane są automatycznie.

### <span id="page-41-1"></span>**4.8 URUCHOMIENIE POWIADAMIANIA CLIP / SMS**

Powiadamianie SMS lub CLIP jest realizowane niezależnie od monitoringu.

- 1. Wpisać numer telefoniczny centrum zarządzającego wiadomościami SMS w polu "Numer centrum SMS" w zakładce "Telefon GSM, Stacje monitorujące", jeżeli nie został wpisany przez operatora do pamięci karty SIM.
- 2. Wpisać numery telefonów, na które moduł realizować ma powiadamianie za pomocą wiadomości SMS lub wykorzystując usługę CLIP (tabela "Numery telefonów powiadamiania i transmisji testowych" w zakładce "Telefon GSM, Stacje monitorujące").
- 3. Określić, o jakich zdarzeniach i w jakiej formie (CLIP lub SMS) ma być realizowane powiadamianie na wcześniej zdefiniowane numery telefonów. W przypadku powiadamiania SMS konieczne jest zdefiniowanie treści wiadomości SMS. Należy to zrobić w zakładce "Powiadamianie CLIP / SMS", w zakładce "Piloty" (zakładka "Powiadamianie CLIP / SMS") oraz w zakładce "Klawiatura MKP-300" w tabeli "Powiadamianie / monitorowanie". Dla zdarzeń dotyczących wejść analogowych, można dodatkowo włączyć opcję "Dodaj do komunikatu wartość napięcia na wejściu".

### <span id="page-42-0"></span>**4.9 ZMIANA KOMUNIKATÓW TEKSTOWYCH PRZY POMOCY WIADOMOŚCI SMS**

Treść wiadomości SMS zdefiniowaną:

- w polach "Naruszenie / przekroczenie" i "Powrót" w zakładce "Powiadamianie CLIP/SMS",
- w polu "Komunikat SMS" w zakładce "Piloty",
- w polu "Komunikat SMS" w zakładce "Klawiatura MKP-300"

można zmienić wysyłając wiadomość SMS o postaci: "treść aktualnego powiadomienia=treść nowego powiadomienia".

*Uwaga: Należy pamiętać, że treść aktualnego powiadomienia musi zostać wpisana dokładnie w taki sposób, w jaki została zapisana w programie.*

Jeżeli wiadomość ma być wysłana z telefonu, którego numer jest zaprogramowany na liście "Numery telefonów powiadamiania i transmisji testowych" w zakładce "Telefon GSM, Stacje monitorujące", zaznaczyć opcję "Sterowanie SMS tylko z numeru z listy numerów telefonów powiadamiania" w zakładce "Opcje, wejścia, wyjścia".

Jeżeli wiadomość ma być wysłana z dowolnego numeru telefonu, opcja "Sterowanie SMS tylko z numeru z listy numerów telefonów powiadamiania" w zakładce "Opcje, wejścia, wyjścia" musi być wyłączona.

<span id="page-42-1"></span>Wiadomość tę można wysłać w dowolnym momencie.

### **5. APLIKACJA MICRA CONTROL**

MICRA CONTROL to oprogramowanie służące do zdalnej obsługi modułów alarmowych MICRA (w wersji 2.05 i wyższej) przy pomocy urządzeń z zainstalowanym systemem operacyjnym Android (w wersji 2.0 i wyższej). Aplikacja umożliwia załączanie oraz wyłączanie czuwania, kasowanie alarmów, sterowanie wyjściami, blokowanie oraz odblokowanie wejść. Pozwala również kontrolować stan systemu MICRA. Komunikacja między aplikacją MICRA CONTROL a modułem MICRA odbywa się przy pomocy wiadomości SMS. Aplikację można bezpłatnie pobrać ze sklepu Google Play.

#### *Uwagi:*

- *Podczas korzystania z aplikacji należy pamiętać że każde polecenie przekazywane jest do modułu MICRA w formie wiadomości SMS. W odpowiedzi na każde odebrane polecenie moduł wysyła wiadomość SMS z informacjami o bieżącym stanie systemu. Zdalna obsługa systemu oznacza zatem koszty finansowe.*
- *W module musi być włączona opcja "Potwierdzaj sterowanie wysyłając status modułu" (patrz s. [23\)](#page-24-1), aby aplikacja działała prawidłowo.*
- *Jeżeli w ciągu 1 minuty od wysłania do modułu wiadomości SMS nie zostanie odebrana odpowiedź, aplikacja poinformuje o braku odpowiedzi modułu.*
- *Jeżeli w module włączona jest opcja "Sterowanie SMS tylko z numeru z listy numerów telefonów powiadamiania" (patrz s. [23](#page-24-2)), numer telefonu urządzenia z aplikacją MICRA CONTROL musi znajdować się na liście "Numery telefonów powiadamiania i transmisji testowych" (patrz s. [26\)](#page-27-0).*
- *Wygląd aplikacji oraz sposób obsługi uzależniony jest od wersji systemu operacyjnego Android.*
- *Jeżeli uruchomiony jest monitoring GPRS, reakcja modułu na polecenie może być opóźniona.*
- *Jeżeli dana funkcja jest niedostępna (np. zablokowanie wejścia jest niemożliwe, gdy w systemie załączone jest czuwanie), poinformuje o tym odpowiedni komunikat.*

### <span id="page-43-0"></span>**5.1 PIERWSZE URUCHOMIENIE APLIKACJI**

- 1. Po uruchomieniu aplikacji, wyświetlony zostanie ekran wyboru systemu. Przy pomocy przycisku funkcyjnego urządzenia z zainstalowaną aplikacją MICRA CONTROL wywołać menu, a następnie dotknąć polecenie "Nowy".
- 2. W menu, które się wyświetli, dotknąć polecenie "Nazwa".
- 3. W oknie, które się wyświetli, wpisać nazwę systemu MICRA, który ma być obsługiwany przy pomocy aplikacji. Dotknąć przycisk "OK". Okno zostanie zamknięte.
- 4. W menu dotknąć polecenie "Numer telefonu".
- 5. W oknie, które się wyświetli, wpisać numer telefonu modułu MICRA. Dotknąć przycisk "OK". Okno zostanie zamknięte.
- 6. Dotknąć przycisk "Zapisz". Na liście wyświetlony zostanie zaprogramowany system MICRA.
- *Uwaga: Jeśli istnieje taka potrzeba, czynności z punktów 1-6 powtórzyć, aby dodać kolejne systemy MICRA.*
- 7. Dotknąć jeden z wyświetlanych systemów MICRA. Do modułu MICRA wysłana zostanie wiadomość SMS. W odpowiedzi moduł odeśle w formie kilku wiadomości SMS dane konfiguracyjne wymagane do zdalnego sterowania systemem MICRA przy pomocy aplikacji.
- 8. Po odebraniu wiadomości SMS z danymi konfiguracyjnymi, wyświetlony zostanie ekran główny sterowania systemem MICRA.
- *Uwaga: Pobrane dane konfiguracyjne są zapisywane w pamięci urządzenia z zainstalowaną aplikacją MICRA CONTROL.*
- 9. Dotknąć przycisk  $\left\langle \bigcirc \right\rangle$ , aby uzyskać informacje o aktualnym stanie systemu. Do modułu MICRA wysłana zostanie wiadomość SMS. W odpowiedzi moduł odeśle w formie wiadomości SMS informacje o stanie systemu.
- 10.Można przystąpić do sterowania systemem MICRA.

### <span id="page-43-1"></span>**5.2 EKRAN WYBORU SYSTEMU**

Pierwszy ekran, który wyświetlany jest po uruchomieniu aplikacji, umożliwia zaprogramowanie podstawowych parametrów systemu MICRA, który ma być obsługiwany przy pomocy aplikacji (patrz: rozdział "Pierwsze uruchomienie aplikacji"). Zaprogramować można parametry kilku różnych systemów MICRA. Po ich zaprogramowaniu, dostępna jest lista systemów MICRA, którymi można sterować.

Dotknięcie jednego z wyświetlanych systemów MICRA spowoduje przejście do ekranu głównego sterowania tym systemem (jeżeli jest to pierwsze dotknięcie, nastąpi wymiana wiadomości SMS w celu pobrania danych konfiguracyjnych).

Dotknięcie i przytrzymanie wybranego systemu MICRA skutkuje wyświetleniem menu z następującymi poleceniami:

**Wybierz** – przejście do ekranu głównego sterowania wybranym systemem.

**Edycja** – przejście do edycji nazwy oraz numeru telefonu wybranego systemu.

- **Pobierz dane konfiguracyjne** aktualizacja danych konfiguracyjnych wybranego systemu. Aktualizacja wymagana jest tylko wówczas, gdy dane konfiguracyjne systemu zostały zmienione (np. treść poleceń sterujących, nazwy wejść lub wyjść itd.).
- **Skasuj** skasowanie wybranego systemu.

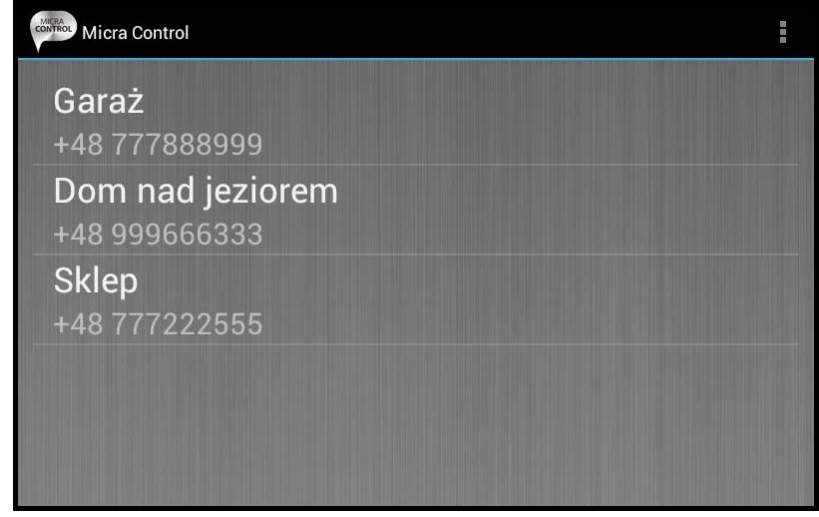

Rys. 19. Przykładowe dane na ekranie wyboru systemu.

#### <span id="page-44-0"></span>**5.2.1 ZABEZPIECZANIE DOSTĘPU DO PROGRAMU**

Ekran wyboru systemu umożliwia również zabezpieczenie dostępu do programu przy pomocy kodu. W tym celu należy:

- 1. Używając przycisku funkcyjnego urządzenia z zainstalowaną aplikacją MICRA CONTROL wywołać menu, a następnie dotknąć polecenie "Ustawienia".
- 2. Na ekranie, który się wyświetli, dotknąć polecenie "Zabezpiecz kodem".
- 3. Wprowadzić kod, który będzie wymagany do autoryzacji podczas uruchamiania aplikacji.
- 4. Ten sam kod powtórzyć w polu poniżej.
- 5. Dotknąć przycisk "OK", aby zatwierdzić wprowadzone zmiany. Podczas kolejnego uruchamiania aplikacji konieczna będzie autoryzacja przy pomocy kodu.

#### <span id="page-44-1"></span>**5.3 PRZYCISKI SŁUŻACE DO PORUSZANIA SIĘ MIĘDZY EKRANAMI**

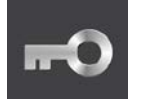

po dotknięciu przycisku wyświetlony zostanie ekran główny sterowania systemem **MICRA** 

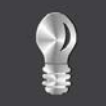

po dotknięciu przycisku wyświetlony zostanie ekran sterowania wyjściami

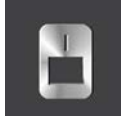

po dotknięciu przycisku wyświetlony zostanie ekran wejść

#### <span id="page-44-2"></span>**5.4 EKRAN GŁÓWNY STEROWANIA SYSTEMEM MICRA**

Ekran umożliwia załączanie i wyłączanie czuwania oraz kasowanie alarmów w systemie. Ponadto zawiera informacje o wersji oprogramowania modułu MICRA oraz stanie systemu. Poniżej opisane zostały ikony prezentowane na ekranie.

.nl

- poziom sygnału odbieranego przez antenę GSM modułu (przedstawiona ikona odpowiada maksymalnemu poziomowi sygnału – jeżeli sygnał będzie niższy, ikona się zmieni)
- obok ikony prezentowana jest aktualna wartość napięcia zasilania modułuE.

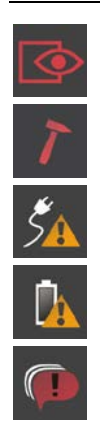

system czuwa sabotaż modułu awaria zasilania

awaria akumulatora

przekroczenie zdefiniowanego limitu transmisji wysyłanych przez moduł w ciągu doby (patrz: parametr "[Ogranicz ilość powiadomień do](#page-26-1)" s. [25\)](#page-26-1).

Na ekranie dostępne są następujące przyciski:

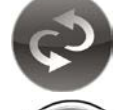

po dotknięciu przycisku aplikacja zaktualizuje informacje o stanie systemu

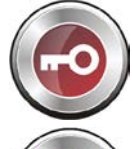

po dotknięciu przycisku zostanie załączone czuwanie w systemie MICRA

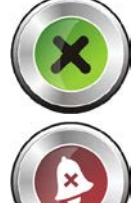

po dotknięciu przycisku zostanie wyłączone czuwanie w systemie MICRA

po dotknięciu przycisku zostanie skasowany alarm w systemie MICRA

### <span id="page-45-0"></span>**5.5 EKRAN STEROWANIA WYJŚCIAMI**

Ekran informuje o stanie wyjść przekaźnikowych. Obok nazwy wyjścia znajduje się informacja o jego stanie: OFF – wyłączone, ON – włączone. Jeżeli wyjście jest typu "Sterowalne", możliwe jest sterowanie nim przy pomocy przycisków:

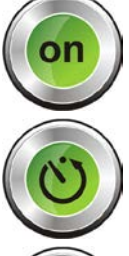

po dotknięciu przycisku wyjście zostanie włączone

po dotknięciu przycisku wyjście zostanie włączone na czas

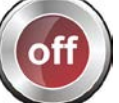

po dotknięciu przycisku wyjście zostanie wyłączone

Jeżeli wyjście nie jest typu "Sterowalne", przyciski są wyszarzone.

### <span id="page-45-1"></span>**5.6 EKRAN WEJŚĆ**

Ekran prezentuje stan wejść oraz umożliwia blokowanie i odblokowywanie wejść. Poniżej opisane zostały ikony ilustrujące stan wejść.

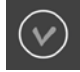

wejście w stanie normalnym

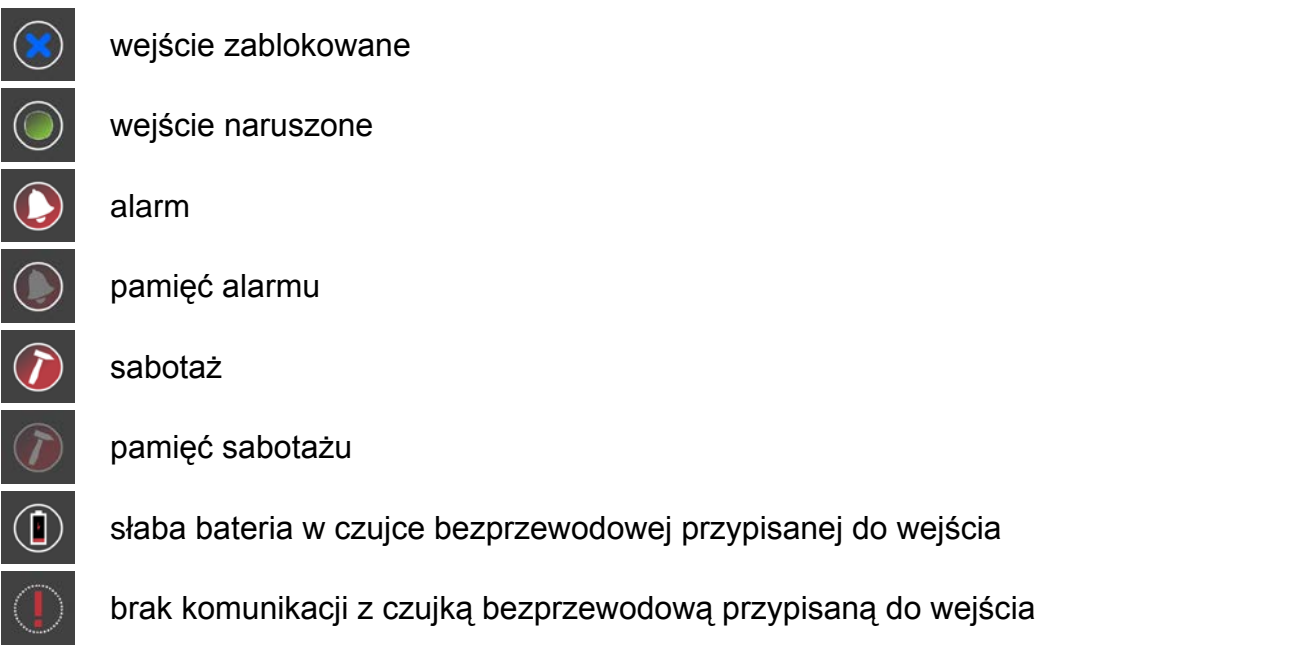

Obok nazwy wejścia, po lewej stronie, znajduje się pole, które należy zaznaczyć dotykając, jeżeli wejście ma zostać zablokowane / odblokowane.

Przy pomocy przycisku funkcyjnego urządzenia z zainstalowaną aplikacją MICRA CONTROL można wywołać menu, w którym dostępne są następujące polecenia:

**Zablokuj** – zaznaczone wejścia zostaną zablokowanie.

**Odblokuj** – zaznaczone wejścia zostaną odblokowanie.

**Zaznacz wszystko** – wszystkie wejścia zostaną zaznaczone.

<span id="page-46-0"></span>**Odznacz wszystko** – wszystkie wejścia zostaną odznaczone.

### **6. PRZYWRÓCENIE USTAWIEŃ FABRYCZNYCH**

### <span id="page-46-1"></span>**6.1 PRZY POMOCY PROGRAMU GPRS-SOFT**

1. Należy wybrać na pasku menu polecenie "Komunikacja".

2. W menu, które się otworzy wybrać polecenie "Ustawienia producenta".

3. Potwierdzić chęć przywrócenia ustawień fabrycznych modułu w oknie, które się wyświetli.

|             | ି GPRS-Soft v1.05.002                    | <satel></satel> |               |                      |                        |       |                                |                                                         |
|-------------|------------------------------------------|-----------------|---------------|----------------------|------------------------|-------|--------------------------------|---------------------------------------------------------|
| <b>Plik</b> | Pomoc<br>Komunikacia I                   |                 |               |                      |                        |       |                                |                                                         |
|             | RS-232                                   |                 |               |                      |                        |       |                                |                                                         |
|             | TCP/IP                                   |                 |               |                      |                        |       |                                |                                                         |
| Mod         | Konfiguracja                             |                 | $2 - 06 - 28$ |                      | 14:52 2012-07-05       |       |                                |                                                         |
|             | Odczyt                                   | Ctrl+0          |               |                      | 24                     |       | TMP: był alam                  | <b>NO1-NO</b>                                           |
|             | Zapis                                    | Ctrl+U          |               |                      | Z <sub>9</sub>         |       | Z <sub>10</sub>                | Z11                                                     |
| Opc         | Awarie                                   | Ctrl+A          |               |                      |                        |       |                                | cie monitorujące   Transmisje testowe   Powiadamianie C |
|             | Ustaw zegar                              | Ctrl+Z          |               |                      | 'Stacja monitorujaca 1 |       |                                |                                                         |
| Ider        | Start transmisji testowej                | Ctrl+T          |               |                      | C Wyłączona            | C SMS |                                | $C$ GPRS                                                |
| ⊽           | Ustawienia producenta                    |                 |               |                      |                        |       | ⊙ GPRS, SMS gdy problem z GPRS |                                                         |
|             | (Nr inicjujący tylko z listy nr powiadan |                 |               | Nr telefonu (SMS):   |                        |       | +48500500500                   |                                                         |
|             | inicjuj<br>SMS inicjujący:               |                 |               | Adres stacji (GPRS): |                        |       | 89.121.121.121                 |                                                         |

<span id="page-46-2"></span>Rys. 20. Polecenie "Ustawienia producenta" w menu "Komunikacja".

### <span id="page-47-0"></span>**6.2 PRZY POMOCY ZWORKI ZAŁOŻONEJ NA KOŁKI PORTU RS-232 TTL**

- 1. Wyłączyć zasilanie modułu.
- 2. Założyć zworkę na kołki portu RS-232 TTL na płytce elektroniki modułu w taki sposób, jak to pokazano na rysunku [21.](#page-47-1)
- 3. Włączyć zasilanie modułu.
- 4. Na płytce zamiga dioda B, następnie przez ok. 4 sekundy świecić będą jednocześnie wszystkie diody.
- 5. Kiedy diody A i B zaczną migać, ustawienia fabryczne zostały przywrócone. Wyłączyć zasilanie modułu.
- 6. Zdjąć zworkę.
- 7. Włączyć zasilanie modułu.

<span id="page-47-1"></span>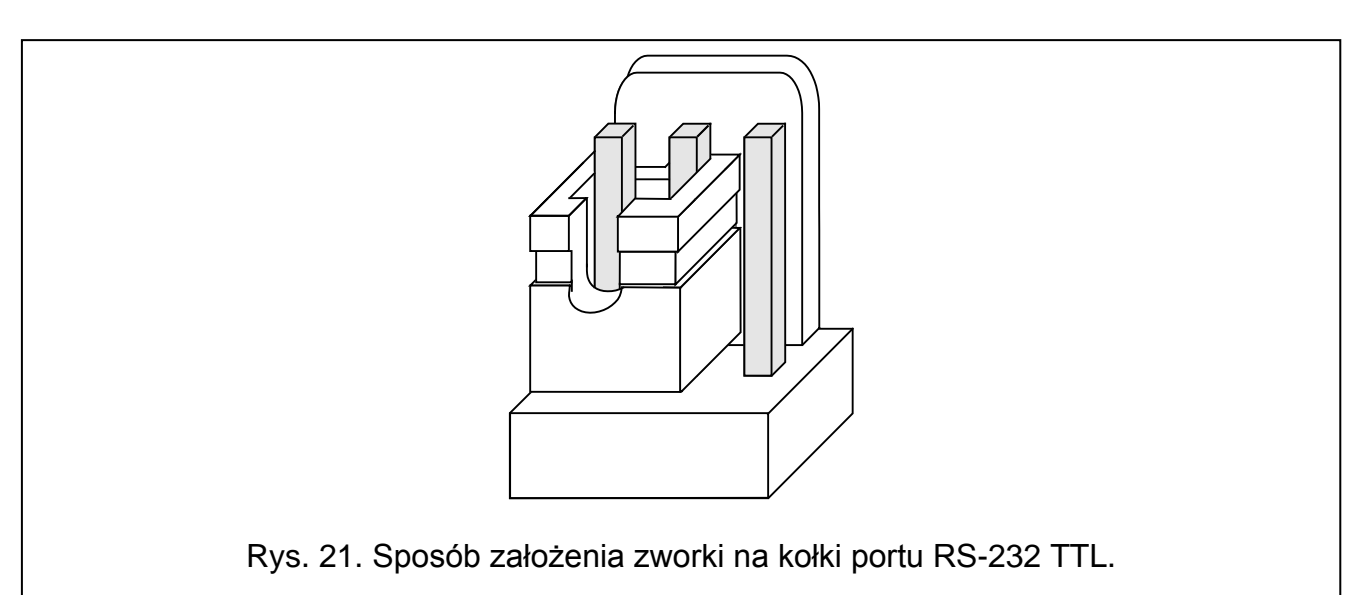

### <span id="page-48-0"></span>**7. DANE TECHNICZNE**

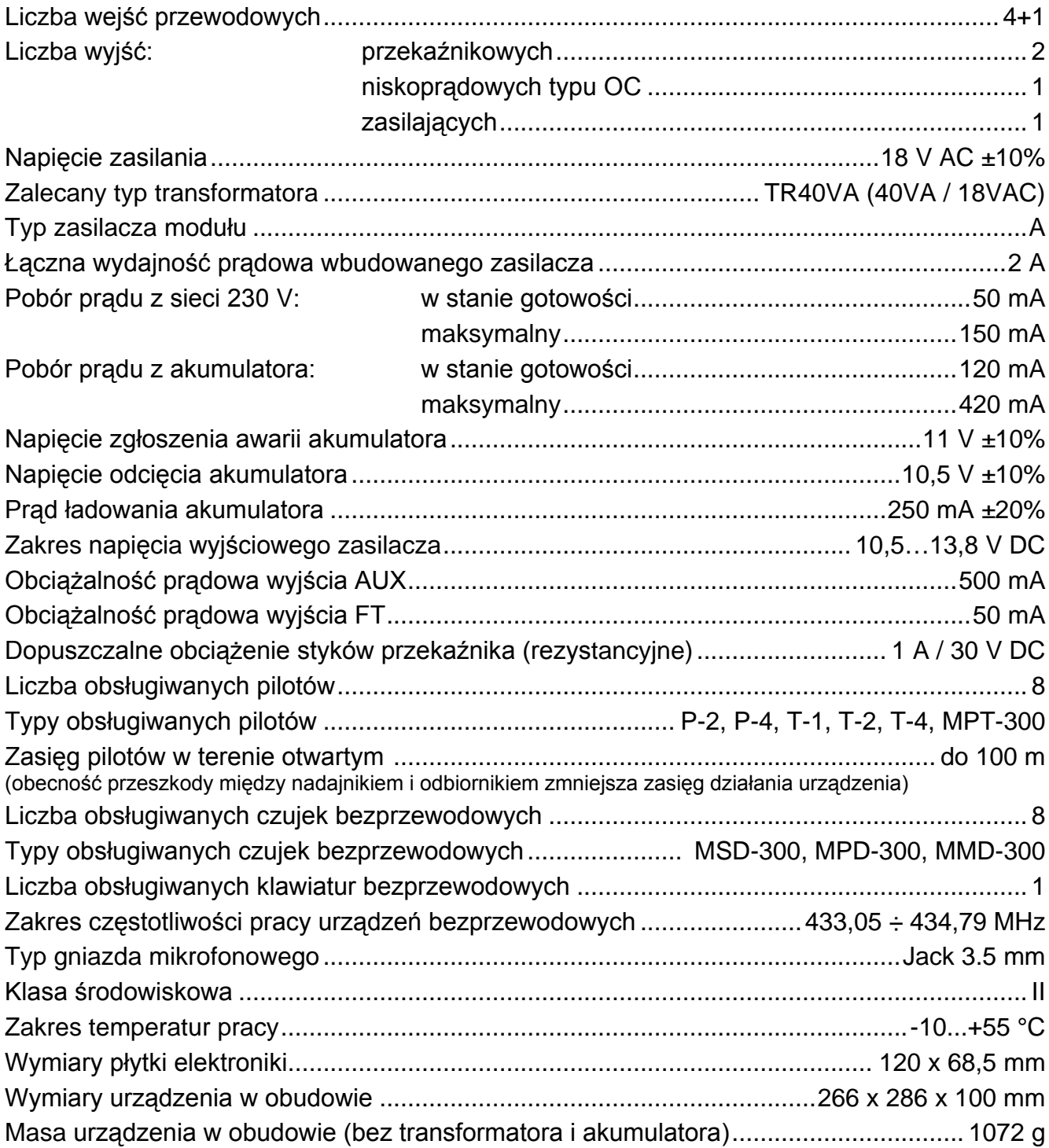

Parametry GPRS oraz numery centrum SMS dla operatorów sieci GSM w Polsce (wpisanie numeru jest konieczne w przypadku, gdy nie został wpisany przez operatora do pamięci karty SIM) – stan na październik 2011:

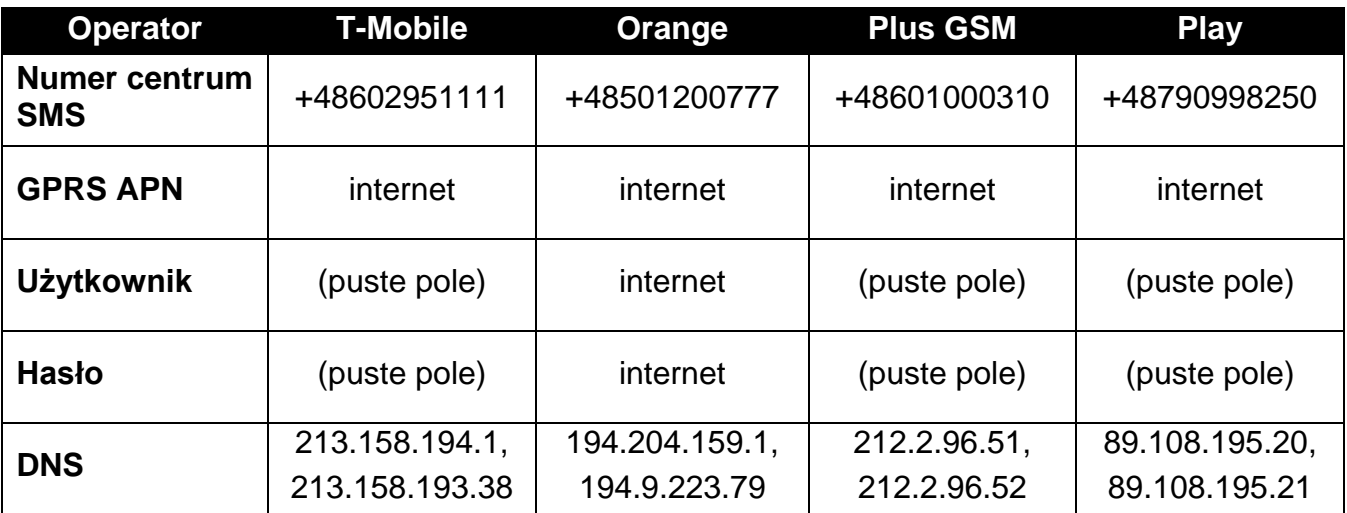

### **8. HISTORIA ZMIAN W TREŚCI INSTRUKCJI**

<span id="page-50-0"></span>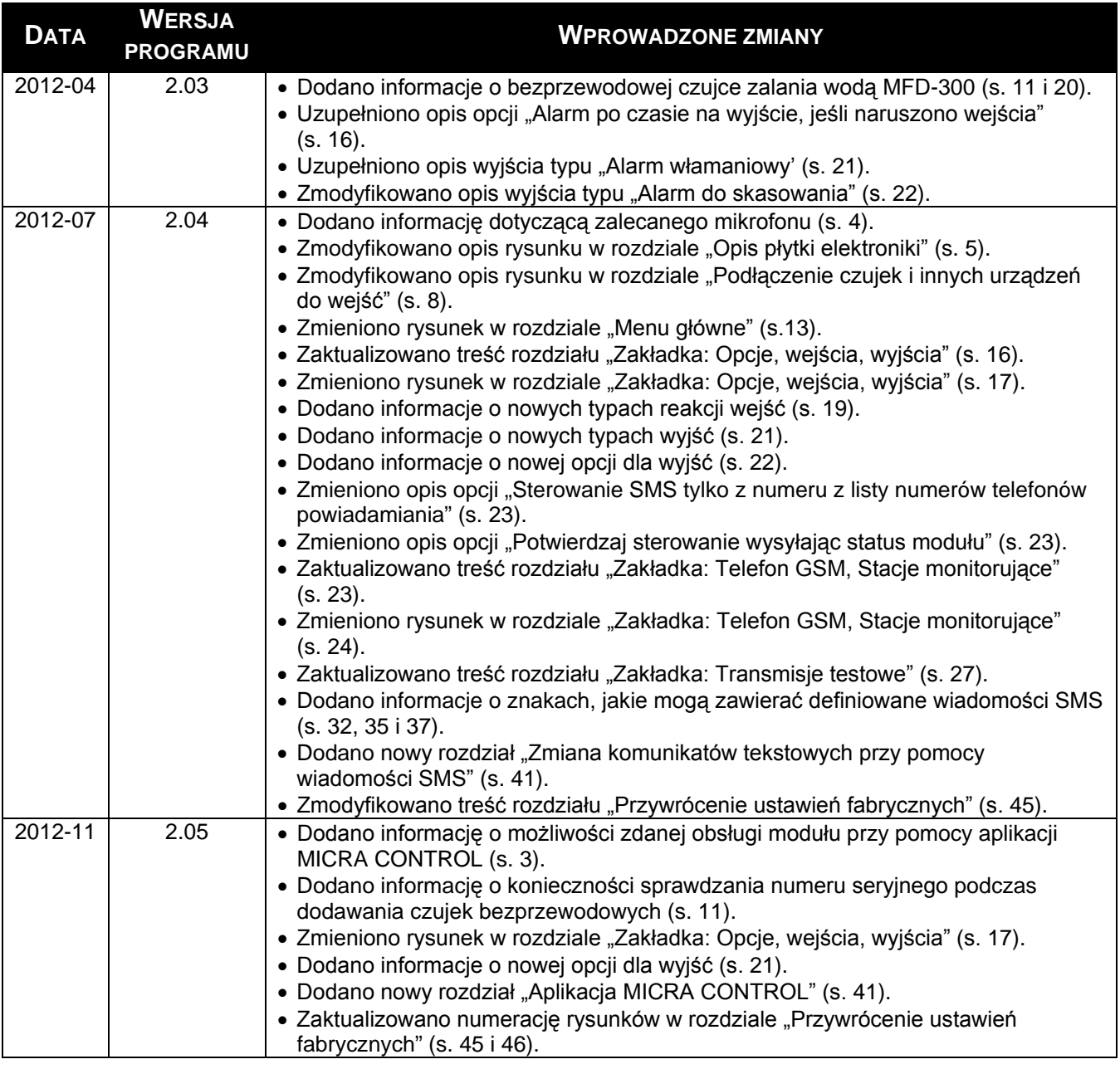